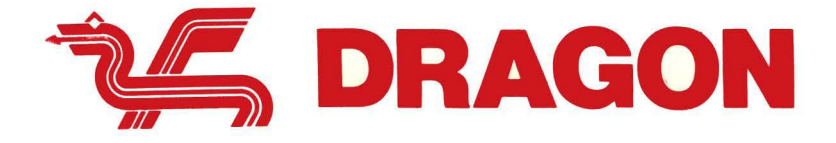

# BASIC KÄSIKIRJA

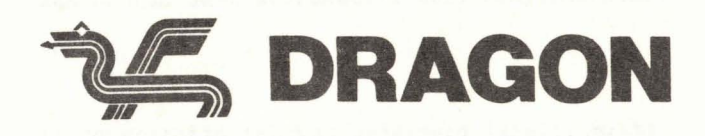

# BASIC KÄSIKIRJA

#### JOHDANTO

Tämä kirjanen on tarkoitettu niille, jotka haluavat oppia ohjelmoimaan Dragon 32-tietokoneella Basic-ohjelmointikieltä käyttäen.

Basic-kieli on erittäin tehokas ohjelmointikieli, mutta se on myös hyvin helppo oppia. Se koostuu alle 100 käskystä, mikä on vähemmän kuin 1 % ihmisen normaalista sanavarastosta.

Ohjelmointi saattaa aluksi tuntua vaikealta kuten minkä tahansa uuden asian oppiminen, mutta itse asiassa se perustuu jonkin ongelman ratkaisemiseen luogisessa järjestyksessä, vaihe vaiheelta. Ongelmiin on paneuduttava rauhallisesti ja edellinen vaihe on pyrittävä ymmärtämään täysin ennen kuin siirrytään seuraavaan vaiheeseen. Virheistä ei pidä huolestua, ne ovat osa oppimistapahtumaa. Ohjelmointivirheet eivät voi rikkoa tietokonetta; kun virhe on löydetty, se korjataan ja jatketaan eteenpäin. Kokeile omia ideoitasi. Omat kokeilut voivat olla hyvinkin nopea tapa saada selvil**le,** mihin kone pystyy. Perehdy jokaiseen esimerkkiin ja kokeile sitä, ei vain nähdäksesi, mitä tapahtuu vaan myös miksi niin tapahtuu.

SISÄLLYSLUETTELO

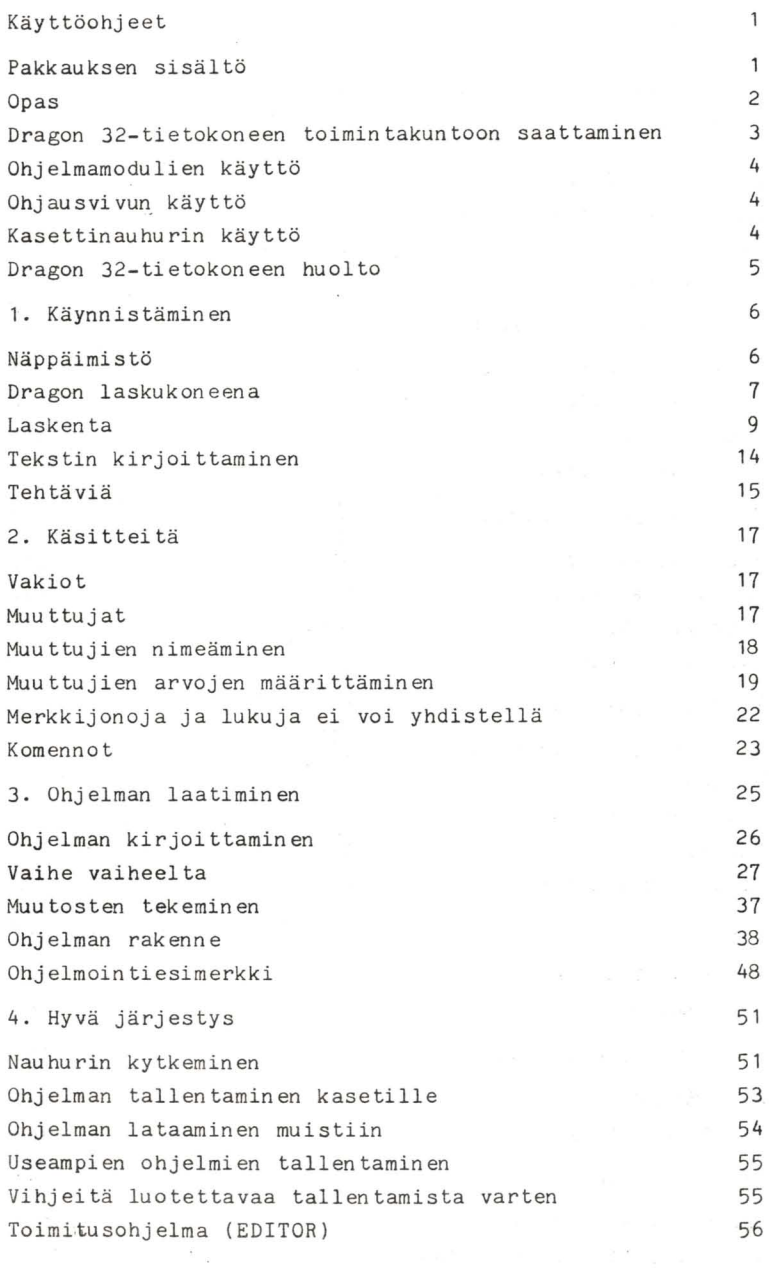

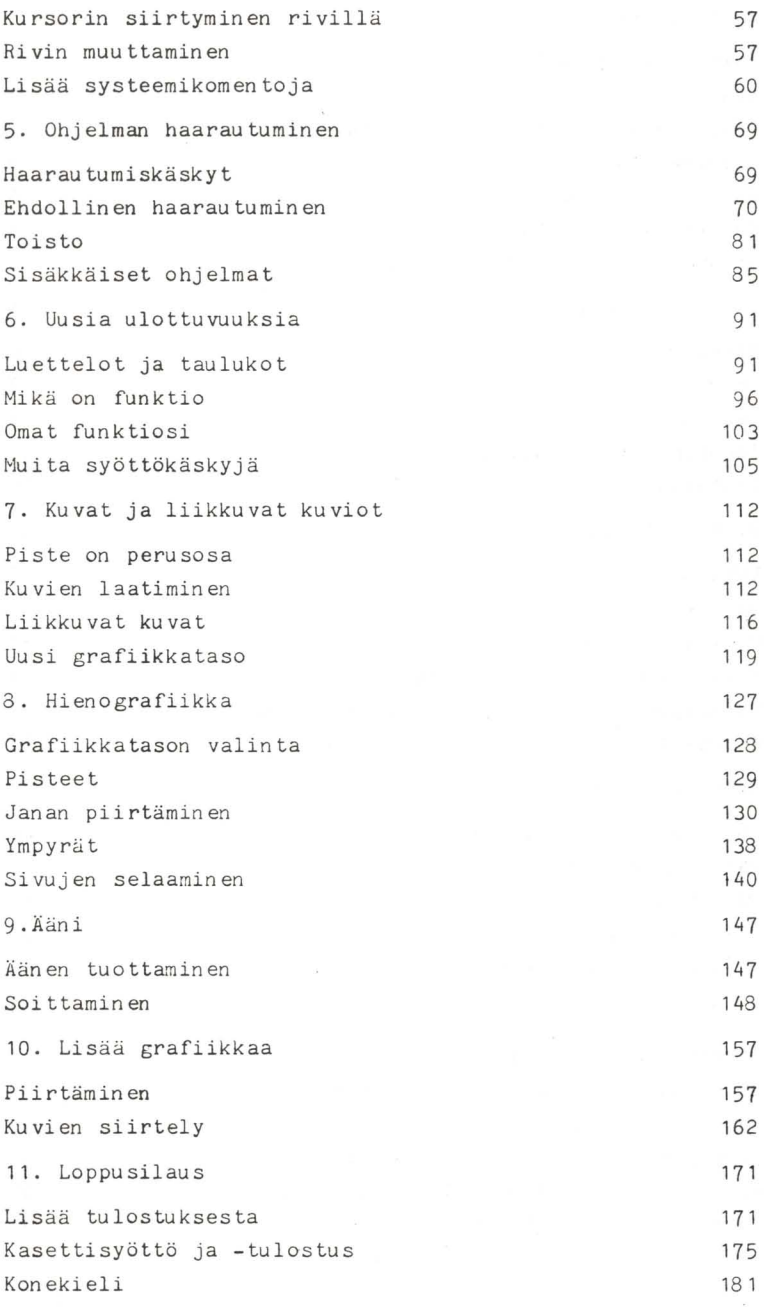

II

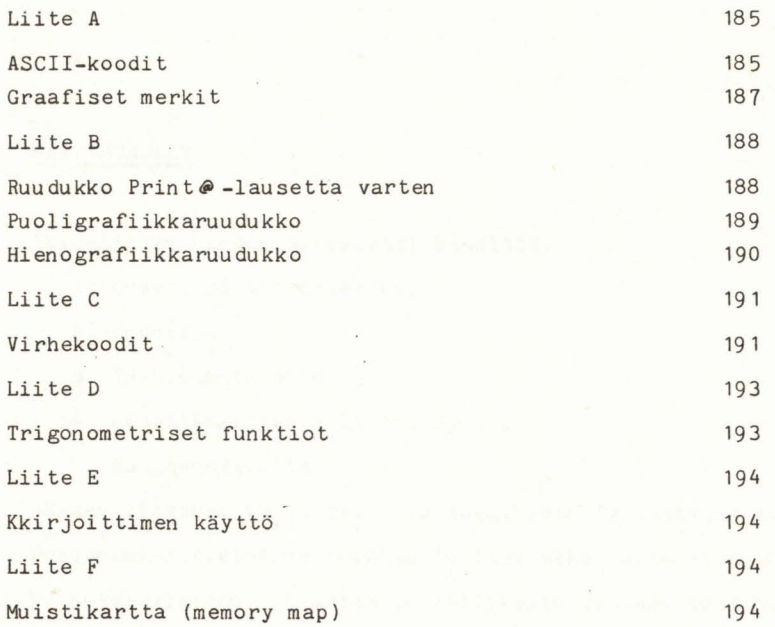

# KÄYTTÖOHJEET

Täydellinen Dragon 32-paketti sisältää:

- 1. Dragon 32 mikrotietokone
- 2. Muuntaja
- 3. TV-Liitäntäjohto
- 4. Kasettisoittimen liitäntäjohto
- 5. Basic-ohjekirja

Näiden lisäsksi tarvitset myös tavallisen TV-vastaanottimen. Dragon-mikrotietokone voidaan liittää sekä väri- että mustavalkotelevisioon. Graafisiin esityksiin saadaan kuitenkin täydelliset värit vain värivastaanottimella. Dragon on nyt käyttökunnossa .

Laitteen toimintavalmiuksia voidaan kuitenkin laajentaa seuraavien lisälaitteiden avulla:

- 1. kasettinauhuri ohjelmien ja tiedon tallentamista varten
- 2. kirjoitin
- 3. ohjausvipu pelejä varten
- 4. levyasemat ohjelmien ja tietoaineksen laajamittaista tallentamista varten.

Nämä lisälaitteet eivät ole välttämättömiä, mutta kasettinauhuria käyttäessäsi säästyt moninkertaiselta kirjoitustyöltä.

- **1.** TV-liitäntä (TV) kytketään television antennipistokkeeseen mukana seuraavalla TV-liitäntäjohdolla.
- 2. RESET-painike keskeyttää ohjelman suorituksen tai syöttö/tulostus-toiminnot heti. Muistissa oleva ohjelma .säilyy muistissa, vaikka reset-näppäintä painetaan.
- 3. Vasen ohjausvivun liitäntä (L.J.STK). Lisävarusteena saatavan ohjausvivun (joystick) 5-napaisen DIN-pistokkeen liitäntä.
- 4. Oikean ohjausvivun liitäntä (R.J.STK). Lisävarusteena saatavan ohjausvivun (joystick) 5-napaisen DIN-pistokkeen lii tän tä.
- 5. Kasettinauhurin (TAPE) liitäntä. 5-napainen DIN-liitäntä kasettinauhuria varten. Liitäntäjohto mukana vakiovarusteena.
- 6. Kirjoittimen rinnakkaiskytkentä (P.I/O) standardia "centronics"-tyyppistä jOhtoa varten.
- 7. Mm. peliohjelmissa käytettävän ohjelmamodulin paikka. Kone ei saa olla kytkettynä päälle modulia paikoilleen asetettaessa tai poistettaessa.
- 8. Muuntajaliitäntä (TRANS. SUPPLY) koneen mukana toimitettavan muuntajan liitäntää varten
- 9. Monitoriliitäntä (MONITOR))
- 10. Virtakytkin (ON/OFF)

DRAGON 32 -TIETOKONEEN TOIMINTAKUNTOON SAATTAMINEN

- 1. Kytke TV-liitäntäjohto televisiosi antennipistokkeeseen ja Dragon 32:n TV-pistokkeeseen (1).
- 2. Kytke .muuntaja Dragon 32:n liitäntään (8). Toinen muuntajasta lähtevä virtajohto liitetään seinäpistorasiaan.
- 3. Kytke TV ja tietokone päälle.
- 4. Tietokone voidaan liittää sekä väri- että mustavalkovastaanottimeen, jossa on UHF-kanava. Joistakin vanhemmista vastaanottimista tämä puuttuu, eikä Dragonia siis voida liittää niihin. Liitäntäjohto toimitetaan laitteen mukana. Johdon toinen pää kytketään Dragonin TV-liitäntään (merkitty TV) ja toinen pää television antennikoskettimeen. Kun tietokone ja televisio on kytketty päälle, televisiosta etsitään vapaa kanava ja kanavanvalitsia käännetään UHF-alueelle (merkitty yleensä UHF tai U). Kanava säädetään siten, että ruudussa näkyy mustan reunuksen rajaama vihreä neliö (tai mustan reunuksen rajaama vaaleanharmaa neliö, jos vastaanotin on mustavalkoinen).

Vihreässä neliössä on seuraava teksti:

(C) 1982 DRAGONDATALDT

16K Basic INTERPRETER 1.0

(C) 1982 BY MICROSOFT

#### OK

Tietokoneesi on nyt käyttövalmis.

Jos kytkennässä esiintyy ongelmia lue television käyttöohjeista asemanvalitsimen (UHF) käyttöä koskevat ohjeet.

#### OHJELMAMODULIEN KÄYTTÖ

Kytke Dragon TV-vastaanottimeen kuten edellä. Ennen kuin kytket virran tietokoneeseen aseta ohjelmamoduli paikoilleen (7) i siten, että etiketti on ylöspäin. Tarkista aina, että virta on kytketty pois päältä ennen kuin asetat ohjelmamodulin paikoilleen tai poistat sen. Ellei virtaa ole kytketty pois, sekä moduli että tietokone saattavat vaurioitua.

#### OHJAUSVIVUN KÄYTTÖ

Dralgon 32 : en onsaatavana lisälaitteina erilaisia ohjausvipuja . Ne ovat potentiometrityyppisiä. Ne kytketään ohjausvipuliitäntöihin 3 ja 4.

#### KASETTI NAUHURIN KÄYTTö

Kaikkia hyvätasoisia kasettinauhureita voidaan käyttää ohjelmien ja tiedon tallentamiseen Dragon 32-tietokoneesta. Nauhurissa pitää olla liitännät kaukosäätöä, kuulokkeita ja mikrofonia varten . Liitän täjohtoja on saatavana useimpia tavallisia kasettinauhureita varten. Tietokoneessa nauhuri kytketään liitäntään (5). Nauhuriin tuleva liitäntä riippuu nauhu ri tyypis tä. Kaset tin au hu rin 1 ii tän tää käsi tellään yksi tyiskohtaisemmin kappaleessa 4.

- 1. Pidä kaikki nestemäiset aineet kaukana tietokoneesta.
- 2. Huolehdi siitä, että kaikki irtonaiset rautalangan pätkät ym. ovat turvallisen välimatkan päässä. Niiden joutuminen koneeseen voi käydä kalliiksi.
- 3. Tarkista, että kaikki pistotulpat on painettu kunnollisesti paikoilleen ennen kuin kytket virran päälle.
- 4. Kytke virta pois kaikista laitteista ja ota virtajohto irti, kun laite ei ole käytössä.
- 5. Irrota laite aina kokonaan virtalähteestä ennen kuin puhdistat kuorta tai näppäimistöä. Pyyhi kuori ja näppäimistö vain hiukan kostealla kankaalla. Älä käytä alkoholipitoisia puhdistusaineita.

#### 1. KÄYNNISTÄMINEN

### NÄPPÄIMISTö

Tietokone on nyt kytketty ohjeiden imukaisesti, ja olet valmis aloi ttamaan. Kytke virta päälle. Televisiovastaanottimessa näkyy VIHREÄ neliö ja siinä teksti. (Elleivät nämä ilmesty ruutuun, kytke virta pois ja tarkista kaikki liitännät). Teksti riippuu konetyypistä ja siitä, onko laitteeseen kytketty levyasemia jne. - se ei siis ole tässä vaiheessa tärkeää. Viimeinen rivi on kuitenkin aina sama.

#### OK

OK ilmoittaa, että tietokone on valmis ottamaan vastaan käskyjä. Tätä ilmoitusta on aina odotettava ennen kuin koneeseen näppäillään mitään. OK-merkinnän alla on vilkkuva neliö, jota kutsutaan kursoriksi. Se osoittaa, missä kohtaa rivillä kull'oinkin ollaan.

Tu tustu sitten näppäimis töön: Se muis tu t taa kirjoi tu skon een näppäimistöä, jossa on joi takin yl.imääräisiä näppäimiä, ja se myös toimii kuten kirjoituskone. Voit painaa joitakin näppäimiä ja näet kirjaimien ilmestyvän ruutuun. Kursori siirtyy eteenpäin jokaisen kirjaimen mukana ja osoittaa, kuinka pitkälle on edetty. Jos painat samanaikaisesti vaihtonäppäintä (SHI~T) ja nollaa (0) ja jatkat kirjoittamista, huomaat, että kuvaruudulle tulevat kirjaimet muuttuvat vihreiksi ja tausta mustaksi. Kirjoita nyt pienillä kirjaimilla

(siis pieni a, b, e, dl, mutta ne esiintyvät pieninä kirjaimina vain KIRJOITTIMELLA kirjoitetettavassa tekstissä. Tässä kirjassa nolla on aina merkitty 0 erotukseksi kirjaimesta O. Tämä ero on hyvin tärkeä. KAIKKI tietokoneelle annettavat käskyt ja ohjeet on aina kirjoitettava ISOILLA KIRJAIMILLA. Paina uudelleen yhtaikaa (SHIFT) ja 0 ja kirjoita hiukan **li**sää. Nyt tekstin pitäisi jälleen olla mustaa vihreällä taustalla.

Kokeile seuraavaksi (+)-näppäintä. Tämä on askelpalautin. Sitä painettaessa kursori siirtyy samalla rivillä taaksepäin. ja aina sen vasemmalla puolella oleva kirjain pyyhkiytyy pois. Näin voidaan helposti korjata virheet: mennään rivillä taaksepäin virhekohtaan asti ja kirjoitetaan teksti uudelleen.

Koko ruutu tyhjennetään painamalla CLEAR-näppäintä. Kaikki ruudulla oleva teksti pyyhkiytyy tällöin pois ja kursori siirtyy ruudun vasempaan yläkulmaan. CLEAR tyhjentää vain ruudun, koneen muistiin tallennettu tieto ei häviä.

Harjoittele jonkin aikaa näppäimistön käyttöä tottuaksesi näppäinten sijaintiin ja oppiaksesi korjaamaan virheet. Puhdista sitten ruutu ja tarkista, että kirjoitat isoilla kirjaimilla (mustat kirjaimet vihreällä taustalla).

# DRAGON LASKUKONEENA

Tietokoneesi toimii kahdella tavalla. Välittömästi - se toimii heti annetun käskyn mukaan; ja viivästetysti - se tallentaa muistiinsa useiden käskyjen sarjan ja käyttää niitä

ohjelmana. Välittömissä toiminnoissa tietokone toimii laskukon een ta voin.

Kone ymmärtää Basic-kieltä. Basic koostuu useista erikoissanoista, joilla tietokoneelle annetaan toimintaohjeita. Esimerkiksi PRINT merkitsee, että koneen on kirjoitettava ruudulle käskyssä määritellyt merkit.

Kokeile. Kirjoita PRINT 12 + 7 ja paina ENTER-näppäintä. Ruudulle pitäisi ilmestyä:

19

OK

Kokeile jotakin muuta. Kirjoita PRINT 12 + 8/2 ja paina ENTER-näppäin tä:

16

OK

Jos teit kirjoitusvirheen, ruudulle saattoi ilmestyä:

?SN ERROR

Tämä tarkoittaa 'syntaksivirhe', mikä tarkoittaa, ettei kone ymmärrä jotakin käskyn osaa. Useimmiten kyseessä on kirjoitusvirhe. Kone antaa virheilmoituksen ellei se ymmärrä käskyä tai jos se ymmärtää käskyn, mutta tehtävä on epälooginen tai mahdoton.

Kirjoita PRINT 3/0 ja paina ENTER-näppäintä. Saat vastaukseksi

?/0ERROR

Tämä tarkoittaa, että on yritetty jakaa nollalla - mikä on mahdo ton ta.

Virheilmoitukset ovat pelkistettyjä tilan säästämiseksi, mutta yksityiskohtaisempi luettelo mahdollisista virhelähteistä on esitetty liitteessä C.

Palatkaamme vielä kirjoitusvirheisiin. Tietokone on erittäin tarkka Basic-kielisten sanojen kirjoitusasusta. Jos huomaat tehn eesi virheen enn en kuin painat ENTER-näppäin tä, voit käyttää askelpalau tin ta (+) ja korjata virheen. Muu toin ei ole muuta vaihtoehtoa kuin kirjoittaa koko rivi uudelleen oikeassa asussa.

#### LASKENTA

Tähän mennessä olemme käyttäneet tietokonetta vain kahteen laskutoimitukseen, yhteenlaskuun (+) ja jakolaskuun *(/).* Tietokonetta voidaan kuitenkin käyttää kuuteen yksinkertaiseen laskutoimitukseen, ja näitä toimintoja varten on tarkat säännöt. Edellä esitetyssä esimerkissä

PRINT 12 + *8/2* 

ei ole aivan selvää, onko oikea vastaus 16 vai 10.

12 plus 8 jaettuna 2:lla on 10 vai 8 jaettuna 2:lla on 4 plus 12 on 16.

Tietokoneen antama vastaus on 16 koneen vali tseman laskujärjestyksen vuoksi. Laskutoimitukset ja niiden tärkeysjärjestys ovat seuraavat:

#### 1. Potenssiin korottaminen

Esimerkiksi luku 5 korotettuna potenssiin 4 (5<sup>4</sup>) on 5x5x5x5.

PRINT  $4 + 3 + 2$ 

lasketaan siten, että kolme korotetaan ensin potenssiin 2 eli lasketaan sen neliö (3 x 3 = 9) ja sen jälkeen lisätään 4, jolloin tulokseksi saadaan 13. Jos potensiin korottamisia on i useampia kuin yksi, ne suoritetaan vasemmalta oikealle. Kokeileesimerkkiä

PRINT 2  $+$  3  $+$  2  $+$  3 (potenssiin korotettaessa käytetään  $+$ -näppäintä näppäimistön vasemmassa reunassa).

Tämä lasketaan siten, että 2 korotetaan ensin itsellään kolme kertaa  $(2 \times 2 \times 2 = 8)$ , tulo kerrotaan sitten itsellään  $(8 \times 8 = 64)$  ja tämä tulo kerrotaan itsellään kolme kertaa  $(64 \times 64 \times 64 = 262144)$ .

### 2. Negatiivinen etumerkki

Negatiivinen etumerkki on miinusmerkki, joka osoittaa negatii visen lu vun

PRINT  $-3 + 2$ 

Tietokone liittää ensin miinusmerkin lukuun. Siten -3 + <sup>2</sup> ; -1. Jos yhteenlasku laskettaisiin ensin, tulokseksi saataisiin -5, mutta kone ei tee näin.

#### 3. Kertolasku

Kertomerkkinä käytetään tähteä (\*), jotta ei tulisi sekaannuksia x-kirjaimen kanssa. Tähti saadaan painamalla SHIFT-näppäin alas.

PRINT 5 K 2 + 3

tulos on 13 (5  $\times$  2 = 10 plus 3 = 13).

# 4. Jakolasku

Jakolaskussa käytetään merkkiä /.

PRINT  $5/2$  + 3

tulos on 5.5 (5:2 = 2,5 plus 3 = 5,5)

Jako- ja kertolasku ovat samanarvoisia. Samanarvoiset laskutoimtukset suoritetaan vasemmalta oikealle.

PRINT 5 + 2 \* 3 + 4/2

tulos on 13 (2  $\angle$  3 = 6, 4/2 = 2, 5 + 6 + 2 = 13).

5. Yhteenlasku

Yhteenlaskumerkki on +.

# 6. Vähennyslasku

Vähennyslaskumerkki on -

Yhteen- ja vähennyslasku ovat myös samanarvoisia, joten ne suoritetaan järjestyksessä vasemmalta oikealle, kun kaikki muut laskutoimitukset on ensin tehty.

Tietokoneessa lasku toimitusten tärkeysjärjestys on siis lyhyesti seuraava:

1. t (potenssiin korottaminen vasemmalta oikealle) 2. - (negatiivista lukua ilmoittava etumerkki) 3. \* / (kerto- ja jakolasku vasemmalta oikealle) 4. + - (yhteen- ja vähennyslasku vasemmalta oikealle)

Seuraavassa on muutamia lasku toimituksia. Laske tulos ensin valmiiksi päässäsi tai kynän ja paperin avulla ja kokeile sitä sitten tietokoneella. Jos tietokone antaa eri vastauksen kuin olet itse saanut, yritä saada selville miksi. Ellei sunulla ole aikaisempaa kokemusta siitä, miten tietokone suorittaa laskutoimitukset, sinun on syytä tehdä nämä laskuesimerkit. Useimmat nk. 'tietokoneen tekemät virheet' johtuvat siitä,

että ohjelmoija on noudattanut eri sääntöjä kuin tietokone. Vastauksia ei anneta. Jos tehtävät näppäillään täsmälleen näiden esimerkkien mukaisesti, tietokone antaa oikeat vastaukset.

PRINT  $3 + 2$ PRINT 4 + 6 - 2 + 1 PRINT 8 \* 4 PRINT 4  $\uparrow$  2 + 1 PRINT 5/4 - 1 PRINT 5 - 4/2 PRINT  $6 * - 2 + 6/3 + 8$ PRINT  $4 + - 2$ PRINT 2 \* 2 + 3 \* 4 PRINT 8/2/2/4 PRINT 20/2 \* 5 PRINT 8 \* 2/2 + 5 \* 3 \* 2 + 2 PRINT-sanaa ei aina tarvitse kirjoittaa. Samaa tarkoittava merkki on ?. Jos kirjoitat ? 3 + 2 se on sama kuin PRINT 3 + 2.

Olet varmaan jo tottunut painamaan ENTER-näppäintä jokaisen rivin lopussa.

OK ilmoi ttaa, että tietokone on valmis ottamaan vastaan uuden tehtävän.

ENTER ilmoittaa tietokoneelle, että käyttäjä on valmis .

Olemme nyt siis selvittäneet laskutoimitusten järjestyksen. mutta tätä järjestystä voidaan myös muuttaa käyttämällä sul kumerkkejä. Oletetaan, että luku 14 halutaan jakaa lukujen 3 ja 4 summalla. Jos kirjoitetaan 14/4 + 3, saadaan tulokseksi 6.5, koska kone jakaa 14 ensin 4:llä ja lisää sitten tulokseen 3. Tätä ei kuitenkaan haluttu. Jotta laskutoimi tus suori tettaisiin halu tussa järjestyksessä, kirjoitetaan

 $14/(4 + 3)$  ja vastaus on 2.

Sulkumerkit muuttavat järjestyksen. Sään tö on yksinkertainen: suluissa olevat lasku toimi tukset suori tetaan ensin. Jos sulkuja on useita sisäkkäin, aloitetaan sisimmistä:

 $12/(3 + (1 + 2) + 2)$  lasketaan seuraavasti:

1.  $(1 + 2)$  lasketaan ensin:  $12/(3 + 3 + 2)$ 

2. seuraavaksi 3 t 2: 12/{3 +9)

<sup>3</sup> . sitten (3 + 9): 12/12

4. jakolasku viimei seksi:  $\overline{1}$ 

Seuraavassa on lisää esimerkkejä. Ellet *ole* aikaisemmin perehtynyt tietokoneen lasku tapaan, sinun kannattaa uhrata muu tama minuutti näiden esimerkkien läpikäymiseen, jotta voisit käyttää tietokonettasi tehokkaammin.

- $? 44/(2 + 2)$
- $? (44/2 + 2)$
- $? 4 + (-5)(2)$
- $? 100(200/(2*(9-5)))$
- $? 42/((9/3) + 1.75 + (5/4))$

#### TEKSTIN KIRJOITTAMINEN

Toistaiseksi olemme käyttäneet PRINT-komennossa vain numeroita. Maallikot pitävät tietokonetta usein pelkkänä "numeromurskaimena" mutta laskutoimitukset eivät ole tietokoneen ainoita toimintoja. Tietokoneella voidaan käsitellä myös muita merkkejä. Merkeillä tarkoitetaan tässä kirjaimia, numeroita, välimerkkejä ja muita erikoismerkkejä, joihin palaamme myöhemmin. Basic-kielen avulla voidaan käsitellä merkki ryhmiä, joi ta ku tsu taan merkkijonoiksi.

Merkkijono voi olla erilaisten merkkien yhdistelmä - myös tyhjä välilyönti (merkitty V) voi olla tärkeä merkki jonossa. Jono erotetaan kummastakin päästä lainausmerkeillä (" "). jotta kone tietää, että kyseessä on jono eikä pelkkä luku. Esimerkkejä merkkijonoista:

"OTSAKE", "Z+\*?!", "EWERT KUPIAINEN"

"AXY 479", "90-6543627"

Kaksi viimeistä merkki jonoa voivat olla esimerkiksi auton rekisterinumero ja puhelinnumero, ja vaikka niihin sisältyykin numeroita, näitä numerosarjoja ei käytettäisi mihinkään varsinaiseen lasku toimi tukseen. Basic-kielessä lainau smerkkien

sisällä oleva numerosarja ei ole luku, esimerkiksi jono "12345" on aivan eri asia kuin luku 12345. Jonot ja luvut tallennetaan aivan eri paikkoihin koneen muistissa . Kokeile:

PRINT "2 + 5 = "; 2 + 5

Ensimmäinen osa PRINT-Iauseesta ilmestyy ruudulle juuri ' siinä muodossa kuin se kirjoitettiin jonoon. Lainausmerkit sulkevat merkkijonon, ne eivät ole sen osa. Lauseen toinen osa käsitetään numerolausekkeeksi, joten ruudulle ilmes tyy

 $2 + 5 = 7$ 

Ku ten edellä todettiin, tyhjä välilyön ti voi myös olla tärkeä merkki merkkijonossa. Basic-lauseessa välilyönneillä ei ole merkitystä, ne vain helpottavat rivin lukemista. Merkkijonoissa niillä kuitenkin on merkitystä, sillä jono kopioidaan täsmälleen samanlaisena lainausmerkkien erottamana merkki ryhmänä kuin se kirjoitetaan ruudulle. Nyt osaat käyttää tietokonettasi yksinkertaisten ongelmien ratkaisemiseen. Näistä on esitetty esimerkkejä tämän kappaleen lopussa. Ellet ole aikaisemmin perehtynyt tietokoneisiin, kokeile näitä esimerkkejä.

#### Tehtäviä

- 1. Lauta on 168 cm pitkä. Mikä on sen pituus tuumina?  $(1 \text{ tuuma} = 2,54 \text{ cm}).$
- 2. Kakkuun tarvitaan O,75 kg jauhoja. Kuinka monta desilitraa jauhoja tarvitaan?  $(1 \text{ kg} = 16, 5 \text{ d}1)$  15

- 3. Auto kuluttaa 43,8 1 bensiiniä matkalla. Kilometrimittarin lukema oli matkalle lähdettäessä 22198 ja palattaessa 23411. Kuinka monta litraa bensiiniä auto kulutti sadalla kilometrillä?
- 4. Talletat 200 mk säästötilille, josta maksetaan 11 %:n korko vuodessa. Kuinka paljon talletettu summa on kasvanut 5 vuoden kuluttua?  $(K = B(1 + R/100)^{N},$ jossa B on talletettu summa, R on korkoprosentti, N on vuosien lukumäärä ja K on pääoma N vuoden kuluttua).
- 5. Polkupyörän pyörän halkaisija on 68 cm. Kuinka monta kierrosta pyörä tekee 1 km:n matkalla? (ympärysmitta on 3.14159 x halkaisija).

Vastaukset

- 1- 66,14 tuumaa
- 2. 12,315 dl
- 3. 0,715 litraa/100 km
- 4. 331,01 mk
- 5. 468,1 kierrosta.

# 2. KÄSITTEITÄ

#### VAKIOT

Kaikissa tähän asti käytetyissä esimerkeissä on ollut ainoastaan vakioita. Vakio on nimensä mukainen - se ei muutu. 3.145 on vakio. Jos se muutetaan luvuksi 3.145, saadaan vain toinen vakio. Vakiot ovat hyödyllisiä tietokoneohjelmissa, mutta eivät yhtä käyttökelpoisia kuin muuttujat.

#### MUUTTUJAT

Muu ttuja on sellainen, jonka arvo voi muuttua. Kaavassa  $X + 5 = Y$ 

X ja Y ovat muuttujia, koska niillä on molemmilla useita arvoja, jotka toteuttavat yhtälön. Tietokoneessa muuttujat ovat alueita tietokoneen muistissa, ja niitä voidaan verrata suuren varaston hyllyihin. Jotta ne voidaan tunnistaa ne on merkittävä "nimilapulla" (niille on siis annettava nimet, ku ten X tai Y). Tässä tietokoneessa muuttujia on kahta tyyppiä: Numeromuuttujat ja merkkijonomuuttujat. Niitä on myös kahta "kokoa" yksinkertaiset ja taulukot. Tunnemme jo numero- ja merkkijonovakioiden välisen eron - numeromuuttujissa on siis numeeriset vakiot (numerot) ja merkkijonomuuttujissa jonovakiot (merkit). Käsittelemme aluksi vain yksinkertaisia muuttujia, taulukkomuuttujia käsitellään myöhemmin.

### MUUTTUJIEN NIMEÄMINEN

Numeromuuttujan nimessä voidaan käyttää mitä tahansa kahden kirjaimen tai kirjaimen ja numeron yhdistelmää.

N, AA, X, TI, Y, Z9, L5, BZ, PO, K9

ovat esimerkkejä mahdollisista numeromuuttujanimistä.

Dragon hyväksyy kyllä minkä pi tuisen muu ttujan nimen tahansa, mutta se tunnistaa vain kaksi ensimmäistä kirjainta. Se hyväksyy siis esimerkiksi nimet

LUKEMA, LUETTELO, LUPA

mutta nämä käsitetään samaksi muuttujaksi LU. Sama pätee ri vimuu ttujiin.

#### NUMEROMUUTTUJIEN NIMET

Numeromuu ttuj an arvoksi voidaan tallen taa vain numeroi ta. Numeromuuttujan nimi. voi olla mikä tahansa kirjainten ja numeroiden yhdistelmä, mutta sen pitää alkaa kirjaimella . Koska tietokone tunnistaa vain nimen kaksi ensimmäistä kirjainta, sellaiset nimet kuin

SARJA, SAATAVA, SAAPUVA

katsotaan samaksi numeromuuttujaksi (SA) . Pi temmät nimet au ttavat kui tenkin muistamaan sisällön, LUKU, KERROIN, SUMMA

ovat hyväksyttäviä, mutta ne vievät muistista enemmän tilaa kuin LU, KE, SU.

Muuhun käyttöön varattuja sanoja, esim. IF, ei hyväksytä muuttujanimeksi .

RETU\$ REIPAS\$ REKISTERI\$

 $\sim$ 

käsitetään kaikki muuttujaksi RE\$.

Merkkijonomuuttujissa voidaan käyttää samoja yhdistelmiä, mutta nimen loppuun on lisättävä \$-merkki.

A\$, P7\$, MN\$, Z0\$, FP\$

sopivat kaikki jonomuuttujien nimiksi . Muuttujaniminä ei voida käyttää Basic-kielen sanoja.

MUUTTUJIEN ARVOJEN "MÄÄRITTÄMINEN

Miten näitä muuttujia sitten käytetään. Kirjoita seuraava esimerkki:

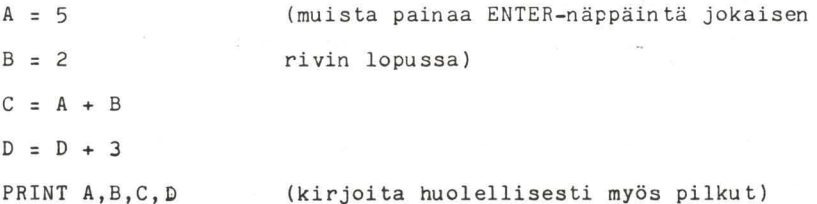

Ruudulle ilmestyy nyt:

 $\overline{2}$ 3

5 7

Ensimmäinen rivi merkitsee, että muuttuja A saa arvon 5. Toinen rivi ilmoittaa, e ttä muuttujan B arvoksi tallennetaan 2. Kone itse määrää niiden sijainnin muistissaan. Käyttäjän on annettava vain nimi. Kolmas rivi käskee hakemaan muuttujien A ja B arvoiksi tallennetut luvut, laskemaan ne yhteen ja tallen tamaan summan muuttujan C arvoksi. Kun tämä on tehty, muuttujien A ja B alkuperäiset arvot ovat pysyneet muu ttumattomina (tässä tapauksessa 5 ja 2) ja C on näiden kahden summa (7). Neljäs rivi saattaa tuntua algebraa osaavista hiukan hämmentävältä. Tämä johtuu siitä, että Basic-kielessä yhtäläisyysmerkillä (=) on eri merkitys kuin matematiikassa. Basicissä = merkitsee: käsittele yhtäläisyysmerkin oikean puolen lause (laske se tarvittaessa) ja sijoita yhtäläisyysmerkin vasemmalla puolella ilmoitettujen muuttujan arvok si.

Tällaista riviä kutsutaan sijoituslauseeksi, ja siinä vasemman puolen on aina 01 tava muu ttuja. Esimerkiksi lauseke <sup>2</sup>= B + C voi olla järkevä algebrassa, mutta Basic-kielessä se on mahdoton.

Käsky D = D + 3 merkitsee siis: etsi muuttujan D tämänhetkinen arvo (joka on tässä tapauksessa 0, koska sille ei ole annettu arvoa), lisää siihen 3 ja tallenna se uudelleen muuttujaksi D (Lisää siis muuttujan D arvoa kolmella). Tämä saattaa tuntua monimutkaiselta, mutta se on erittäin

käyttökelpoinen (ja hyvin yleinen) käsky tietokoneohjelmissa. Samalla tulee esiin eräs toinen muuttujien ominaisuus - niillä voi olla samanaikaisesti vain yksi arvo. Jos jonkin muuttujan arvo määritetään (jos se siis on esiintynyt sijoituslauseessa vasemmalla puolella), annettu arvo kumoaa aikaisemman arvon ja aikaisempi arvo häviää. Jonkin muuttujan arvo voidaan kuitenkin kopioida (joko toiseen muuttujaan arvoksi tai käyttämällä sitä sellaisissa lausekkeissa kuin C = A + B) miten usein tahansa sitä muuttamatta.

Jos kirjoitat:

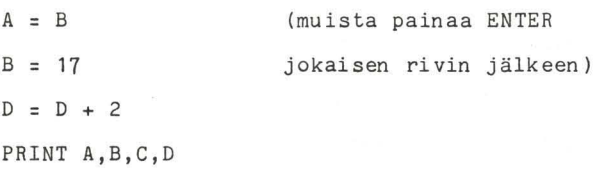

Saat vastaukseksi:

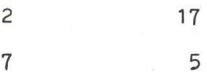

Muuttujalla A on nyt edellisen esimerkin muuttujan B arvo, muuttujalla B on uusi arvo (11), ja sekä A:n että B:n aikaisemmat arvot ovat hävinneet. Muuttuja C on pysynyt muuttumattomana. Muuttuja D on nyt 5, koska sen arvo oli aikaisemmassa esimerkissä 3.

Merkkijonomuuttujat toimivat aivan samalla tavoin (on vain muistettava, että nimien pitää aina päättyä merkkiin \$). Kokeile seuraavaa esimerkkiä:

 $As = "TAMA ON"$  $B$ \$ = "HYVIN " C\$ = "PITKÄ JONO" (muista painaa ENTER jokaisen rivin jälkeen)  $D$ = A$ + B$ + B$ + B$ + B$ + B$ + B$ + B$ + B$$  $D$ = D$ + C$$ PRINT D\$ Ruudulle ilmestyy teksti

TÄMÄ ON HYVIN HYVIN HYVIN HYVIN HYVIN HYVIN PITKÄ JONO

Riveillä 1, 2 ja 3 olemme määrittäneet merkkijonomuuttujien A\$, B\$ ja C\$ arvon. Rivillä 4 lisäämme muuttujan A\$ kuusi muuttujaa B\$: Jonomuuttujissa plus-merkki (+) ei merkitse samaa kuin numeromuuttujissa. Se tarkoittaa tekstijonon lisäämistä toisen jonon perään. Tästä käytetään termiä konkatenaatio. Rivillä 5 lisäämme muuttujan C\$ juuri määritetyn muuttujan D\$ perään. Tämä on yksi tapa muodostaa lauseita tietokoneen avulla.

# MERKKIJONOJA JA LUKUJA EI VOI YHDISTELLÄ

Numeromuuttujat ja jonomuuttujat on muistettava pitää erillään. Numeromuuttujan arvoksi voidaan tallentaa vain lukuja ja jonomuuttujan arvoksi vain merkkijonoja. Seuraavanlaiset lauseet:

 $D = "JONO"$ 

 $A$ = 6$ 

 $B = A$ * : 2$ 

aiheuttavat virheilmoituksen, ?TM ERROR (type mismatch error). Plusmerkki (+) on ainoa aritmeettinen merkki, jota voidaan käyttää myös jonoissa ja jonomuuttujissaj kaikki muut (-, **lI,**  /,  $\uparrow$ ) antavat virheilmoituksen.

#### KOMENNOT

Tässä kirjassa komennot on esitetty muusta tekstistä erotetuissa lokeroissa, joissa ne esitetään erikseen ja yksityiskohtaisesti. Useimpien lokeroiden lopussa on pieni esimerkki komennon käytöstä. Tutustu niihin huolellisesti, kokeile niitä ja pyri selvittämään, mitä tapahtuu ennen kuin käsket koneen suorittaa ne. Näillä ohjelmilla pyritään osoittamaan, mi ten kukin yksittäinen lause toimii, mu tta niissä on usein myös hyödyllisiä vihjeitä, joita voit ehkä myöhemmin käyttää omissa ohjelmissasi.

MERKKIJONOMUUTTUJIEN NIMET

Jonomuuttujan arvoksi voidaan tallentaa vain merkkijonoja. Jonomuu ttujan nimi voi olla mikä tahansa kirjain ten ja numeroiden yhdistelmä, mutta sen pitää alkaa kirjaimella ja päättyä merkkiin \$.

Kuten numeromuuttujissakin, kone tunnistaa vain nimen kaksi ensimmäistä merkkiä, joten

VASTAUKSIA\$, VA1\$, VA2\$

tulkitaan samaksi muuttujaksi (VA\$).

# 3. OHJELMAN LAATIMINEN

Tähän mennessä tietokoneesi on oikeastaan vain toistanu t siihen juuri kirjoittamasi tiedon. Nyt alamme laatia tietokoneohjelmaa.

Ohjelma on käskykokoelma, jolla koneelle annetaan toimintaohjeet. Basic-ohjelma muodostuu useista riveistä. Rivissä on kaksi osaa: ensiksi rivinumero ja toiseksi yksi tai useampialauseita, lauseet on erotettava toisistaan kaksoispisteellä (:).

PRINT  $A$: A = 47$ 

Tässä on Basic-ohjelma:

10 CLS

2111 PRINT "mikä sinun nimesi **on"** 

- 30 INPUT NIMI\$
- 40  $I=RND(255): J=RND(9)-1$
- 50 CLSJ
- 60 PRINT3200+J, NIMI\$;

70 SOUND 1,2

```
80 GOTO 40
```
Tässä esimerkissä havaitaan joitakin uusia Basic-komentoja. Niistä ei nyt tarvitse välittää, ne selostetaan myöhemmin. Huomaa Basic-ohjelman muoto - se koostuu useista riveistä, joista jokaisella on oma rivinumeronsa ja vähintään yksi lause (rivillä 40 on kaksi lausetta).

#### OHJELMAN KIRJOITTAMINEN

Ennen kuin ohjelma voidaan syöttää koneen muistiin, muisti on tyhjennettävä kaikesta, mitä siellä saattaa ennestään olla. Tämä tapahtuu si ten, että ruuidulle kirjoitetaan NEW ja painetaan ENTER-näppäintä. Kirjoita tämän jälkeen yl+ läolevan esimerkin jokainen rivi juuri siinä muodossa kuin se on edellä ja paina jokaisen rivin jälkeen ENTER-näppäintä. Huomaat, ettei ENTER-näppäimen painamisen jälkeen tapahdu mitään. Numerolla alkavaa riviä ei suoriteta heti, se vain tallennetaan muistiin. Kun ohjelma suoritetaan, suoritus alkaa rivistä, jolla on pienin rivinumero, josta siirrytään seuraavaksi suurempaan rivinumeroon jne.

Koska ohjelman suoritusjärjestys riippuu rivinumerosta, rivit voidaan kirjoittaa missä järjestyksessä tahansa ja kone järjestää ne oikeaan järjestykseen.

Yritä näppäillä ohjelma koneeseen. Jos huomaat tehneesi virheen ennen kuin painat ENTER-näppäintä, käytä nuoleIla merkittyä askelpalautinta (+) ja korjaa virhe. Jos havaitset virheen vasta ENTER-näppäintä painettuasi, kirjoita rivi uudelleen. Kone tallentaa vain viimeisimmän version rivistä.

Näppäiltyäsi koko ohjelman kirjoita LIST ja paina ENTERnäppäintä. Näin saat näkyviin juuri näppäilemäsi ohjelmarivit siinä muodossa kuin kone on ne tallentanut. Huomaa, että LIST-käskyn edessä ei ole numeroa. Kone toteuttaa heti komennon, jossa ei ole numeroa. Tarkista, että ohjelma on oikein kirjoitettu, ja korjaa mahdolliset virheet kirjoittamalla koko virheellinen rivi uudelleen.
Nyt voimme vihdoin suorittaa ohjelman. Kirjoita RUN ja paina ENTER-näppäintä.

Ruutu tyhjenee, ja ruudun ylälaitaan ilmestyy teksti, jossa kysytään nimeäsi. Kirjoita nimesi ja paina ENTER-näppäintä.

Kone ryhtyy heti työhön:

Ruudulla välähtelee eri värejä, ja nimi näyttää hyppivän edestakaisin ruudun keskellä. Samanaikaisesti kuuluu epämääräisiä ääniä (mikäli olet muistanut vääntää äänen päälle televisi ovastaanottimestasi). Tämä jatkuu vaikka kuin ka kauan, ellei sitä keskeytetä. Yksi tapa keskeyttää ohjelma on katkaista virta, mutta se ei ole kovin hyvä ratkaisu, sillä samalla ohjelma häviää. Tämä ohjelma voidaan parhaiten keskeyttää painamalla BREAK-näppäintä. Toinen mahdollisuus on käyttää RESET-näppäintä. Kummassakin tapauksessa ohjelma säilyy koneen muistissa. Kokeile molempia tapoja käynnistettyäsi ohjelman RUN-käskyllä (ja painamalla ENTER) .

## VAIHE VAIHEELTA

Olemme nyt nähneet, mitä ohjelma tekee. Nyt selvitämme, miten tämä tapahtuu, ja käsittelemme jokaisen rivin erikseen.

## 10CLS

Koska tämän rivin rivinumero on kaikkein pienin, kone suorittaa sen ensimmäiseksi. CLS-komento käskee puhdistamaan ruudun ja säätämään oikean taustavärin (tavallisesti vihreä) .

#### 20 PRINT "MIKÄ SUNUN NIMESI ON"

Tämä on PRINT-lause, johon on tu tustu ttu jo aikaisemmin. Tällä rivillä teksti saadaan ilmes tymään ruu dun ylälai taan.

30 INPUT NIMI\$

INPUT-komennolla kone jää odottamaan, kunnes pyydetty tieto onsyötetty. Nyt se sijoittaa antamasi tiedon komentoa seuranneen muuttujan arvoksi. Tässä tapauksessa kone käsittää muuttujaksi NI\$, ja muut kirjaimet jäävät huomioimatta. Yleensä on kuitenkin hyvä käyttää pitempiä muuttujan nimiä, jotta ohjelma on helpompi ymmärtää. Pitempi *nimi* auttaa myös muistamaan, mihin muuttuja viittaa

 $4\emptyset$  I=RND(255): J=RND(9)-1

Rivi 40 osoittaa, miten samalle riville voidaan kirjoittaa useampia lauseita. Huomaa, että lauseet on erotettu toisistaan kaksoispisteellä (:). Tällä rivillä esiintyy myös uusi komen to, RND. Tällä komennolla kone an taa satunnaisluvun. Satunnaisluku on ikään kuin hatusta nostettu satunnaisesti valittu luku. RND-komennon jälkeen annettu suluissa oleva luku kertoo koneelle, miltä alueelta satunnaisluku valitaan. Ensimmäisessä lauseessa I=RND(255), RND(255) merkitsee, että koneen on valittava satunnaisesti jokin kokonaisluku alueelta 1-255 ja tallennettava se muu ttujan 1 arvoksi. Toisessa lauseessa satunnaisluvun raja-arvoiksi annetaan 1-9, mutta ennen kuin luku tallennetaan muuttujan J arvoksi, siitä vähennetään 1. Tämä tarkoittaa, että J on jokin luku nollan ja 8:n välillä:

50 CLS(J)

Tällä rivillä tyhjennetään ruutu. Taustaväri riippuu nyt kuitenkin muuttujan J arvosta. Käytettävissä on yhdeksän väriä, jotka on numeroitu Ø-8. Tämä rivi saa ruudun värin vaihtumaan.

 $60$  PRINT  $200+J, NIMI$ \$;

Tämä on PR1NT-lauseen kehittyneempi muoto. Se käskee koneen kirjoittaa muuttujan N1M1\$ arvon (tässä tapauksessa siis sinun nimesi) alkaen määrätystä paikasta ruudulla. Tässä tapauksessa paikka on 200+J, joka siis sijoittuu paikkojen 200 ja 208välille. Paikka 200 on rivillä 7, 8 merkin päässä vasemmasta reunasta. (PRINT A-komentoa käsittelevässä lokerossa on esitetty merkkipaikkojen sijainnit ruudulla). Koska J:n arvo muuttuu, nimesi ikäänkuin hyppii edestakaisin ri villä.

70 SOUND 1,2

Tällä rivillä saadaan aikaan epämääräiset äänet. SOUNDlause käskee tietokoneen käyttää äänigeneraattoriaan äänen tuottamiseksi. Komentoa seuraavat kaksi lukua määräävät äänen laadun ja keston.

80 GOTO 40

 $x = x$ 

GOTO-lause käskee hyppäämään annetulIe riville (tässä ohjelmassa siis 40).

```
LIST
```
LIST-komennolla luetaan ruudulle tällä hetkellä muistissa oleva ohjelma. LIST ei ole ohjelmakäsky, eikä sen eteen siis merkitä rivinumeroa.

Jos ohjelma on niin pitkä, ettei se sovi ruudulle, listaaminen voidaan keskeyttää painamalla samanaikaisesti SHIFT- ja  $@$ -näppäimiä, mutta se on tehtävä nopeasti. Listausta voidaan jatkaa painamalla mitä tahansa näppäimistön näppäintä (ei kuitenkaan SHIFT-, BREAK- eikä CLEAR-näppäintäl. Halu tessasi näkyviin vain jonki ohjelman osan, voit kirjoittaa:

LIST  $n_1 - n_2$ 

jolloin n, ja n, ovat kaksi eri rivinumeroa (n,:n on oltava suurempi kuin  $n_1$ ).

 $LIST 40-100$ 

tällä käskyllä saat näkyviin kaikki ohjelman rivit riviltä 40 riville 100

LIST -80

listaa kaikki ohjelman rivit alusta riville 80.

LIST 120-

listaa ohjelman alkaen riviltä 120 ohjelman loppuun.

RUN RUN-komennolla aloitetaan ohjelman suoritus. Sen edessä ei ole rivinumeroa. Jos haluat aloittaa ohjelman jostakin muusta kohdasta kuin alusta, voit tehdä sen näppäilemällä: RUN rivinumero **-----** jolloin rivinumero on sen rivin numero, josta haluat aloittaa. RUN 250.

NEW

NEW-komento tyhjentää muistin ja nollaa kaikki muuttujat.

Tällä komennolla ei ole rivinumeroa.

NEW-komennolla on hyvä aloittaa lähdettäessä laatimaan uutta ohjelmaa, jotta muistissa mahsollisesti oleva vanha ohjelma ei pääsisi sekoittamaan uutta ohjelmaa.

## Sijoi tuslause

Sijoituslauseella annetaan muuttujalle arvo.

Sijoi tuslauseen muoto on seuraava:

LET muuttuja=lauseke

Lauseen LET-osa on standardi Basic-käsky, mutta tässä tietokoneessa se ei ole välttämätön, joten sitä ei käytetä tämän kirjan ohjelmalistoissa.

Muuttuja voi tässä olla mikä tahansa muuttujan nimi.

Lauseke voi olla vakio, muuttuja tai molempien yhdistelmä, jolloin ne on liitetty toisiinsa operaattoreilla (+,-, , jne.). Koska merkkijonoja ja numeromuuttujia ei voida yhdistää toisiinsa, sekä muuttujien, että lausekkeen on oltava samaa tyyppiä.

Yhtäläisyysmerkki (=) ei merkitse samaa kuin algebrassa. Basic-kielessä sen nimeksi sopii paremmin 'saa arvon'. Tämä tarkoittaa, että sama muuttuja voi esiintyä sijoituslauseen kummallakin puolella, esimerkiksi:

 $40 X = X + 1$ 

mikä tarkoittaa, että tämänhetkiseen X:n arvoon on lisättävä 1 ja tallennettava saatu arvo jälleen muuttujan X arvoksi. Tällä lauseella X:n arvoa siis lisätään yhdellä.

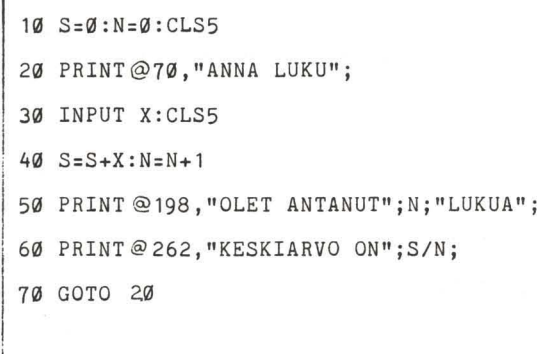

PRINT

l

PRINT-lausetta käytetään, kun halutaan tulostaa ruudulle. Sillä voidaan tulostaa vakioita, muuttujan arvo, merkkijonoja ja myös laskea matemaattisia lausekkeita.

Jos PRINT-lauseeseen sisältyy useampia tietoalkioita, ne on erotettava toisistaan joko pilkulla (,) tai puolipisteellä(;). Pilkulla erotetut alkiot tulostetaan kahtena sarakkeena, jotka molemmat ovat 15 merkin pituisia. Jos ensimmäinen tietoalkio on pitempi kuin 15 merkkiä, se kirjoitetaan täy- . dellisenä, ja seuraava alkio tulostetaan seuraavalle riville. Puolipistettä käytettäessä tulostus on tiivistetty. Merkkijonot kirjoitetaan aivan peräkkäin ja numeroalkioiden molemmilla puolilla on välilyönti. Puolipistettä käytettäessä kursori pysähtyy viimeisen kirjoitetun merkin kohdalle ja on valmiina jatkamaan kirjoittamista ohjelman siirtyessä seuraavaan PRINT-lauseeseen.

Ellei PRINT-lause sisällä lainkaan alkioita, kirjoitetaan tyhjä rivi.

10 CLS

20 PRINT

30 PRINT "VVVVVVVPRINT-lause"

40 PRINT "VVVVVVVVESIMERKKI"

50 PRINT

60 PRINT "SARAKE YKSI","SARAKE KAKSI"

10 PRINT 14.2.13.1

80 PRINT 1,2,1,11

90 PRINT

100 A\$="TIIVISTETTY":B=3

110 PRINT ,"TOINEN RIVI"

130 PRINT A\$;"TULOSTUS RIVILLÄ";B

140 PRINT

150 PRINT "TÄMÄ TULEE NÄKYVIIN";

160 PRINT "'VYHTENÄ RIVINÄ"

170 PRINT "VVESIMERKKI",

180 PRINT "'V'VLOPPU"

INPUT

INPUT-lauseeseen päästyään ohjelma pysähtyy ja odottaa, että näppäimistöltä syötetään pyydetty tieto. INPUT-komentoa pitää seurata vähintään yksi muuttujanimi tai useampia nimiä, jotka on erotettu toisistaan pilkuilla.

25 INPUT A,B,F\$,H7

Ylläoleva lause pyytää näppäilemään 4 tietoalkiota. Ne voidaan näppäillä yksi kerrallaan painamalla jokaisen jälkeen ENTER-näppäintä tai luettelona, jolloin ne erotetaan toisistaan pilkuilla, esim.

 $146.2.78.1, JONO.3$   $[ENTER]$ 

Ennen INPUT-lausetta on aina hyvä kirjoittaa jokin viesti, joka ilmoittaa, mitä tietoja on annettava. Tämä voidaan tehdä joko PRINT-lauseella tai sisällyttämällä se INPUTlauseeseen seuraavasti:

35 INPUT "ANNA KAKSI LUKUA";N1,N2

Huomaa, että merkkijono on erotettu puolipisteellä syötettävien muuttujien luettelosta.

Syötettävien tietojen on oltava oikeaa tyyppiä (merkkijonomuuttujan arvoksi jono ja numeromuuttujan arvoksi luku). Muussa tapauksessa ohjelma keskeytyy, ruutuun ilmestyy virheilmoitus ?REDO ja arvot on syötettävä uudelleen.

Merkkijonomuuttujia syötettäessä ei tarvitse käyttää lainausmerkkejä; sekä "JONO" että JONO ovat hyväksyttäviä muotoja. Kiinnitä esimerkkiohjelmassa huomiota seuraaviin asioihin:

- 1. riveillä 100 ja 110 INPUT-komento pysäyttää ohjelman i kunnes olet valmis. A\$ ei sisällä mitään.
- 2. jonomuuttujia C\$,P\$ ja T\$ on käytetty, jotta samaa ilmoitusta ei tarvitse kirjoittaa useita kertoja.
- 10 CLS:T\$="TÄMÄ ON INPUT-ESIMERKKI"
- <sup>I</sup>20 P\$="PAINA ENTER KUN HALUAT JATKAA"
- $30$   $C$="ANNA 4$   $LUKUA,$ "
- 40 PRINT:PRINT T\$:PRINT
- 50 PRINT C\$;"PAINA"
- 60 PRINT "ENTER JOKAISEN LUVUN JÄLKEEN"
- 10 INPUT A,B,C,D
- 80 PRINT:PRINT "ANNOIT ARVOT:"
- 90 PRINT A;B;C;D:PRINT
- 100 PRINT P\$:INPUT A\$:CLS
- 110 PRINT:PRINT T\$:PRINT
- 120 PRINT "NYTV";C\$;"VEROTELTUINA"
- 130 PRINT "PILKUILLA JA PAINA ENTER"
- 140 INPUT A,B,C,D
- 150 PRINT:PRINT "NYT LUVUT OLIVAT:"
- 160 PRINT A;B;C;D
- 110 PRINT:PRINT P\$:INPUT A\$:CLS
- 180 PRINT:PRINT T\$:PRINT
- 190 INPUT "ANNA MERKKI JONO JA LUKU";B\$,N

200 PRINT:PRINT "ANNOIT MERKKIJONON:";PRINT 210 PRINT B\$ 220 PRINT:PRINT "JA LUVUN:";N 230 PRINT:PRINT "ESIMERKKI PÄÄTTYY"

Ohjelma palaa siis riville 40, ja valitsee jälleen uuden satunnaisluvun sek ä I:n että, J:n arvoksi. Koska J määrää ta<sup>u</sup> stan värin, väri muuttuu, kun ohjelma jälleen etenee riville 50, ja ko ska myös 1 on muuttunut, ääni muuttuu rivillä 70. Riviltä 80 ohjelma palaa taas riville 40 ja valitsee uuden satunnaisluvun ja niin edelleen (vaikka kuinka kauan, ellei paineta BREAK- tai RESET-näppäintä) .

MUUTOSTEN TEKEMINEN

Tämä oli ensimmäinen ohjelma. Sillä ei saatu mitään kovin hyödyllistä aikaan, mutta sen avulla pääsimme alkuun ja opimme muutamia uusia käskyjä. Käskytyypit on kuvattu yksityisko htaisemmin tekstistä erotetuissa lokeroissa. (Jokaisessa lokerossa on myös esimerkkiohjelma, jota on hyvä kokeilla). Ensimmäinen ohjelma ei ehkä tyydyttänyt sinua ja haluat tehdä siihen joitakin muutoksia. Koneeseen kirjoitettua ohjelmaa on helppo muuttaa. Koska Basic-ohjelman suoritusjärjestys määräytyy rivinumeron mukaan, rivi voidaan

muuttaa kirjoittamalla samalla rivinumerolla uusi rivi. Myöhemmin kirjoitettu rivi syrjäyttää aikaisemman. Koeta muuttaa riviä 10.

10 SOUND I,K (Muista painaa ENTER-näppäintä) Ohjelmaan voidaan lisätä rivi antamalla sille numero, joka sijoittaa sen oikeaan kohtaan. Kirjoita:

 $45 K = RND(20)$ 

Koska tämän rivin numero on 45, se tulee rivien 40 ja 50 väliin.

(Kun laadit omia ohjelmiasi, voit valita rivinumeroiksi mitä numeroita tahansa 0 ja 63999 väliltä. Yleensä rivit on hyvä numeroida 10 välein. Siis 10, 20, 30 jne., jotta jäisi tilaa lisätä ylimääräisiä rivejä tarvittaessa).

Yritä ajaa muutettu ohjelma (kirjoita RUN). Uusi rivi 45 valitsee toisen satunnaisluvun, nyt väliltä 1-20. Muutettu rivi 10 käyttää tätä satunnaislukua (muuttujan K arvona) äänen keston määrittämisessä.

### OHJELMAN RAKENNE

Ohjelmarivejä on helppo kirjoittaa sisään näppäimistöltä. Vaikeudet ilmaantuvat yleensä vasta jälkeenpäin, etenkin ohjelmien pidetessä. Kirjoittamisen pitäisikin olla ohjelman laatimisen viimeinen vaihe.

Kirjoita ensin kynällä paperille mitä haluat tehdä. Jaa tehtävä erillisiin osakokonaisuuksiin. Monet tietokoneella ratkaistavat tehtävät jakau tuvat helposti ainakin kolmeen osaan:

1. Valmistelu, otsikot ja ohjeet tiedon syöttöä varten

2. Lasku toimi tukset

3. Tulostus

Käsittele nyt jokainen osakokonaisuus erikseen ja jaa se edelleen pienempiin osiin, kunnes olet päätynyt yksinkertaiseen tOimintoon, esimerkiksi 'lisää laskuriin 1'. Järjestä nämä toiminnot järkevään järjestykseen ja kirjoita ne muistiin. Siirry sitten seuraavaan osaan. Kun olet käsitellyt kaikki osakokonaisuudet, sinulla on jokaisessa yksittäisessä osassa kokoelma erilaisia ohjelma-askeleita (joista osa voi olla hyvinkin alkeellisia). Kenen tahansa, joka lukee näin syntyneen tuloksen, pitäisi nyt pystyä ratkaisemaan tehtävä -olipa se mikä tahansa- yksinkertaisin lasku toimi tuksin. Tällaista toimin tasuunni telmaa ku tsu taan ATK-terminologiassa algoritmiksi eli askelkaavioksi. Nyt askelkaavio on vain käännettävä kielelle, jota kone ymmärtää. Ihannetapauksessa jokainen algoritmin askel pitäisi voida kääntää yhdeksi riviksi Basic-ohjelmassa.

Kääntämisen jälkeen jokainen osa voidaan testata erikseen ja tarkistaa, ebtä se tekee, mitä sen pitäisikin tehdä, ennen kuin osat kootaan ohjelmakokonaisuudeksi. Kun ohjelma

vihdoin toimii niinkuin sen pitäisikin, sitä ei pidä juhlia polttamalla suunnittelussa käytetyt paperit. Lopullinen suunnitelma, algoritmi, on syytä säilyttää. Jotkin sen osat voivat olla käyttökelpoisia muita ohjelmia laadittaessa, ja virheitäkin saattaa ilmaantua vasta sitten, kun olet jo aikaa sitten unohtanut, miten olet toiminut. Myös itse ohjelmaan kannattaa kirjoittaa kommentteja, jotka auttavat muistamaan, mitä tapahtuu, Basic-ohjelmassa tämä voidaan tehdä~EM-lauseella. REM-lause ei tee varsinaisesti mitään. Kone jättää huomioimatta kaiken, mikä seuraa REM-lausetta. Jos siis rivillä on useampia kuin yksi lause, REM-lauseen on oltava viimeisenä. REM-lauseen lyhenne on yksinkertainen lainausmerkki ('). Tämä merkki on näppäimistöllä.

10 REM KESKIARVON LASKEVA OHJELMA

140 A=BKC:GOTO 15:REM TAKAISIN ALKUUN

48 K=K+1:'KIERROSLASKURI

Vaikka REM-lauseet vievätkin jonkin verran tilaa muistissa, niitä ei ole viisasta jättää kokonaan pois. Ellei ohjelmaan lisätä mitään kommentteja, sen ymmärtäminen esimerkiksi vuoden kuluttua voi olla hyvinkin vaikeaa.

Nämä ohjeet saattavat tuntua liiankin pikkutarkoilta, mutta yleisesti tiedetään, että ohjelmoijat kuluttavat enemmän aikaa ohjelmointivirheiden etsimiseen kuin itse ohjelman laatimiseen. Jos toimit systemaattisesti annettujen ohjeiden mukaisesti, virheiden todennäköisyys on pienempi, tai ne on ainakin helpompi löytää.

```
SOUND 
SOUND-Iauseella saadaan aikaan määrätynkorkuinen ja -kes-
toinen ääni. Siinä tarvi taan kaksi argumen ttia: 
SOUND korkeus, kesto
Korkeus on jokin luku 1 ja 255 välillä. Matalin ääni on 1
ja korkein 255. Pianon keskiC:tä vastaava ääni saadaan 
an tamalla korkeudeksi 89. 
Kesto voi olla mikä tahansa luku välillä 1 ja 255. Kesto=
16 antaa äänen, jonka kesto on noin 1 sekunti.
10 CLS 
20 PRINT@7, "ÄÄNIESIMERKKI"
30 PRINT@64,"ANNA LUKU VÄLILTÄ 1-255" j 
40 PRINT@96,"JOKA ILMOITTAA SÄVELKORKEUDEN"j :INPUT H 
50 PRINT@192,"ANNA ÄÄNEN KESTON ILMOITTAVA LUKU"j 
60 INPUT V:CLS (RND(9)-1) 
70 SOUND H,V 
80 GOTO 10
```
# PRINT@

PRINT@-lausetta käytetään haluttaessa sijoittaa tulostus johonkin määrättyyn kohtaan ruudulla. Ruudulla on tätä varten 16 x 32 eli yhteensä 512 numeroitua merkkipaikkaa.

Ks. liitteenä olevasta ruudukosta , miten nämä paikat

on numeroi tu .

PRINT@ -lauseen muoto on

PRINT@ lauseke, tulostuslista

Lauseke voi olla luku, muu ttuja tai matemaattinen lauseke, jonka arvon pituus on 0-511 merkkiä.

Tulostuslista on sama kuin tavallisessa PRINT-lauseessa. Se voi olla lukuja, muuttujia, merkkijonoja tai lausekkeita, jotka on erotettu toisistaan pilkuilla tai puolipisteillä. Jos ajatellaan, että ruutuun on ikäänkuin vedetty viivot-

timella 16 riviä, lauseke

 $PRINT@32*(RIVI-1)$ , A

kirjoittaa A:n arvon jonkin rivin alkuun ruudulla. Rivi riippuu muuttujan rivi arvosta, joka voi olla jokin luku välillä 1-16.

Seuraavassa esimerkissä on käytetty tarkoituksellisen monimu tkaista menettelyä suhteellisen yksinkertaiseen tulokseen pääsemiseksi. Yritä selvittää, mitä esimerkkiohjelma tekee, aja ohjelma ja kirjoita sitten yksinkertaisempi versio saman tuloksen aikaansaamiseksi.

Huomaa puolipisteen käyttö lauseiden lopussa, jotta rivin loppu ei häviäisi. (ellet usko, koeta: kirjoita rivi 110 ilman puolipistettä).

 $10$  CLS:  $P$ \$=" $PRINT$  $Q$ -KÄSKYÄ": N=1

20 RIVI=12 :A\$="RUUDULLE"

30 PRINT@32\*(RIVI-1)+15, "SIJOITETTAESSA";

40 PRINT@447 + 12,"MINNE TAHANSA";

50 PRINT@ 259, "TÄSTÄ"; : PRINT@ 265, "NÄHDÄÄN";

60 PRINT@32\*(RIVI-1)+8, "KÄYTTÄÄ"; :PRINT@13, "SIVU";

70 PRINT@ 447 + 20, A\$;

80 PRINT@ 271, "KUINKAV"; P\$

90 PRINT@32\*(RIVI-1)+4, "VOIDAAN";

100 PRINT @ 134, P\$; "VESIMERKKI";

110 PRINT@450. "ALKIOITA":

120 PRINT@ 18, N

130 GOTO 130

Viimeinen rivi (130) saa koneen kiertämään "loputonta silmukkaa", jossa ei tapahdu mitään. Tämä estää OK-merkin ilmestymisen ruudulle. Paina BREAK-näppåintä ohjelman lopettamiseksi.

```
CLS 
CLS-käskyä käytetään ruudun tyhjen tämiseen ja taustavärin 
säätämiseen. Normaali taustaväri on vihreä. Jos käytät 
CLS-käskyä yksinään, ruudun väri muuttuu vihreäksi. 
Jos haluat muuttaa ruudun taustaväriä, lisää CLS-käskyn
perään jokin numero nollan ja kahdeksan väliltä (CLS2). 
Värit ovat:
0-musta 
3-sininen 
6-turkoosi 7-sinipunainen 8-oranssi
               1-vihreä 
              4-punainen 
                                   2-kel tainen 
                                   5-valkoinen 
Värien sävyt riippuvat televisiovastaanottimesta. 
Taustaväristä riippumatta, kone kuitenkin kirjoittaa tekstin 
aina joko mustana tai vihreänä. 
10 CLS 
20 PRINT@0,"TAUSTAVÄRIESIMERKKI" ; 
30 PRINT@192,"ANNA LUKU 0 ja 8 VÄLILTÄ"; 
40 INPUT C 
50 CLS C 
60 PRINT@288, "TÄMÄ ON TAUSTAVÄRI:";C;
70 GOTO 20
```
REM REM-lausetta käytetään lisättäessä kommentteja ohjelmaan. Tietokone jättää huomioimatta kaiken, mikä seuraa REMkomentoa (tai sen lyhennystä, ') samalla rivillä. 10 REM TÄMÄ ON KOMMENTTIRIVI 350= 2 \* PI \* R:'LASKE KEHÄN PITUUS

 $\hat{\mathbf{s}} = -\hat{\mathbf{s}}$ 

 $\times$  15

 $\widetilde{\mathcal{F}}$  .

```
GOTO 
GOTO-lauseen muoto on seuraava: 
GOTO rivinumero 
Rivinumero on aina luku (ei muuttuja), ja sen pitää esiin-
tyä myös jossakin muualla samassa ohjelmassa. Ellei rivi-
numeroa löydy, ohjelma keskeytyy ja näkyviin tulee virhe-
merkin tä ?UL ERROR (määrittelemätön rivi).
GOTO-lause suoritetaan heti. Samalle riville ei siis kan-
nata kirjoittaa mitään muuta lausetta GOTO-lauseen jälkeen,
sillä ohjelma ei ehdi koskaan niin pitkälle. 
20 CLS 
30 GOTO 60 
40 PRINT "RIVILLÄ 40" 
50 GOTO 80 
60 PRINT "RIVILLÄ 60" 
70 GOTO 40 
80 PRINT "LOPPU (RIVI 80)"
```
RND

RND-toiminnolla muodostetaan satunnaislukuja.

RND on toiminto eli funktio. Basicissä funktio on sellainen, joka yhden tai useamman luvun avulla suorittaa lasku toimituksen, josta saadaan tulokseksi yksinkertainen arvo. Funktiossa käytettyjä lukuja kutsutaan argumenteiksi ja ne merkitään aina sulkumerkkien sisään funktionimen jälkeen. Funktion tulos palau tetaan ohjelmaan.

RND-funktio antaa satunnaisluvun, joka riippuu funktion argumen tin arvos ta.

Jos argumentin arvo on Ø (RND $(\emptyset)$ ), funktio antaa arvon, joka on nollan ja yhden välillä.

Jos argumentin arvo on suurempi kuin Ø (RND(6)), funktio antaa kokonaisluvun luvun 1 ja argumentin arvon väliltä. (RND(6)) antaa tulokseksi 1, 2, 3, 4, 5 tai 6. Tarkkaa lukua ei voida tietää, koska luku on satunnaisluku:

10 CLS

20 PRINT@8, "ANNA LUKU"::INPUT N

30 CLS:PRINT@194,"3 SATUNNAISLUKUA ALUEELTA 1-";N

40 PRINT@270, RND (N)

50 PRINT@ 302, RND (N)

60 PRINT@ 334, RND (N)

70 GOTO 20

## **OHJELMOINTIESIMERKKI**

Tehtävä: Käytä tietokonetta ikäänkuin heittäisit kahta noppaa.

OSA 1 - Otsikoiden ja ohjeiden tulostaminen

- 1. tyhj ennä ruu tu
- 2. kirjoita otsake
- 3. kirjoita ohjeet
- 4. kirjoita otsakkeet: 1. noppa, 2. noppa.

OSA 2 - Kahden nopan silmälukujen etsiminen

(Noppaa heitettäessä saadaan satunnaisesti mikä tahansa kuudesta silmäluvusta)

1. ensimmäinen noppa on satunnaisluku lukujen 1 ja 6 välillä.

2. toinen noppa on satunnaisluku lukujen 1 ja 6 välillä.

## OSA 3 - Tuloksen kirjoittaminen

1. kirjoita 1. nopan ja 2. nopan silmäluku

OSA 4 - Ohjelman lopetus ja toisto haluttaessa

1. pysäytä ohjelman suoritus

2. uusi kierros?

3. toista osat 1, 2 ja 3 tarvittaessa

Käännämme nyt saman Basic-ohjelmaksi (johon on lisätty kommentit(:

**1S** 'NOPANHEITON SIMULOINTI

 $20'$   $*$ 

30 'OSA

40 CLS:RE~ TYHJENTÄÄ RUUDUN

5~ PRINT "NOPANHEITTO":'OTSAKE 60 PRINT 7~ PRINT "PAINA BREAK JOS HALUAT LOPETTAA": 'OHJE 80 PRINT 90 PRINT "1. NOPPA", "2. NOPPA": 'OTSAKKEET 100 PRINT 110 REM OSAN LOPPU  $\ddot{\phantom{a}}$ 120 REM 130 REM OSA 2 140 T1=RND(6):' 1. NOPAN PYÖRITYS 150 T2=RND(6):' 2. NOPAN PYÖRITYS 160 'OSAN 2 LOPPU  $170 +$ 180 'OSA 3 190 PRINT T1.T2: 'TULOKSEN NÄYTTÖ 200 'OSAN 3 LOPPU  $210 +$ 220 'OSA 4 230 INPUT "HEITÄ NOPPAA PAINAMALLA ENTER";A\$: 240 GOTO 40:'PALUU ALKUUN 250 'OSAN 4 LOPPU

Tässä ohjelmassa ei tarvita kaikkia kommentteja. Kirjoita oma versiosi ohjelmasta.

'Oikeaa' ohjelmaversiota ei ole olemassa: Oikea versio on ohjelma, joka toimii. Sama ongelma voidaan ehkä ratkaista tyylikkäämmin tai tehokkaammin, ja yleensä lyhyempi ohjelma on nopeampi ja vaatii vähemmän muistitilaa.

 $\frac{1}{2}$ 

 $\sim$ 

Päätämme tämän kappaleen esittämällä tiivistetymmän version samasta ohjelmasta. Huomaa, että ohjelma on tässä koottu eri järjestykseen, mu tta tulos on sama.

Ý.

10 'NOPANHEITTOA SIMULOIVA

20 'OHJELMA

30 'OSA 1

40 CLS0: PRINT@4, "NOPANHEITON SIMULOINTI";

50 PRINT @166,"1.";:PRINT @177,"2.";

60 PRINT @ 198, "NOPPA" ;: PRINT @ 209, "NOPPA" ;

70 PRINT@450, "PAINA BREAK JOS HALUAT LOPETTAA:";

80 'OSA 4

90 PRINT@355,"HEITÄ NOPPAA PAINAMALLA ENTER";

100 INFUT A\$

110 'OSA 2

120 T1=RND(6):T2=RND(6)

130 'OSA 3

140 PRINT@264.T1;:PRINT@275,T2;

150 GOTO 90

4. HYVÄ JÄRJESTYS

NAUHURIN KYTKEMINEN

Jotkut ohjelmat ovat jo olleet melko pitkiä, ja on aika työlästä kirjoittaa ohjelma aina uudelleen, kun sitä halutaan käyttää. Ohjelmia on suhteellisen helppo tallentaa kasettinauhalle ja kutsua tarvittaessa takaisin koneen muistiin. Tätä varten tarvitaan kasettinauhuri ja liitäntäjohto.

Mitä tahansa hyvälaatuista kasettinauhuria voidaan käyttää, jos siinä on seuraavat toiminnot:

- 1. mahdollisuus nauhoittaa ulkopuolisesta lähteestä (liitäntä, joka on tavallisesti merkitty MIC, AUX tai LINE IN),
- 2. liitäntä kovaäänistä tai kuulokkeita varten (merkitty EAR, MONIT, L/S tai SPKR)
- 3. kaukosäätöinen käynnistyskytkin (pieni liitäntä, joka on yleensä merkitty REM ja sijaitsee mikrofoniliitännän vieressä)
- 4. verkkovirtaliitäntä. Tämä ei ole välttämätön, mutta heikot paristot voivat aiheuttaa häiriöitä ohjelmien tallentamisessa ja lataamisessa.

Nauhuri kytketään tietokoneeseen liittämällä DIN-pistoke (pyöreä, viisinapainen pistoke) tietokoneen vasemmalla puolella olevaan liitäntään, joka on merkitty TAPE.

Johdon toisessa päässä olevat kolme pistoketta kytketään nauhuriin seuraavasti:

- 1. pienin pistoke sopii liitäntään, joka on merkitty REM (kaukosäätöinen käynnistyskytkin)
- 2. suuri pistoke, jossa on harmaa tai punainen johto sopii liitäntään, joka on merkitty MIC, AUX tai LINE IN. Käytä aina AUX-lii tän tää, jos nauhurissa on sekä AUX- että MIC-liitän tä.
- 3. toinen suuri. pistoke, jossa on musta tai valkoinen johto sopii liitäntään, joka on merkitty EAR (kuulokkeet), MONIT, L/S tai SPKR.

Pane nauhuri päälle, aseta nauha sisään ja kelaa se alkuun. Käännä äänenvoimakkuudensäädin kohtaan 6 (tai hiukan yli keskikohdan). Nyt voit tallen taa ohjelmasi.

Jos haluat kelata nauhaa eteen tai taaksepäin nauhurissa, sinun on ensin irrotettava REM-pistoke. Muista asettaa pistoke takaisin paikoilleen lopetettuasi kelaamisen. REMpistoke voi myös olla paikoillaan kelauksen aikana, mutta tällöin on näppäiltävä MOTOR ON ja painettava ENTER-näppäintä ennen kuin aletaan kelata eteen- tai taaksepäin. Kun kelaaminen on lopetettu, näppäillään MOTOR OFF ja painetaan ENTER-näppäintä, jolloin nauhuri on jälleen yhteydessä tietokoneeseen. Jos haluat käyttää kasettinauhan uudelleen, vanha materiaali on ensin pyyhittävä pois.

#### OHJELMAN TALLENTAMINEN KASETILLE

Näppäile ohjelma koneeseen ja suorita se tarkistaaksesi, että se toimii oikein. Jatka sitten seuraavasti:

- 1. tarkista, että nauhurissa on tyhjä kasetti ja että se on paikoillaan vähintään 10 sekuntia,
- 2. paina PLAY- ja RECORD-näppäimet yhtaikaa alas siten, että ne lukkiu tuvat.
- 3. näppäile käsky:

CSAVE "OHJELMA1" (paina ENTER-näppäintä)

Nimi "OHJELMA1" voidaan korvata millä tahansa haluamallasi nimellä. Nimen pitää alkaa kirjaimella ja se voi olla enintään 8 merkin pituinen. Kun painat ENTER nauhurin moottori käynnistyy ja ohjelma nauhoitetaan. Jonkin ajan kuluttua ruudulle ilmestyy OK ja nauhurin moottori pysähtyy.

Ohjelma on edelleen myös tietokoneen muistissa, ja vain sen kopio on tallennettu nauhalle. Olet nyt tallentanut nauhalle ohjelman, jonka nimi on OHJELMA1 (tai minkä nimen sille sitten annoi tkin) .

Voit nyt kokeilla, onko ohjelma tallentunut kunnollisesti myöhempää käyttö varten. Kelaa takaisin ohjelman alkuun, näppäile SKIPF ja paina ENTER-näppäintä. Ellei ohjelma ole tallentunut, kirjain S jää ruudulle (muista painaa kasettinauhurin PLAY-näppäintä). Jos tallentamisessa on tapahtunut jokin virhe, ruudulle tulee virheilmoitus *110* ERROR. SKIPF-käskyn jälkeen vanha ohjelma on edelleen tietokoneenmuistissa, ja se voidaan tallentaa sieltä uudelleen, ellei se onnistunut ensimmäisellä kerralla:

#### OHJELMAN LATAAMINEN MUISTIIN

Kun tallennettu ohjelma ladataan uudelleen tietokoneeseen. kirjoitetaan ensin NEW, jotta muistissa mahdollisesti oleva ohjelma pyyhkiytyisi pois. Tämän jälkeen toimitaan seuraavasti:

1. nauha kelataan alkuun

2. painetaan PLAY-näppäintä niin, että se lukkiutuu alas 3. kirjoitetaan käsky

CLOAD "OHJELMA'" (paina ENTER-näppäintä)

Nauhurin moottori käynnistyy ja kirjain S ilmestyy tyhjän ruudun vasempaan yläkulmaan. Se osoittaa, että tietokone etsii ohjelmaa. Kun ohjelma on löytynyt, S häviää ja tilalle ilmestyy F OHJELMA1

Kun ruudulle tulee OK ja nauhurin moottori pysähtyy, ohjelma on ladattu tietokoneen muistiin. Voit tarkistaa sen näppäilemällä LIST.

Ellei ohjelma ole muistissa, tai jos ruudulle ilmestyy 1/0 ERROR, kasettinauhurisi saattaa vaatia erilaisia säätöjä. Tarkista, että kytkennät on tehty oikein ja toista sitten lataus- ja listaustoimenpiteet käyttäen erilaista (suurempaa) äänenvoimakkuutta, kunnes lataaminen onnistuu.

Ellei lataaminen onnistu, voi t kuunnella kasettia, kun olet ensin irrottanut nauhuriin tulevat johdot ja heikentänyt hiukan äänenvoimakkuutta. Ensin pitäisi kuulua kaksi piipitysääntä ja tämän jälkeen tiheää 'surinaa'. Se on tallennettu ohjelma. Ellei mitään kuulu, ohjelma ei ole tallentunut nauhalle. Yritä uudelleen tarkistettuasi, että kaikki kytkennät on tehty oikein.

### USEAMPIEN OHJELMIEN TALLENTAMINEN

Jos samalle nauhalle tallennetaan useampia kuin yksi ohjelma, on kyettävä estämään ohjelman tallentuminen jo hauhalla olevien ohjelmien päälle. Nauha pitää siis kelata viimeksi nauhoitetun ohjelman ohi. Tämä tapahtuu seuraavasti:

1. kelaa nauha enain alkuun,

- 2. paina PLAY-katkaisinta niin, että se lukkiutuu alas.
- 3. kirjoita käsky:

SKIPF "OHJELMA1"

Moottori käynnistyy, tietokone etsii (S) ohjelman, löytää sen (F), lukee sen ohi, pysäyttää moottorin ja ilmoittaa ruudulla OK.

- 4. kelaa vielä eteenpäin pari sekuntia, jotta ohjelmien väliin jää tauko,
- 5. paina STOP-näppäintä,
- 6. paina samanaikaisesti PLAY ja RECORD-näppäimiä, anna uudelle ohjelmalie nimi ja tallenna se CSAVE-käskyllä.

Kun ohjelma on tallennettu, nauhuri on ohittanut sen loppukohdan, joten uusia ohjelmia voidaan nyt näppäillä ja tallentaa edellisen ohjelman perään.

## VIHJEITÄ LUOTETTAVAA TALLENTAMISTA VARTEN

- 1. Käytä nauhuria verkkovirralla tasaisen nopeuden varmistamiseksi.
- 2. Käytä uusia, korkealuokkaisia kasetteja. Lyhyet nauhat (C30 tai C20) ovat parhaita. Pitempien hauhojen käyttöä ei suositella.
- 3. Aloita ohjelman etsiminen aina nauhan alusta. Älä luota nauhurin laskijaan.
- 4. Älä jätä PLAY- tai RECORD-näppäintä alas. Paina aina STOPnäppäintä lopetettuasi tallentamisen tai lataamisen.
- 5. Kelaa kasetit alkuun ennen kuin poiistat ne nauhurista.
- 6. Kiinnitä kasetteihin nimilappu heti tallentamisen jälkeen ja poista tärkeitä ohjelmia sisältävien kasettien takareunasta pieni muovipala, joka estää kasetin uudelleenäänittämisen.
- 7. Älä säilytä kasetteja television äläkä kaiutinkaappien päällä tai läheisyydessä, sillä niiden magneettikenttä voi vahingoittaa ohjelmia.

Vahinkoja voi sattua, vaikka oletkin varovainen. Joidenkin ohjelmien laatiminen on saattanut vaatia paljonkin aikaa ja vaivaa, joten niistä on syytä ottaa toinen kopio toiselle kasetilie.

## TOIMITUSOHJELMA (EDITOR)

Ohjelmarivien pidentyessä kirjoitusvirheiden todennäköisyys suurenee. Tähän asti virheet on korjattu vain kirjoittamalla koko rivi uudelleen. Esittelemme nyt toimitusohjelman eli editorin, jonka ansiosta tämä ei enää ole välttämätöntä. EDITORin avulla kursoria voidaan siirrellä eteen- ja taaksepäin rivillä, muuttaa, poistaa tai lisätä uusia merkkejä. Toimitusohjelmaa kutsutaan näppäilemällä EDIT rivinumero (paina ENTER-näppäintä) jolloin rivinumero on se ohjelman rivi, jota halutaan korjata. Rivi tulee kokonaisuudessaan näkyviin ruudulle. Sen alapuolelle tulee näkyviin rivinumero, jonka vieressä kursori välkkyy.

## KURSORIN SIIRTYMINEN RIVILLÄ

Kursori on nyt rivin alussa: Välilyöntinäppäimellä kursori siirretään rivillä eteenpäin. Kursori siirtyy ja kirjaimet, jotka se on ohittanut tulevat näkyviin. Askelpalautu snäppäimellä (+) päästään rivillä taaksepäin. Voit nopeuttaa kursorin siirtymistä näppäilemällä numeron ennen kuin painat haluamaasi näppäintä (esim. 5 VÄLILYÖNTI siirtää kursoria 5 merkkiä eteenpäin ja 3+ siirtää sitä 3 merkkiä taaksepäin). Näitä kahta n äppäintä käyttäen voit siirrellä kursoria minkä merkin kohdalle tahansa rivillä. Merkki ei näy, koska kursori välkkyy sen päällä. Kahdella muulla käskyllä pääset suoraan johonkin määrättyyn kohtaan rivillä. Halutessasi lisätä jotakin rivin loppuun, näppäile X. Kursori siirtyy tällöin suoraan rivin loppuun ja voit lisätä haluamasi merkit. Hakutoimintoa käyttäen voit siirtyä suoraan haluamasi merkin päälle. Näppäile S ja heti sen perään merkki, jonka kohdalle haluat siirtyä. SA siirtää kursorin ensimmäisen A-kirjaimen kohdalle rivillä. Jos rivillä on useampia kuin yksi A, ja haluat siirtyö kolmannen A:n kohdalle, voit näppäillä 3 SA, joka tarkoittaa, että riviltä on etsittävä kolmas A-kirjain.

## RIVIN MUUTTAMINEN

Kun kursori on siirretty haluttuun kohtaan välilyöntinäppäin tä, askelpalau tin ta tai S-näppäin tä käyttäen, voi t 1. Poistaa merkin näppäilemällä D. Tämä poistaa kursorin

alla olevan merkin. Halutessasi poistaa 'useampia kuin yhden kirjaimen, näppäile luku D:n eteen. (50 poistaa seuraavat viisi kirjainta kursorin sijaintikohdasta alkaen) .

- 2. Muuttaa merkin näppäilemällä C, jonka jälkeen kirjoitetaan uusi merkki. (CF muuttaa kursorin alla olevan merkin kirjaimeksi F. Samoin kuin kohdassa 1., 3C muuttaa seuraavat kolme merkkiä kolmeksi merkiksi, jotka annetaan näppäimistöltä).
- 3. Lisätä merkkejä näppäilemällä I, jonka jälkeen näppäillään lisättävätmerkit. I-näppäintä painettaessa toimitusohjelma ottaa käyttöön lisäystilan. Tämä tarkoittaa sitä, että kaikki kirjoitetut merkit lisätään riville. Lisäystilasta päästään takaisin normaaliin toimitustilaan painamalla samanaikaisesti SHIFT ja t.
- 4. Listata rivin senhetkisen asun näppäilemällä L. Rivillä näkyvät tällöin ne muutokset, jotka tähän mennessä on tehty. Kun rivi on näytetty, kursori palaa rivin alkuun.
- 5. Toimitustilasta poistutaan painamalla ENTER-näppäintä. Kone sijoittaa tällöin muutetun rivin takaisin muistissa olevaan ohjelmaan, ja ruutuun tulee OK. Toimitusohjelmasta voidaan poistua missä vaiheessa tai tilassa tahansa painamalla ENTER-näppäintä.
- 6. Peruuttaa kaikki riville tehdyt muutokset näppäilemällä A. Alkuperäinen rivi tulee näkyviin ruudulle. Sitä voidaan nyt tarvittaessa muuttaa uudelleen.

Seuraavassa on esimerkki englanninkielisen lauseen korjaamisesta. Voimme samalla oppia hieman englanninkielen oikeinkirjoitusta. Aluksi korjaaminen voi tuntua hiukan hankalalta, mutta korjaustoiminnot voi oppia hämmästyttävän lyhyen harjoittelun jälkeen. Painettavat näppäimet on merkitty hakasuluilla.

 $\begin{bmatrix} 2 \\ 0 \end{bmatrix}$   $\begin{bmatrix} 1 \\ 1 \end{bmatrix}$   $\begin{bmatrix} 1 \\ 0 \end{bmatrix}$   $\begin{bmatrix} 3 \\ 2NTER \end{bmatrix}$ 

10 PRINT "THEIR ARE MANY MISTOOK IN LINE

10 •• ilmoittaa '<ursorin sijainnin

[1] [0] [VALILYÖNTI] kursori siirtyy kymmenen merkkiä ettenpäin; voidaan myös näppäillä

[2J [s] [IJ siirtää kursorin toisen I:n kohdalle

[e] [R] [e] [E] muuttaa I:n R:ksi ja R:n E:ksi

[s] [M] siirtää kursorin MANY-sanan alkuun

 $[2]$   $[D]$  poistaa M:n ja A:n

[VÄLILYÖMTI] [C] [C] hyppää N:n yli ja muuttaa Y:n O:ksi [S] [0] siirtää kursorin MISTOOK-sanan ensimmäisen O:n kohdalle *[D]* [eJ [A] poistaa ensimmäisen O:n ja muuttaa toisen O:n A:ksi [VÄLILYÖNTI] [1] [e] [s1 siirtyy K:n yli ja lisää ES [SHIFT] [t] poistuu lisäys tilasta [3] [I.] siirtyy L-kirjaimen kohdalle sanassa LINE

 $\begin{bmatrix} 1 \end{bmatrix}$   $\begin{bmatrix} 4 \end{bmatrix}$   $\begin{bmatrix} 1 \end{bmatrix}$   $\begin{bmatrix} 5 \end{bmatrix}$   $\begin{bmatrix} V \ddots LILYÖNTl \end{bmatrix}$  lisää sanan THIS ja yhden välilyönnin ennen LINE-sanaa

[GHIFT] [1] poistuu lisäystilasta

[X] siirtää kursorin rivin loppuun ja siirtyy lisäystilaan  $[VÄLILYÖNTI]$   $[N]$   $[0]$   $[W]$   $["]$  lisää sanan NOW ja lainausmerkit, jotka sulkevat merkki jonon

[VÄLILYÖNTI] (t] poistuu lisäystilasta

[L] listaa rivin tämänhetkisen asun

10 PRINT "THERE ARE NO MISTAKES IN THIS LINE NOW"

10 •

[ENTER] tallentaa rivin muistiin ja<sup>1</sup>poistuu toimitusohjelmasta. Käytettävissä on myös kaksi muuta tOimituskäskyä, joita on käytettävä varoen.

- 1. Merkki K (kill) poistaa koko loppurivin kursorin sijaintikohdasta lähtien. K ja merkki poistaa kaiken kursorista alkaen siihen asti, kun annettu merkki ensimmäisen kerran esiintyy. (3KA poistaa rivin kolmanteen A-kirjaimeen asti).
- 2. Merkki H (hack) poistaa rivin lopun kursorista lähtien ja siirtyy sitten lisäystilaan. Sitä on hyvä käyttää, kun rivin loppu halutaan kirjoittaa uudelleen.

Toimitusohjelma (editor) helpottaa ohjelman korjaamista ja muuttamista. Voit kirjoittaa uudelleen jonkin aikaisemmista esimerkkiohjelmista ja muuttaa sitä sitten toimitusohjelman avulla.

LISÄÄ SYSTEEMIKOMENTOJA

Esimerkiksi LIST ja RUN ovat systeemikommentoja. Ne eivät ole ohjelman osa, vaan niillä annetaan tietokoneelle suora käsky toimia heti. Seuraavassa on lisää vastaavanlaisia, ohjelmointia helpottavia komentoja.

### DEL - poistaa ohjelmarivin

Tähän mennessä olemme oppineet poistamaan ohjelmarivin näppäilemällä rivinumeron ja painamalla sen jälkeen ENTER-näppäintä. Tämä on hyvä keino yhden tai kahden rivin poistamiseksi, mutta jos halutaan poistaa 30 tai 40 riviä, voidaan käyttää komentoa:

DEL rivinumero-rivinumero **-----------**

joka poistaa kaikki rivit ensimmäisestä annetusta rivinumerosta toiseen annettuun numeroon asti tämä rivi mukaanluettuna.

DEL 100-250

poistaa tällä hetkellä koneen muistissa olevasta ohjelmasta kaikki rivit rivistä 100 riviin 250, joka on viimeinen poistettava rivi.

DEL-käskyä voidaan käyttää myös toisessa muodossa:

- DEL 20 poistaa vain rivin 20
- DEL 30- poistaa kaikki rivit riviltä 30 ohjelman loppuun DEL -200 poistaa kaikki rivit ohjelman alusta riviin 200 ja myös tämän rivin
- DEL poistaa koko ohjelman

## RENUM - ohjelmarivien uudelleennumerointi

HENUM-komennolla voidaan muuttaa kaikki ohjelman rivinumerot tai osa niistä. RENUM-käsky muuttaa myös GOTO, GOSUB, IF THEN, ON GOTO ja ON GOSUB-lauseisiin sisältyvät rivinumerot ja huolehtii siitä, että ohjelma haarautuu edelleen oikeille riveille. Näitä lauseita käsitellään myöhemmin.

## RENUM uusi rivi, aloitusrivi, väli

Uusi rivi on ensimmäisen uudelleen numeroitavan rivin uusi rivinumero. Aloitusrivi on se rivi, jolta uudelleennumeroinnin halu taan alkavan, ja väli ilmaisee, millaisin välein uudelleennumeroitavat rivit halutaan numeroida. Kaikki tai mikä tahansa näistä määritteistä voidaan jättää pois. Jos uusi rivi jätetään pois, uudeksi riviksi oletetaan 10. Jos aloitusrivi jätetään pois, koko ohjelma numeroidaan uudelleen, ja jos väli jätetään pois, rivit numeroidaan 10 numeron välein.

RENUM numeroi koko ohjelman 10, 20, 30, ... RENUM 100,50,5 numeroi rivit uudelleen alkaen riviltä 50 100, 105, 110, ... (kaikki rivinumerot ennen riviä 50 jäävät ennalleen) RENUM 110,,2 numeroi koko ohjelman uudelleen 110, 112, 114, ...

RENUM ,,5 numeroi koko ohjelman uudelleen 10, 15, 20, ... Huomaa, että kaikkien pilkkujen on oltava paikoillaan sillOinkin, kun määrite on jätetty pois. RENUM-käskyllä ei voida muuttaa rivien järjestystä.
CSAVE CLOAD

SKIPF

Komento CSAVE tallentaa ohjelman kasettinauhalle. Ohjel man nimi saa olla enin tään kahdeksan merkin pi tuinen.

CSAVE "OHJELMA"

Tallennettaessa tietoa kasetille käytetään ylimääräistä parametriä A, jolloin tieto tallentuu ASCII-muodossa. Se voidaan tällöin lukea myöhemmin komennolla INPUT<sup>+</sup>-1.

CSAVE "DATA",A

CLOAD-käsky lataa annetun ohjelmatiedoston kasetilta koneen muistiin.

CLOAD "OHJELMA"

SKIPF-komennolla hypätään annetun ohjelman yli seuraavaan ohjelmaan tai annetun ohjelman loppuun.

SKIPF "OHJELMA"

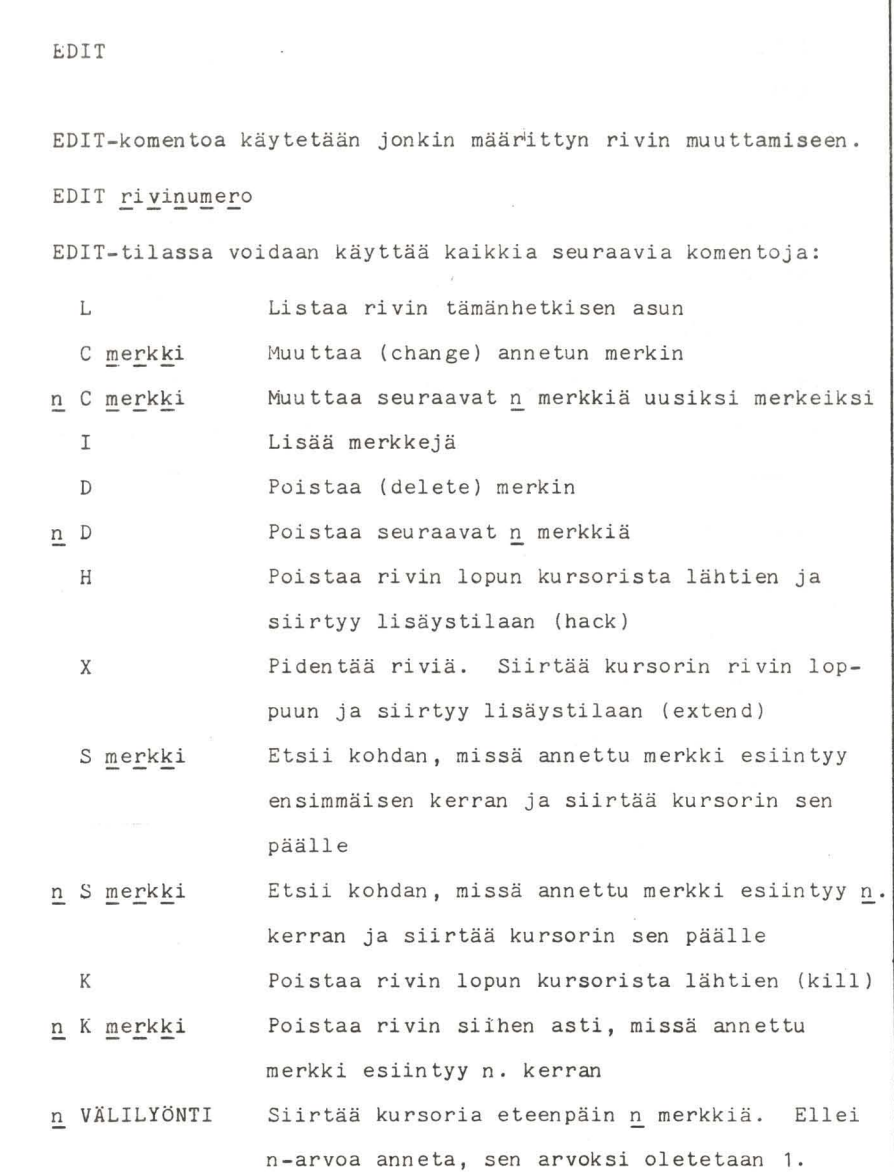

 $n +$ SHIFT + (ENTER) Siirtää kursoria n merkkiä taaksepäin. Ellei n-arvoa anneta, sen arvoksi oletetaan 1. Poistuu lisäystilasta ja palaa toimitustilaan Poistuu toimitusohjelmasta (editor), tallentaa rivin ja palauttaa ohjauksen näppäimistölle

DEL

DEL-komentoa käytetään annettujen ohjelmarivien poistamiseen tällä hetkellä koneen muistissa olevasta ohjelmasta.

DEL rivinumero 1 - rivinumero 2

poistaa keikki ohjelmarivit rivinumerosta 1 rivinumeroon 2 nämä rivit mukaanluettuina. Molemmat rivinumerot voidaan jättää pois, ja komentoa voidaan käyttää seuraavissa muodoissa:

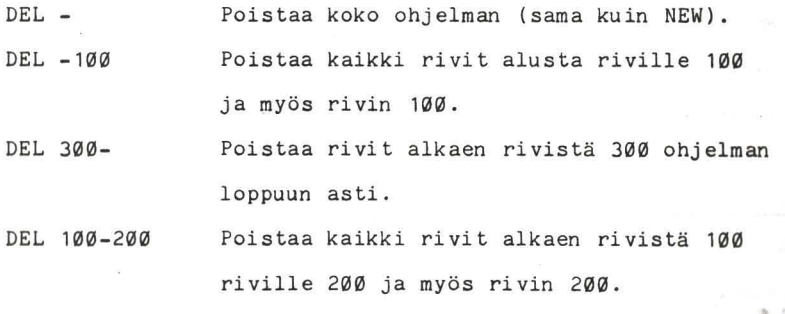

**ei** 

RENUM

RENUM-komennolla voidaan muuttaa kaikki ohjelman rivinumerot tai osa niistä. RENUM-komen to muu ttaa myös haarauumiskäskyj en (GOTO jne.) kohderivien numerot, jotta ohjelma etenisi oikealla tavalla.

RENUM uusi rivi, aloitusrivi, väli

numeroi uudelleen kaikki rivit alkaen aloitusriviltä uuden rivin ilmoittamalla rivinumerolla ja niin monen numeron välein kuin väli osoittaa. Mikä tahansa määrite voidaan jättää pois, ja komentoa voidaan käyttää seuraavasti :

RENUM numeroi uudelleen koko ohjelma. Rivit numeroidaan 10, 20, 30, ...

RENUM100 numeroi uudelleen koko ohjelma: Rivit numeroidaan 100, 110, 120, ...

RENUM100,50,5 alkaa uudelleennumeroinnin riviltä 50. Rivit numeroidaan 100, 105, 110, ...

RENUM, ,20 numeroi uudelleen koko ohjelman. Rivit numeroidaan 10, 30, 50, •. .

Huomaa, että jos jokin määrite jätetään pois mutta seuraava merki tään, pilkkujen on oltava paikoillaan. RENUM-käskyllä ei voida muuttaa rivien järjestystä.

Uhjelman kulkua on joskus hyvä seurata jos ohjelmassa ilmenee ongelmia. Tämä on mahdollista TR-toiminnon (trace) avulla . Seuran ta otetaan käyttöön näppäilemällä TRON ennen kuin ohjelmaa aletaan suorittaa. Kone kirjoittaa nyt rivinumeron ruudulle sitä mukaa kuin ohjelma etenee. Näin voit nähdä, haarautuuko ohjelma oikeassa kohdassa. TR-kytketään pois päältä näppäilemällä TROFF. TRON ja TROFF voidaan lisätä myös ohjelmaan, jolloin niiden eteen merkitään rivinumero. Näin voidaan seurata vain jotakin ohjelman osaa.

#### STOP - pysäytys ja aloitus

Ohjelma voidaan pysäyttää ohjelman suorituksen aikana kirjoittamalla ohjelman rivi, johon sisältyy STOP-komento.

185 STOP

Tämä rivi pysäyttää ohjelman riville 185. Ruudulle tulee teksti, joka ilmoittaa, että ohjelma on pysähtynyt ja rivin, jolle se on pysähtynyt. Nyt voit tarkistaa minkä tahansa muuttujan arvon näppäilemällä PRINT tai? ja sen jälkeen muuttujan nimen. Ohjelma käynnistetään uudelleen näppäilemällä CONT (continue = jatka), ja suoritus jatkuu STOP-komentoa seuraavalta riviltä.

Osaat nyt numeroida ohjelman uudelleen, poistaa haluamasi rivit, muuttaa minkä tahansa rivin sisältöä ja tallentaa valmiin ohjelman kasettinauhalle. Koska pystymme nyt säilyttämään ohjelmamme, alamme laatia käyttökelpoisempia ohjelmia, joilla voidaan tehdä muutakin kuin väläytellä eri värejä ruudulla ja tuotaa ääniä.

Ohjelman kulkua voidaan seurata käyttämällä TR-toimintoa (trace). Rivinumero tulee näkyviin ruudulle sitä mukaa kuin ohj elma etenee ri viI tä toiselle. Seuran ta on kytkettävä päälle ennen kuin ohjelmaa aletaan suorittaa . TRON TROFF ky tk ee seu rannan pääll e kytkee seurannan pois päältä Nämä ovat molemmat suoria komentoja, eivätkä vaadi rivinumeroa. Jos halutaan seurata jonkin ohjelman osan suoritusta, TRON ja TROFF voidaan lisätä ohjelmaan.

END

STOP

CONT

Ohjelman suori tus päättyy END-Iauseeseen. STOP keskeyttää ohjelman suorituksen riville, jolla STOP-komento on annettu. Ruudulle ilmestyy BREAK AT n, joka ilmoittaa, että ohjelma on keskeytynyt rivillä n. Ohjelman suoritusta jatketaan näppäilemällä CONT. Tähän komentoon ei liitetä rivinumeroa. Ohjelma jatkuu STOP-komentoa seuraavalta riviltä. END-Iauseen jälkeen ohjelma ei jatku, vaan se on ajettava kokonaan uudelleen.

TR

## 5. OHJELMAN HAARAUTUMINEN

Kappaleen 3 lopussa opettelimme laatimaan ohjelman jakamalla sen erillisiin osa-alueisiin. Seuraavassa tarkastelemme, miten nämä osat sidotaan toisiinsa ohjailemalla ohjelman kulkua. Tätä kutsutaan haarautumiseksi. Olemme jo tutustuneet haarautumis- eli hyppykäskyyn GOTO. Tämä on ehdoton hyppykäsky. Kun ohjelma kohtaa GOTO-käskyn, se haarautuu heti käskyn määrittelemälle riville ja jatkaa ohjelman suoritusta siitä. Tässä tapauksessa sillä ei ole valinnanvaraa. GOTO tarkoittaa, että annetulle riville on siirryttävä heti. Toistai seksi olemme käyttäneet GOTO-käskyä etupäässä, palataksemme ohjelman alkuun. Vaikka usein onkin tarpeen toistaa jotakin ohjelmakohtaa yhä uudelleen, sen halu taan tuskin jatkuvan ikuisesti. Ei ole myöskään hyvän tavan mukaista käyttää BREAK-näppäintä ohjelman pysäyttämiseen. Onneksi Basickielessä on useita sellaisia lauseita, joiden avulla ohjelman kulkua voidaan ohjailla.

## HAARAUTUMISKÄSKYT

Ensimmäinen näistä on GOTO-lauseen pitempi muoto. ON...GOTOlausetta käytetään seuraavasti:

# GOTO rivinumeroluettelo **---------**

Numerolausekkeen arvo lasketaan ja katkaistaan tarvittaessa kokonaisluvuksi (desimaalipilkkua seuraavat numerot jätetään pois). Ohjelman suoritus jatkuu tämän jälkeen joltakin luet-

**6i** 

telossa mainitulta riviltä. Jos lausekkeen arvoksi on saatu 1, siirrytään ensimmäiseen rivinumeroon, jos se on 2, toiseen riviumeroon jne.. Jos lausekkeen arvo on alle 1 tai suurempi kuin luettelossa annettujen rivien lukumäärä, lausetta ei huomioida lainkaan ja suoritus jatkuu seuraavalta riviltä. Jos lausekkeen arvoksi saadaan negatiivinen luku, ohjelma keskeytyy ja antaa virheilmoituksen. Yleensä on hyvä tarkistaa, että arvo on aiotulla alueella ennen kuin ohjelma on edennyt ON ... GOTO-Iauseeseen. Seuraavassa on joitakin esimerkkejä tämän lauseen käytöstä:

140 ON P GOTO 200,300,400

210 ON X-4 GOTO 20, 40,700,10 ,690

185 ON *BHC/D-E* GOTO 115,285,900,40

ON ... GOTO-Iause on käyttökelpoinen tapa valita useiden vaihtoehtojen välillä, ja se voidaan luokitella ehdolliseksi hyppy -käsk yksi. Käytämme sitä tällä tavoin jäljempänä tässä kappaleessa.

## EHDOLLINEN HAARAUTUMINEN

Huomattavasti käyttökelpoisempi ehdollinen hyppykäsky on IF ... THEN-Iause. Se on ehkä käyttökelpoisin yk sittäinen Basic-kielen lause. Se voi olla hyvin yksinkertainen mutta myös erittäin laaja ja monimuotoinen. Sen yksinkertaisin muoto on:

IF ehto THEN rivinumero

Tämä lause merkitsee: Jos ehto pätee, siirry annetulle riville, jatka muussa tapauksessa suoraan seuraavalle riville.

120 IF D>9 THEN 250

180 IF A\$="KYLLÄ" THEN 600

Edelläolevassa esimerkissä ohjelma haarautuu riviltä 120 riville 250 jos, ja vain jos, D:n arvo on suurempi kuin 9. Jos D on pienempi tai yhtä suuri kuin 9, ohjelma jatkaa seuraaval<sup>l</sup> e riville. Rivillä 180 haarautuminen riville 600 tapahtuu vain, jos merkkijonomuuttujan A\$ arvoon sisältyvät merkit KYLLÄ . Jonon on tällöin oltava täsmälleen samanlainen. Jos se on esimerkiksi K, JOO, YEA, JEES, JEP, OK (tai vaikka "kyllä") Ohjelma hylkää haarau tumiskäskyn. Täydellisessä muodossaan IF ... THEN-Iause on seuraava:

IF ehto THEN toiminto 1 ELSE toiminto 2

joka tarkoittaa: Jos ehto pätee, suoritetaan toiminto 1, muussa tapauksessa suoritetaan toiminto 2.

210 IF P=3 THEN PRINT "TOSI" ELSE PRINT "EPÄTOSI"

Tässä esimerkissä TOSI tulostetaan vain, jos P on 3. Jos P:llä on jokin muu arvo, tulostetaan EPÄTOSI. Molemmissa tapauksissa ohjelman suoritus jatkuu seuraavalta riviltä. Sekä toiminto 1 että toiminto 2 voivat sisältää useampiakin lauseita.

210 IF P=3 THEN PRINT "TOSI":R=R+1:GOTO 560

ELSE PRINT "EPÄTOSI":L=L+1

Jos P on 3, kone kirjoittaa TOSI, lisää muuttujan R arvoa

yhdellä ja jatkaa ohjelman suoritusta riviltä 560. Jos arvo on jokin muu, se kirjoittaa EPÄTOSI, lisää muuttujan L arvoa yhdellä ja jatkaa seuravalta riviltä.

Toiminto 1 ja toiminto 2 voivat olla mitä tahansa käypiä Basic-kielen lauseita, ja niihin voi sisältyä myös muita IF... THEN-lauseita. Ainoa rajoitus on, että IF... THENlauseen pit5ä mahtua täydellisenä yhdelle käskyriville. (Yksi käsky rivi saa sisältää enintään 256 merkkiä rivinumero mukaan luettuna) .

Toistaiseksi olemme tarkastelleet vain, mitä tapahtuu, kun ehtolausekkeen arvo on laskettu. Varsinainen valinta tapahtuu siinä vaiheessa, kun ehtoa testataan. Ehto voi olla TOSI tai EPÄTOSIj muita vaihtoehtoja ei ole. (Tietokone antaa vaihtoehdolle "tosi" arvon 1 ja vaohtoehdolle "epätosi" arvon Ø). Yksinkertaisen ehdon muoto on:

Lausekkeen 1 suhde lausekkeeseen 2

lauseke 1 ja lauseke 2 ovat tavallisia Basic-lausekkeita, siinä muodossa kuin ne esiintyvät sijoituslauseissa. Molempien lausekkeiden on oltava samaa tyyppiä (molemmat numeerisia tai molemmat merkkijonoja). Suhde voi olla mikä tahansa seuraavista:

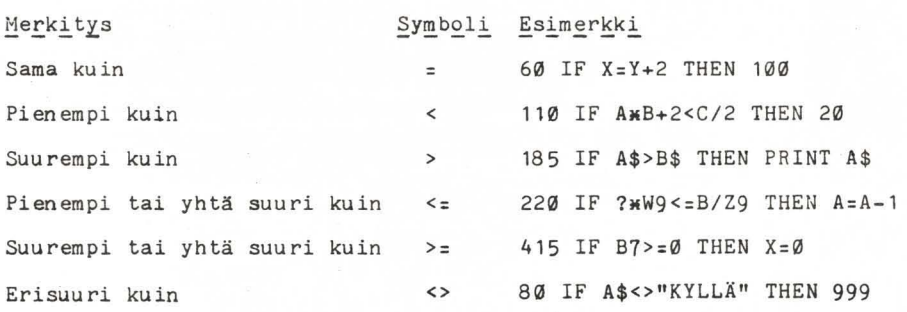

Huomaa, että suhde voidaan liittää sekä merkkijonoihin, että numeerisiin lausekkeisiin. Merkkijonoja verrattaessa jokainen merkki tarkistetaan vuorotellen yksi kerrallaan. IF ... THEN-lausetta voidaan siis käyttää aakkostamiseen, esim.: Ehto "A"<"B" on tosi, koska kirjain A on aakkosissa ennen B: tä. Ehto "AAA"<="AA" on epätosi, koska esimerkiksi sanakirjassa AAA olisi AA:n jälkeen (tyhjä on ennen A:tal. Ehtoja voidaan laajentaa yhdistämällä kaksi tai useampia ehtoja käyttäen operaattoreita AND ja OR.

## 270 IF A=4 AND B=7 THEN 500

AND-operaattori merkitsee, että molemien ehtojen on oltava tosia, jotta koko ehtolauseke olisi tosi. Jos siis tässä esimerkissä A on 4, mutta B:n arvo on jokin muu kuin 7, koko lauseke on epätosi ja ohjelma jatkaa seuraavalle riville. OR-operaattori merkitsee, että jos jokin tai jotkut mainituista ehdoista pätee, koko lauseke on tosi.

## 320 IF D<3 OR F+G>25 THEN 100

Ohjelma haarautuu riville 100, jos D on pienempi kuin 3 riippumatta lausekkeen F+G arvosta. Se haarau tuu vastaavasti myös, jos F+G on suurempi kuin 25, riippumatta D:n arvosta. Seuraava ohjelma on yksinkertaistettu opetusohjelma. Ohjelmaan lisätyt kommentit kertovat, mitä kussakin osassa tapahtuu. Kiinnitä huomiota ON ... GOTO-käskyn käyttöön option eli vaihtoehdon valitsemiseksi ja IF...THEN-lauseen käyttöön lasku toimi tusten tarkistamiseksi. Rivillä 800 on uusi komen to INKEY\$. Tällä komennolla tarkistetaan, onko näp-

pöintä painettu. Mahdollinen näppäilty merkki tallennetaan muuttujan A\$ arvoksi (ks. rivi 800). Tätä komentoa käytettäessä ei tarvitse painaa ENTER-näppäintä syötetyn tiedon jälkeen. Ks. erillistä lokeroa, jossa kuvataan INKEY\$-komen toa.

Ohjelma näyttää paljon pitemmältä kuin se itse asiassa on, sillä kommenttirivejä on yli puolet. Myöhemmin emme enää käytä yhtä runsaasti kommentteja tilan säästämiseksi. Välilyönti on merkitty kärjellään seisovalla kolmiolla *(g).* 

10 REM ARITMEETTINEN HARJOITUSOHJELMA

20 REM

30 REM LASKURIEN NOLLAUS JA VAIKEUSASTEEN MÄÄRITTELY

40 REM

50 R=0:W=0:CLS

60 T\$="ARITMEETTINEN HARJOITUS"

70 PRINT @ 2, T\$

80 PRINT@ 64, "VVVALITSE VAIKEUSASTE"

90 PRINT@96."VVKOKONAISLUKU 1-10":INPUT L:L1=10\*L-1

100 REM

110 REM LASKUTAPAVAIHTOEHDOT

120 REM

130 CLS: PRINT @ 6. T\$

140 PRINT @ 71, "1. VYHTEENLASKU"

150 PRINT @103, "2. VVÄHENNYSLASKU"

160 PRINT @135, "3. VKERTOLASKU"

170 PRINT @ 167, "4. VJAKOLASKU"

180 REM

190 REM KIRJOITUSKOHDAN MÄÄRITTELY

- 200 REM
- 210 P=224:Q=352
- 220 REM
- 230 REM LASKUTAVAN VALINTA
- 240 REM
- 250 PRINT@ P, "VVMITÄ NÄISTÄ HALUAT KOKEILLA";: INPUT A

 $\label{eq:3.1} \mathcal{A}=\mathcal{A}^{\dagger}\mathcal{A}^{\dagger}=\mathcal{A}^{\dagger}\mathcal{A}^{\dagger}=\mathcal{A}^{\dagger}\mathcal{A}^{\dagger}=\mathcal{A}^{\dagger}\mathcal{A}^{\dagger}=\mathcal{A}^{\dagger}\mathcal{A}^{\dagger}=\mathcal{A}^{\dagger}\mathcal{A}^{\dagger}=\mathcal{A}^{\dagger}\mathcal{A}^{\dagger}$ 

- 260 REM
- 210 REM KAHDEN LUVUN VALINTA TEHTÄVÄÄ VARTEN
- 28 0 REM
- 290 N1=RND(L1):N2=RND(L1)
- 300 REM
- 310 REM HAARAUTUMINEN LASKUTAPAAN
- 320 REM
- 330 ON A GOTO 390,460,530,600
- 340 REM
- 350 REM TUNTEMATON LASKUTAPA UUSI YRITYS
- 360 REM
- 310 CLS:SOUND 160,3:GOTO 130
- 380 REM
- 390 REM YHTEENLASKUOSA
- 400 REM
- 410 PRINT@ P, "VVVVVVVVVVVYHTEENLASKU"
- 420 PRINT@Q, "VVPALJONKO ON";N1; "PLUSV";N2;:INPUT N4

 $\label{eq:2.1} \mathcal{F} = \begin{bmatrix} 1 & 0 & 0 \\ 0 & 0 & 0 \\ 0 & 0 & 0 \end{bmatrix} \in \mathbb{R}^3$ 

- 430 N3=Nl+N2
- 440 IF N4=N3 THEN 690 ELSE 730
- 450 REM
- 460 REM VÄHENNYSLASKUOSA
- 470 REM
- 480 PRINT<sup>®</sup> P."VVVVVVVVÄHENNYSLASKU"
- 490 PRINT@ Q, "PALJONKO ON";N1; "MIINUS";N2;:INPUT N4
- 500 N3=N1-N2
- 510 IF N4=N3 THEN 690 ELSE 730
- 520 REM
- 530 REM KERTOLASKUOSA
- 540 REM
- 550 PRINT@ P, "VVVVVKERTOLASKU"
- 560 PRINT@Q, "PALJONKO ON"; N1; "KERTAA"; N2; : INPUT N4
- 570 N3=N1\*N2
- 580IF N4=N3 THEN 690 ELSE 730
- 590 REM
- 600 REM JAKOLASKUOSA
- 610 REM
- 620 PRINT<sup>@</sup>P, "VVVVVVVJAKOLASKU"
- 630 PRINT@Q, "PALJONKO ON";N1; "JAETTUNA";N2;:INPUT N4
- 640 N3=Nl/N2
- 650 IF N3=N4 THEN 690 ELSE 730
- 660 REM
- 670 REM OIKEA VASTAUS
- 680 REM
- 690 R=R+ 1: PRINT@P. " *\IIl'l'l'l'l'l\lllOIKEI* N" : GOTO 770
- 700 REM
- 710 REM VÄÄRÄ VASTAUS

720 REM

730 G=G+1: PRINT @ P, "VVVVVVVVVVVÄÄRIN" :

PRINT@P+32,"VVVVVVASTAUS ONV";N3:GOTO 770

- 740 REM
- 750 REM TOISTON TARKISTUS JA RIVIEN TYHJENNYS
- 760 REM
- 770 FOR D:1 TO 1600:NEXT D
- 780 PRINT@ P, "V": PRINT@ P+32, "V": PRINT@ Q, "V"

790 PRINT@P,"UUSI TEHTÄVÄ?(K/E)"

800 A\$=INKEY\$:IF A\$=""THEN 800

810 IF A\$="K" THEN 130

820 REN

- 830 REM TULOKSEN NÄYTTÖ JA LOPETUS
- 840 REM
- 850 CLS:PRINT@128,"SAIT";R;"OIKEIN JA";G;"VÄÄRIN"
- 860 END

 $\omega^{\rm K}$ 

ing on

- 7

 $241\pm20.05$  ,  $26$ 

ON ... GOTO

ON GOTO-lause antaa mahdollisuuden haarauttaa ohjelma vaihi toehtoisesti eri riveille.

ON lauseke GOTO rivinumeroluettelo

Lausekkeen arvo lasketaan ja katkaistaan desimaalipilkusta, ellei saatu luku ole kokonaisluku. Ohjelma haarautuu sitten siihen luettelossa maini ttuun rivirlumeroon, jonka sijainti vastaa lausekkeesta saatua tulosta. Jos lausekkeen arvo on 4, ON GOTO-käsky valitsee rivinmeroluettelosta neljännen rivinumeron ja haarautuu tälle riville. Jos lausekkeen arvoksi saadaan negatiivinen luku, kone antaa virheilmoi tuksen. Jos lausekkeen arvo on nolla tai suurempi kuin luettelossa olevien rivinumeroiden lukumäärä, lause jätetään huomioimatta ja ohjelma jatkaa seuraavalle riville.

10 CLS:PRINT "TOISEN ASTEEN YHTÄLÖN RATKAISEMINEN"

20 INPUT "A,B,C";A,B,C:IF A=0 THEN 20

 $30$  R=-B/(2\*A):D=B\*B-4\*A\*C:S=SGN(D)

40  $P = SQR(D*S)/(2*A)$ 

50 ON S+2 GOTO 80,60,70

60 PRINT "KAKSOISJUURI":PRINT R,R:END

70 PRINT "REAALIJUURET":PRINT R+P,R-P:END

00 PRINT "KOMPLEKSIJUURET":PRINT R,R:PRINT P,-P:END

IF ... THEN ... ELSE

IF-Iauseen täydellinen muoto on:

IF ehto THEN toiminto 1 ELSE toiminto 2

Lause tu tkii ehdon, joka on joko tosi tai epätosi. Jos se on tosi, suoritetaan toiminto 1, jos se on epätosi, toiminto 2.

Ehtoon sisältyy lausekkeen suhde lausekkeeseen. Lausekkeet voivat olla mitä tahansa Basie-Iausekkeita, jotka ovat samaa tyyppiä (molemmat numeerisia tai molemmat merkkijonoja). Suhde on jokin seuraavista 'operaattoreista'

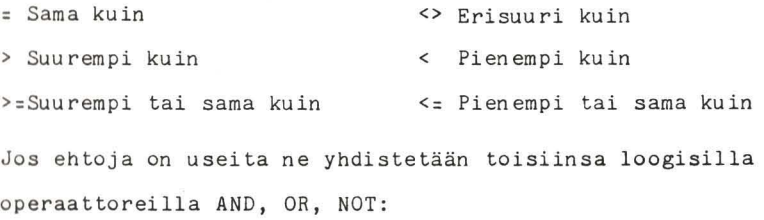

Ehto AND ehto on tosi vain jos molemmat ehdot ovat tosia Ehto OR ehto on tosi, jos yksi ehdoista on tosi NOT ehto on tosi, jos ehto on epätosi

Toiminto 1 ja toiminto 2 voi olla ehdollinen Basic-lause tai myös toinen IF-Iause. Niihin voi sisältyä myös usei ta lauseita, jotka on erotettu toisistaan kaksoispisteella(:). Käsk yn ELSE-osa voidaan jättää pois. Tällöin ohjelma jatkaa seuraavalta riviltä, jos ehto on epätosi.

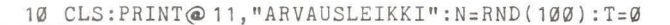

20 INPUT "ARVAA LUKU";G:T=T+1

- 30 IF G=N THEN PRINT "ARVASIT OIKEIN";T;"YRITYKSELLÄ":END
- 40 IF G>N THEN PRINT "VÄÄRIN, LIIAN SUURI" ELSE PRINT "VÄÄRIN, LIIAN PIENI"

50 GOTO 20

lNKEY\$

INKEY\$ on funktio. Se tu tkii, onko jotakin näppäin tä painettu, ja lukee näppäillyn merkin näppäimistol tä.

Sitä voidaan käyttää haluttaessa sijoittaa yksi merkki merkkijonomuuttujaan eikä merkin jälkeen tarvitse painaa ENTER-näppäin tä.

10 CLS Ø:PRINT@5, "PAINA JOTAKIN NÄPPÄINTÄ JA MINÄ";

20 PRINT @ 38, "KERRON SINULLE, MIKÄ SE OLI: V";

30 B\$="ET PAINA MITÄÄN NÄPPÄINTÄV'V'''

40 C\$="PAINAMASI NÄPPÄIN OLI:V'''

50 A\$=lNKEY\$

60 IF A\$=""THEN PRINT@193, B\$;ELSE PRINT@193, C\$;A\$;

70 FOR D=l TO 600:NEXT D:GOTO 50

Oh jelmassa halutaan usein toistaa samoja rivejä useita kertoja. Tämä voidaan tehdä seuraavanlaisen haarautumiskäskyn avulla. Näppäile tämä pieni ohjelma ja suorita se.

10 CLS

 $20$  FOR  $I=1$  TO 50

30 PRINT@1 93 ,"LASKURI 1="

40 PRINT@ 2 14,I

50 NEXT 1

60 PRINT@ 369, "SILMUKKA PÄÄTTYI"

Ohje lma on liian nopea, jotta voitaisiin nähdä, mitä tapahtuu. Lisää siis rivi:

45 FOR J=1 TO 100:NEXT J

Kuten näet, ohjelma laskee yhdestä 50:en. Toistuvat rivit <sup>o</sup> vat 30, 40, ja 45. Tällaista toistosarjaa kutsutaan sil mukaksi. Ohjelma hyppää tässä tapauksessa riviltä 50 takaisin riville 20. Silmukkaa ohjaavat lauseet ovat rivill <sup>ä</sup> 20 (silmukan alkupää) ja rivillä 50 (silmukan loppupää). Ri vi 20 tulkitaan: 'kaikilla I:n arvoilla 1-50 yhden numeron vä lein suoritetaan kaikki seuraavat lauseet NEXT-lauseeseen asti'. Muuttuja I toimii laskurina ja sen arvot ovat 1, 2, 3,...50. Lisäsimme rivin 45, koska ohjelma laski liian nopeasti. Tämä silmukka ei suorita mitään lausetta, joten laskuri (tässä tapauksessa muuttuja J) vain laskee yhdestä sa taan . Tauko (laskeminen) kestää niin kauan, että se

hidastaa toista silmukkaa siinä määrin, että voimme lukea numerot ruudulta. Jos nyt muutamme rivin 20:

20 FOR 1:1 TO 50 STEP 2

laskuri laskee nyt yhdestä alkaen, kahden numeron välein (1, 3, 5, 7, ... 49). STEP määrittelee laskurin askelvälin. Jos STEP jätetään pois, kone olettaa askelväliksi 1. Muuta esimerkkiä kirjoittamalla seuraavat rivit:

15 1NPUT "ALKU, LOPPU, ASKELVÄL1";A,B,C

20 FOR 1=A TO B STEP C

70 PR1NT@428,"JA 1=";1

Aja ohjelma antamalla eri arvoja alulle, lopulle ja askelvälille. Kokeile esimerkiksi seuraavia arvoja

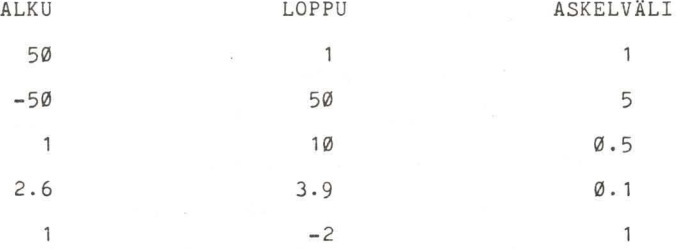

Huomaat, että voit laskea eteenpäin tai taaksepäin millaisin välein tahansa. Ainoa sääntö on, että jos askelväli on positiivinen, alkuarvon on oltava pienempi kuin loppuarvon tai jos askelväli on negatiivinen alkuarvon on oltava suurempi kuin loppuarvon. Edellä olevista esimerkeistä viimeinen (1, -2, 1) osoittaa, että sillOinkin, kun tätä sääntöä rikotaan (ei ole mahdollista laskea luvusta 1 lukuun -2 +l:n välein), silmukka suoritetaan kerran.

Sllmukat voivat olla myös sisäkkäin (rivillä 45 oleva silmukka on riviltä 20 alkavan silmukan sisällä). Sisäkkäisten silmukoiden on sulkeuduttava oikeassa järjestyksessä.

20 FOR 1=1 TO 10 30 FOR J=-2 TO 4STEP 0.6 40 FOR K=1 TO 0 STEP -0.1

100 NEXT K 110 NEXT J

 $\ddot{\phantom{a}}$ 

120 NEXT 1

Jokaisella FOR-lause ella on oltava vastaava NEXT-lause, jolloin NEXT-lauseeseen sisältyvä muuttuja osoittaa, mihin FORlauseeseen se kuuluu. Silmukat on suljettava päinvastaisessa järjestyksessä kuin ne avatiin . Jos kolme viimeistä riviä olisivat

100 NEXT J

110 NEXT K

120 NEXT 1

Ohjelma pysähtyisi ja antaisi virheilmoituksen, koska silmukat J ja K menevät ristiin. Jos kaikki silmukat päättyvät samaan kOhtaan, NEXT-lauseet voidaan yhdistää seuraavasti

100 NEXT K,J,1

mutta muuttujien järjestyksen on tällöinkin oltava oikea kuten edellä .

Silmukan muodostamiseen käytettyjä muuttujia (tässä esimerkissä I, A, B ja C) voidaan käyttää silmukan sisällä. Alun, lopun tai askelvälin arvoa ei kuitenkaan saa muuttaa. Laskuria voidaan muuttaa sijoittamalla se sijoituslauseen vasemmalle puolelle, mutta tämä ei ole suositeltavaa.

Muita haarautumiskäskyjä, kuten GOTO tai IF ... THEN, voidaan käyttää silmukan sisällä silmukasta poistumiseen ennen sen päättymistä. Silmukkaan ei kuitenkaan voida mennä sisään keskeltä. Silmukka on aina aloitettava FOR-Iauseella.

Seuraavassa ohjelmassa on esimerkki sisäkkäisten silmukoiden käytöstä. Ohjelma jäljittelee digitaalikelloa. Saadaksesi sen todella tarkaksi, sinun on ehkä säädettävä hidastussilmukkaa rivillä 220. Huomaa INKEY\$-komennon käyttö kellon käynnistämiseksi ja pysäyttämiseksi riveillä 90, 150 ja 170.

10 CLS 0: PRINT@ 10, "DIGITAALIKELLO";

20 'KIRJOITUSKOHDAT

30 P=261:0=196

40 'OHJETEKSTI

50 PRINT@ 386, "PYSÄYTÄ JA KÄYNNISTÄ VÄLILYÖNTINÄPPÄIMELLÄ"; 60 PRINT@421,"JA KÄYNNISTÄ UUDELLEEN 'R'-NÄPPÄIMELLÄ"; 70 'TEKSTIN KIRJOITUS JA KÄYNNISTYKSEN ODOTUS 80 PRINT@ Q, "TUNTIA";:PRINT@ Q+10, "MIN";:PRINT@ Q+22, "SEK"; 90 A\$=INKEY\$:IF A\$<>"V" THEN 90 100 'ALOITTAA SILMUKAN TUNNIT, MlN JA SEK 110 FOR H=0 TO 23:FOR M=0 TO 59:FOR S=0 TO 59

- 120 SOUND 220,1
- 130 'SEKUNNIN KYMMENESOSASILMUKKA
- 140 FOR  $T=0$  TO 9
- 150 A\$=INKEY\$:IF A\$<>"V" THEN 200
- 160 'PAINETUN NÄPPÄIMEN TARKISTUS
- 170 A\$=INKEY\$: IF A\$="R" THEN 110
- 180 IF A\$ <> "V" THEN 170
- 190 'AJAN NÄYTTÖ
- 200 PRINT@P, H:: PRINT @P+10, M:: PRINT@P+19, S:". "; T;
- 210 ' KELLON SÄÄTÖSILMUKKA
- 220 FOR D:1 TO 13:NEXT D
- 230 NEXT T
- 240 ' SEKUNNIN KYMMENESOSASILMUKAN LOPPU
- 250 NEXT S, M, H
- 260 ' SEK , MlN JA TUNTISILMUKAN LOPPU
- 270 PRINT@448, "KELLO PYSÄHTYI"
- 280 END

# SISÄKK ÄISET OHJELMAT

Ohjelmalla on perusrakenne, joka koostuu yleensä useista pienistä osaohjelmista. Joitakin näistä osista saatetaan tarvita useita kertoja pääohjelman eri vaiheissa. Ohjelman rakennetta voidaan usein yksinkertaistaa käsittelemällä näitä tilanteita aliohjelmina (subroutines). Aliohjelma on osa suurempaa ohjelmakokonaisuutta, ikäänkuin ohjelma ohjelmassa. Aliohjelman tärkein piirre on, että sitä kutsuttaessa ohjelma suorittaa aliohjelmaan kuuluvat ohjelmarivit ja palaa si tten kOhtaan, jossa aliohjelmaa ku tsu ttiin. Aliohjelmaa ku tsu taan seu raavalla lau seella:

GOSUB rivinumero

jolloin rivinumero on se ohjelmarivin numero, josta aliohjelma alkaa. Koska aliohjelman on palattava takaisinkin, se päättyy aina käskyyn

RETURN

GOSUB-lause toimii samalla tavoin kuin GOTO-lause. Erona on se, että GOTO-käskyllä ohjelma haarautuu jollekin riville ja jatkaa siitä. Se ei palaa takaisin muutoin kuin toisella GOTO-käskyllä. Näppäile seuraava esimerkki ja aja se:

10 CLS:PRINT "PÄÄOHJELMA"

20 GOSUB 50

30 PRINT "TAKAISIN PÄÄOHJELMASSA"

40 END

50 PRINT "1. ALIOHJELMA"

60 GOSUB 90

70 PRINT "TAKAISIN 1. ALIOHJELMASSA"

80 RETURN

90 PRINT "2. ALI OHJELMA"

100 RETURN

Ohjelmaa suoritettaessa rivit ajetaan seuraavassa järjestyksessä:

10,20,50,60,90,100,70,80,30,40

Huomaa, että ensimmäinen aliohjelma (rivit 50-80) kutsuu toista aliohjelmaa (rivit 90,100). END-lause rivillä 40 merkitsee loppua. Se osoittaa, missä ohjelma varsinaisesti päättyy. Yritä jättää pois rivi 40 ja suorita ohjelma uudelleen. Tulokseksi pitäisi tällöin saada ?RG ERROR IN 80. Tämä johtuu siitä, että ohjelmaan sisältyi RETURNlause, vaikka ei käynyt selvästi ilmi, että oli tultu aliohjelmaan . Ohjelma ikäänkuin putosi pääohjelmasta ensimmäiseen aliohjelmaan. Aliohjelmat on aina suojattava eli varmistettava, että niihin päästään vain GOSUB-käskyllä ja niistä poistutaan vain RETURN-käskyllä. Aliohjelman sisällä voidaan käyttää GOTO, IF ... THEN ja muita vastaavia hyppykäskyjä, mutta ne eivät saa aiheuttaa haarautumista riville, joka on aliohjelman ulkopuolella.

ON ... GOTO-lausetta vastaavasti myös aliohjelmiin voidaan haarau tua ehdollisesti, jolloin lauseen muoto on seuraava:

# ON lauseke GOSUB rivinumeroluettelo **---------**

Useimmat kokeneet ohjelmoijat pitävät kirjastoa aliohjelmista, ja monet uudet ohjelmat voidaan laatia niiden pohjalta. Aliohjelmat on yleensä hyvä numeroida suurilla rivinumeroilla, 10000-, jotta ne voidaan sijoittaa suoraan ohjelmaan numeroimatta niitä uudelleen.

Seuraavilla sivuilla on useita esimerkkejä aliohjelmista, joten emme tässä anna erikseen esimerkkejä.

FOR ... NEXT

FOR ... NEXT koostuu kahdesta lauseesta.

FOR numeromuuttuja = lauseke TO lauseke <sup>'</sup>STEP lauseke ja

NEXT numeromuuttuja

FOR... NEXT-lauseet toimivat yhdessä ja määräävät, miten mon ta kertaa jokin ohj elman osa suori tetaan. Tätä ku tsu taan silmukaksi .

Lausekkeiden arvo lasketaan ja silmukka laskee ensimmäisen lausekkeen arvosta toisen lausekkeen arvoon niin monen numeron välein kuin kolmas lauseke, askelväli (step), ilmoittaa. Laskurin kunkinhetkinen arvo on talletettuna numeromuuttujassa. Silmukka suoritetaan ainakin kerran, vaikkeivät ääriarvot ja askel väli olisikaan mahdollisia. Jos lauseesta jätetään STEP-osa pois, kone olettaa arvok $si + 1.$ 

Silmukat voivat olla myös sisäkkäin, mutta niiden on tällöin oltava oikeassa järjestyksessä.

FOR ... NEXT-rakenteesta voidaan hypätä pois GOTO, IF ... THEN tai muilla samankaltaisilla lauseilla, mutta silmukkaan ei voida mennä sisään keskeltä.

10 CLS:CLEAR:DIM L(1000)

20 INPUT "ANNA LUKU";N:IF N>1000 OR N<2 THEN 20 30 CLS: PRINT "ALKULUVUT VÄLILLÄ 2 JA";N

**40 FOR I=2 TO N:IF L(I)<0 THEN 80 50 PRINT I:** 60 IF I>SQR (N) THEN 80 **70** Fon **J:I**  TO N STEP 1: L (J) **=-1** : iJ EXT J **BØ NEXT I** 

GOSUB

RETURN

UN .. . GOS UB

GOSUB-käskyllä ohjelman suoritus jatkuu aliohjelman alusta. RETURN-käskyllä palataan takaisin GOSUB-lausetta seuraavalle riville.

liUSlJB-käskyä seuraa rivinumero, joka on aliohjelman en simmäinen rivi.

GOSUB 1600

Aliohjelmassa pitää olla ainakin yksi RETRUN-käsky.

ON .. . GOSU B-lauseella voidaan haarautua ehdollisesti alioh - Jelmaan, ja se toimii vastaavalla tavalla kuin ON...GOTO**u se .** 

ON lauseke GOSUB rivinumeroluettelo

**JOI** lausekkeen arvo on negatiivinen , ohjelma pysähtyy ja antaa virheilmoituksen. Jos lauseke on nolla tai suurempi

kun luettelon rivinumeroiden lukumäärä, lause jätetään huomioimatta ja ohjelma jatkaa seuraavalle riville. 10 CLS: INPUT "ANNA KAKSI LUKUA"; A, B 20 INPUT "ANNA NYT JOKIN LUKU VÄLILTÄ 1-4";C 30 ON C GOSUB 100,200,300,400 40 IF C>=1 AND C<=4 THEN END 50 PRINT C;"EI OLE 1 JA 4 VÄLILLÄ" :GOTO 20 100 PRINT "YHTEENLASKU" ; A;"PLUS";B;"ON";A.B 110 RETURN 200 PRINT "VÄHENNYSLASKU";A;"MIINUS";B;"ON";A-B 210 RETURN 300 PRINT "KERTOLASKU"; A; "KERTAA"; B; "ON"; A\*B 310 RETURN 400 PRINT "JAKOLASKU";A;"JAETTUNA";B;"ON";A/B 410 RETURN

## **6. UUSIA ULOTTUVUUKSIA**

Kappaleessa 2 esiteltiin muuttujatyypit. Todettiin, että muuttujia on kahta "kokoa": yksinkertaisia ja taulukkomuuttuji <sup>a</sup> . Toistaiseksi olemme käsitelleet vain yksinkertaisia muuttujia.

Jos haluaisit käyttää tietokonettasi esimerkiksi kaikkien kirjojesi tai äänilevyjesi luetteloimiseen, sinulla ei pian enää olisi muuttujia, joilla voisit tallentaa ne. Tällainen ohjelma olisi myös erittäin vaikea kirjoittaa, kun jouduttaisiin pitämään järjestyksessä kaikki erilaiset nimet. Tässä tietokone tulee avuksi antamalla käyttöösi taulukkomuuttujat.

## LUETTELOT JA TAULUKOT

Taulukkomuuttujat ovat erittäin käyttökelpoisia käsiteltä- **•• sä** luetteloita. Esimerkiksi kirjaluettelo voitaisiin laatia seuraavasti:

- 1. Otsake 1
- 2. Otsake 2
- 3. Otsake 3
- 

a.

Voit nyt viitata johonkin kirjoistasi esimerkiksi pyytämäl-**1.** numeron 8 listalta. Ohjelmassamme annetaan nimi tälle muuttuja jonolle (otsikoille) ja johonkin yksittäiseen luet-

 $9.1$ 

telon arvoon voidaan viitata antamalla sen indeksi (alkion järjestysnumero). Ensin siis on annettava luettelolle nimi. Taulukkomuuttujien nimeämisessä n oudatetaan samoja sääntöja kuin yksinkertaisissa muuttujissa. Tietokone erottaa nämä toisistan, koska taulukkomuuttujan perässä on aina suluissa indeksinumero.

 $A(5)$ viittaa numeerisen taulukon 5. alkioon (luettelo A) D7\$(28) vii ttaa merkkijonotaulukon D7\$ alkioon n:o 28 . Taulukkoa laadittaessa tietokoneelle on kerrottava taulukon nimi ja koko. Tässä käytetään DIM-lausetta: DIM taulukkonimi (luku), taulukkonimi (luku, luku) DIM tarkoittaa dimensiota, ulottuvuutta, sillä se ei ainoastaan nimeä taulukkoa, vaan määrää myös sen maksimikoon . Luku voi olla mikä tahansa positiivinen kokonaisluku tai yksinkertainen muuttujaj mikäli yksinkertaiselle muuttujalle on jo annettu arvo. Älä määrittele taulukoita suuremmiksi kuin on välttämätöntä, sillä laajat taulukot vievät paljon muistitilaa.

10 DIM A(22),NA\$(40)

Tällä rivillä konetta käsketään muodostaa taulukko, jonka nimi on A ja pituus 22 alkiota sekä merkkijonotaulukko , jonka nimi on NA\$ ja pituus 40 alkiota. (Alkioiden todelliset lukumäärät ovat kui tenkin 23 ja 41, sillä indeksinumerot alkavat nollasta). Kun jossakin lausekkeessa halutaan viitata taulukkoalkioon, indeksinumero on lisättävä suluissa nimen jälkeen.

 $25 A(4) = 7.0$ 

 $32 A (M) = B \times C / A$ 

Rivi 25 antaa taulukon A alkioille 4 arvon 7.0. Rivi 32 laakee lausekkeen arvon ja sijoittaa tuloksen taulukon A alkion M arvoksi. Huomaa, että rivillä 32 lausekkeen oikealla puolella oleva A on yksinkertainen muuttuja, jonka nimi on A, eikä sillä ole mitään tekemistä vasemmalla puolella olevan taulukon A kanssa. Taulukot voivat olla myös kaksiulotteisia, joten rivi:

10 DIM T( 10, 5), TB\$ ( 12, 4)

muodostaa numeerisen taulukon T, jossa on 10 riviä ja 5 saraketta. Merkkijonotaulukossa TB\$ on 12 riviä ja 4 saraketta. Esimerkiksi opettaja voi haluta tallentaa 25 oppilaan koetulokset 6 eri aineessa. Tässä tapauksessa voitaisiin muodostaa taulukko KOKEET(25,6). Kun nyt halutaan viitata johonkin taulukon alkioon, on käytettävä kahta indeksinumeroa.

 $25$  PRINT KOKEET(10.3)

antaa 10. oppilaan koetulokset aineessa 3. Indeksinumeroiden on tietenkin tällöin viitattava alkioon, joka on olemassa. Lause KOKEET(30,7) aiheuttaa virheilmoituksen, koska näin suurta taulukkoa ei ole määritelty näin suureksi. Seuraavassa esimerkissä käytetään taulukoita. Ohjelma on lyhyt, mutta vaatii hiukan päänvaivaa ennenkuin saadaan selville, miten se toimii. Sitä käytetään tavallisen

korttipakan sekoittamiseen. Jokaiselle kortille annetaan numero 1-52 taulukossa X. Alkiot poimitaan nyt satunnaisessa järjestyksessä taulukosta X ja sijoitetaan taulukkoon Y. Kun ohjelma paättyy, taulukossa Y on numerot 1-52, mutta satunnaisessa järjestyksessä (sekaisin). Pakan sekoittamisessa ei voida käyttää satunnai slukugeneraattoria, joka antaisi suoraan satunnaisluvun, koska kukin kortti voidaan poimia vain kerran. RND-toimin to voi an taa saman numeron useita kertoja. Rivi 50 kirjoittaa sekoitetun taulukon. Huomaa, että se käyttää lauseketta taulukon indeksin umeron a.

10 D1M X(52),Y(52):CLS

20 FOR  $I=1$  TO  $52:X(I)=I:NEXT$  I

30 F0R 1=52 TO 1 STEP-1

40  $J=RND(I):Y(I)=X(J):X(J)=X(I):NEXT I$ 

50 FOR 1=1 TO 13:FOR J=1 TO 4:PRINT Y(4\*(I-1}+J};:NEXT J,I:END

Merkkijonotaulukon alkioita voidaan siirrellä samalla tavoin. Yleisimpiä käyttö tapoja on luettelon aakkostaminen. Seuraavassa esimerkissä riviltä 200 alkava aliohjelma lajittelee sanaluettelon. Tietokoneella tehtavästä lajittelusta on kirjoitettu useita kirjoja. Tässä käytetty menetelmä on yksinkertaisin. Ellet ennestään tunne tätä menetelmää, käy se läpi käsin käyttämällä yksinkertaista luetteloa D,B,A,E,C.

```
10 CLS:DIM W$ (50) 
20 INPUT "KUINKA MONTA SANAA":N
30 CLS: PRINT "ALKUPERÄINEN LUETTELO"
40 FOR I=1 TO N: PRINT I;". VV";
~0 JNPUT W${ I) :NEXT L 
60 GOSUB 200 
70 PRINT@ 18, "LAJITELTU LUETTELO"
BØ FOR I=1 TO N
90 PRINT @ 18+32*I, I;" . \nabla \nabla";W$(I)
100 NEXT I: END
200 M=N
210 F=0:FOR I=1 TO M-1
220 IF W$ (I) < =W$ (I+1) THEN 240
230 T$=W$(I):W$(I)=W$(I+1):W$(I+1)=T$:F=1
240 NEXT I: IF F=1 THEN M=N-l:GOTO 210 ELSE RETum
```
## lHM

DIM-lausetta kä ytetään taulukon laajuuden määrittämisessä. Taulukot voivat olla yksi- tai kaksiulotteisia, ja ne voivat sisältää joko lukuja tai merkkijonoja (tekstiä). Taulukoiden nimet noudattavat samoja sääntöjä kuin yksinkertaisten muut-LuJ len nimet.

DIM taulukkonimi (n), taulukkonimi (n, n)

Ellei tau lukon enimmäiskoko ylitä kymmentä, DIM-lause ei ole välttämätön.

Kun taulukkoalkioon viitataan esim. lausekkeessa, nimen jälkeen on lisättävä suluissa indeksinumero.

 $A(14, K), N9(B), L$(14, 4)$ 

#### MIKÄ ON FUNKTIO

Tu tu stu essamme RND-käskyyn, ku tsuimme si tä funk tioksi. Se ei ole ainoa funktio. Atk:ssa funktio on erityinen aliohjelma, joka saa tietyn arvon, kun sille annetaan sarja argumentteja. Basie-kielessä funktion muoto on seuraava:

Funktion nimi (argumentit)

ja sitä voidaan käyttää lausekkeissa samalla tavoin kuin muitakin aritmeettisia operaattoreita *(t,K,I,+,-).* Funktiot sijoittuvat kuitenkin tärkeysjärjestyksessä ensimmäisiksi enn en kaikkia muita operaattoreita sulkumerkkejä lukuunottamatta.

Funktion argumentit ovat arvoja, jotka funktiolle annetaan. Funktio siis saa tuloksen arvokseen. Argumentit voivat olla vakioita, muuttujia tai lausekkeita.

 $RND$  (10),  $RND(X)$  tai  $RND(A \times 2 + F)$ 

ovat kaikki hyväksyttäviä argumentteja. Huomaa, että argumentti on aina sulkumerkkien sisällä.

lietokoneessa on useita standardi funktioita, rakenteeseen sisältyviä funktioita, jotka kuuluvat Basic-kieleen. Rakenteeseen sisältyvät funktiot voidaan jakaa viiteen ryhmään. Esittelemme jokaisen ryhmän erikseen, luettelemme funktiot, selitämme ne lyhyesti ja annamme esimerkkirivin. Niitä käytetään tämän jälkeen ohjelmissa, joten jokaisesta ei tässä anneta esimerkkiohjelmaa.

#### 1. ryhmän funktiot

Nämä ovat numeerisia funktioita, pääasiassa matemaattista käyttöä varten. Niiden argumentit ovat numeerisia ja ne saavat numeerisen arvon. Ensimmäisen ryhmän funktioita voidaan käyttää vain numerolausekkeissa. Ellet tunne ennestään trigonometrisia funktioita, tutustu liitteeseen D kirjan lopussa.

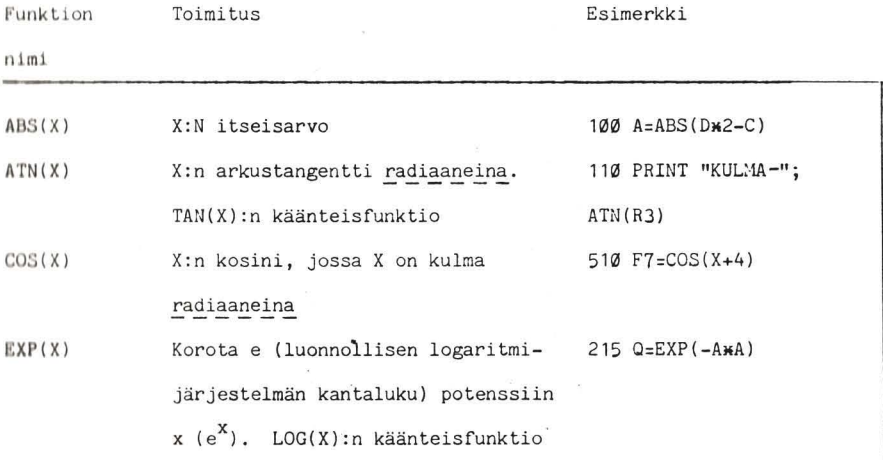

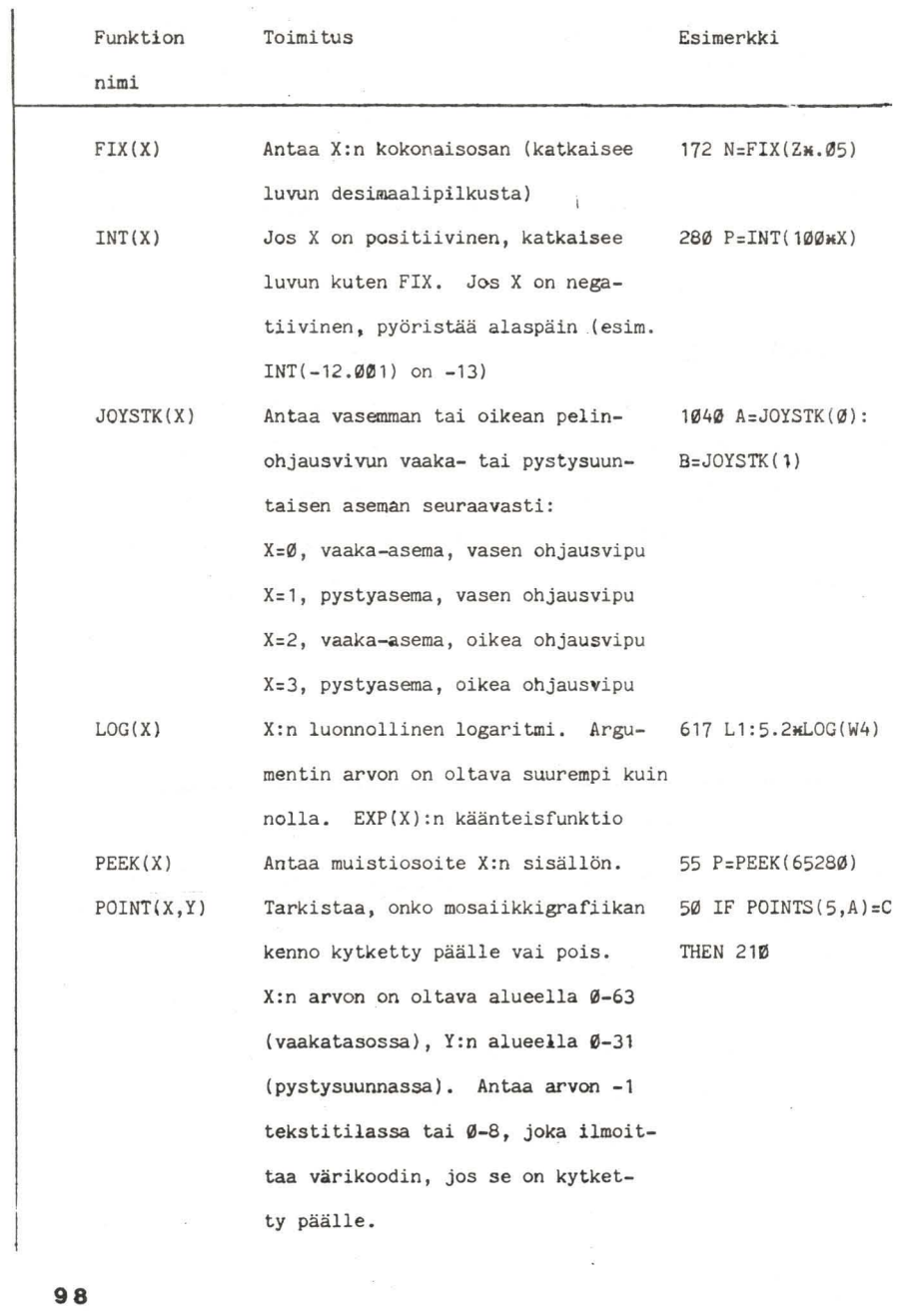
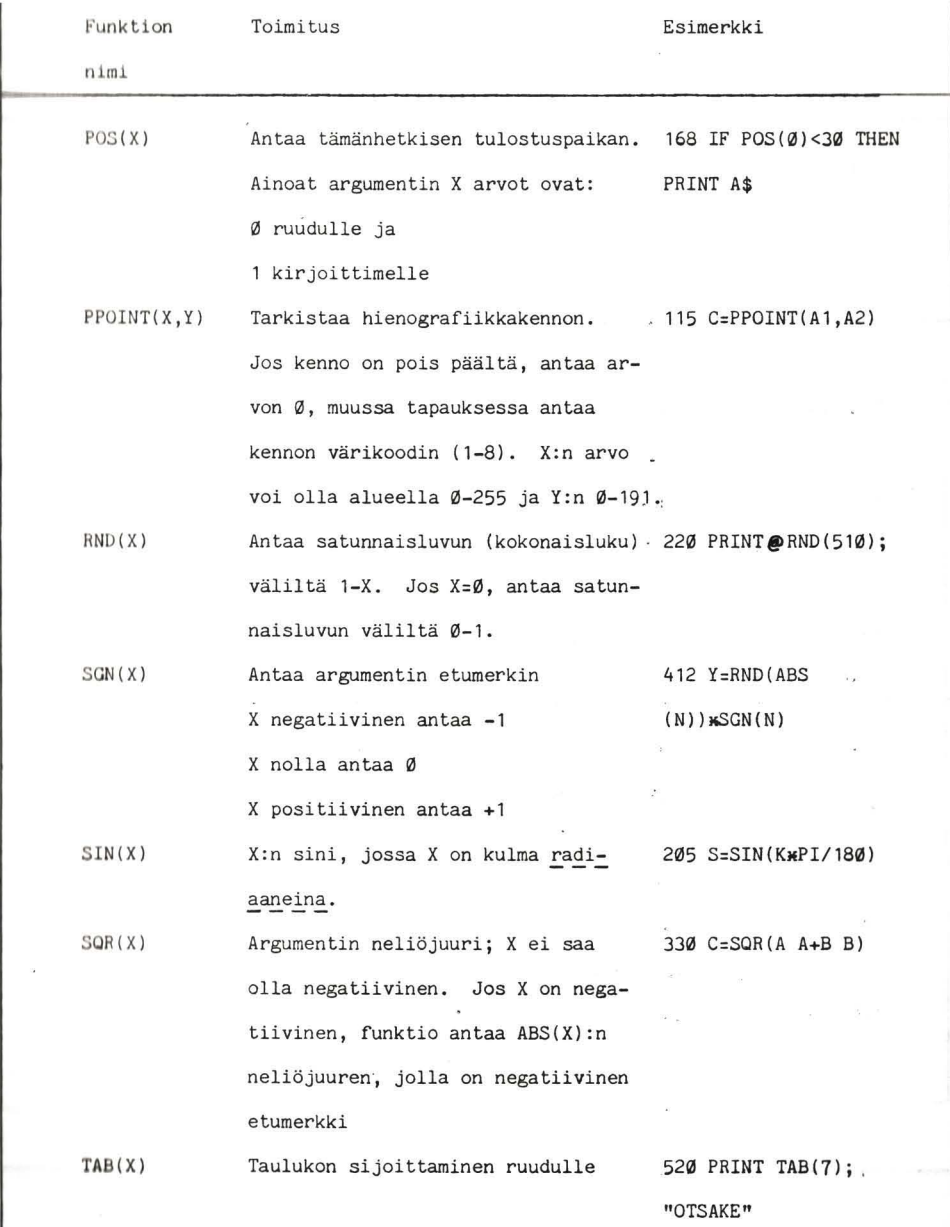

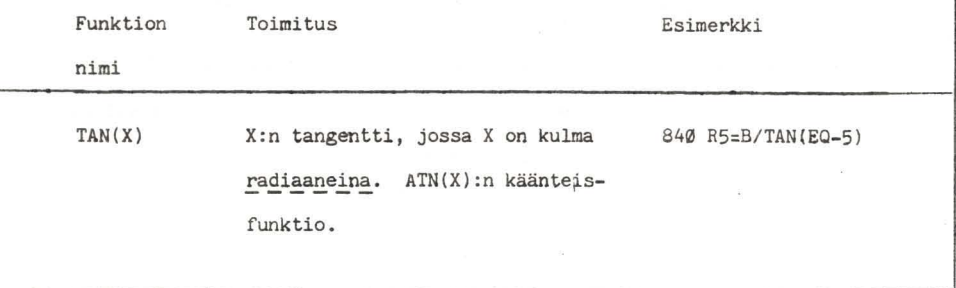

2. ryhmän funktiot

2. ryhmän funktion argumentti on numeerinen, mutta se saa arvoksi merkkijonomuu ttujan. Niitä voidaan käyttää vain merkkijonotoiminnoissa .

Funktion Toimitus nimi CHR\$(X) HEX\$(X) STR\$(X) Esimerkki Antaa merkin, jonka koodiarvo kym- 20 M\$=CHR\$(143)+CHR menjärjestelmässä on X. X:n on (128) oltava alueella Ø-255. Ks. liite A koodiluettelo. Laskee desimaaliluvun X heksade-42 PRINT HEK\$(30) simaaliarvon. Muuttaa numerolausekkeen vastaa- 175 A\$=STR\$(12.49)

Vaksi merkkijonoksi. VAL(X\$)-

funktion vastakohta.

# 3. ryhmän funktiot

3. ryhmän funktiot ovat merkkijonofunktioita. Argumentit ( yleensä vähin tään kaksi) ovat merkkijono ja luku. Ne saavat kaikki arvokseen merkkijonon ja niitä voidaan siis käyttää vain merkkijonolausekkeissa.

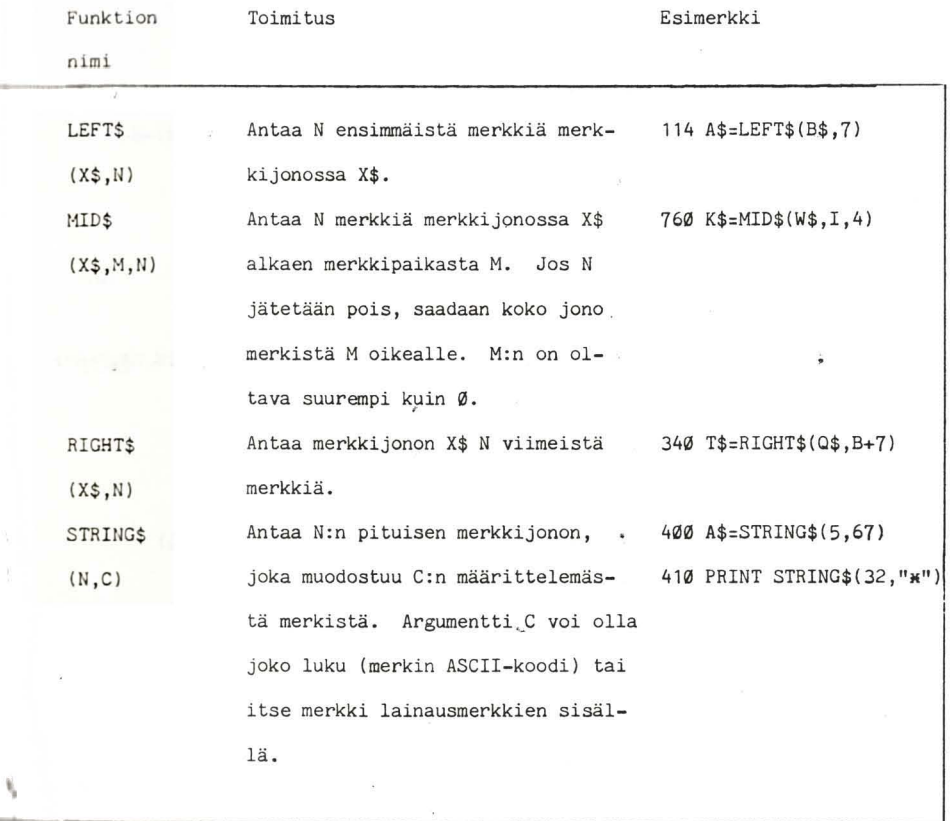

 $\frac{1}{2}$ 

# 4. ryhmän funktiot.

Nämä ovat 2. ryhmän funktioiden kaltaisia sekafunktioita. Niiden argumen tti on merkkijono ja ne saavat numeerisen arvon, ja ne voivat siis esiintyä vain numeerisissa lausek- $\tilde{\mathbb{F}}$ keissa.

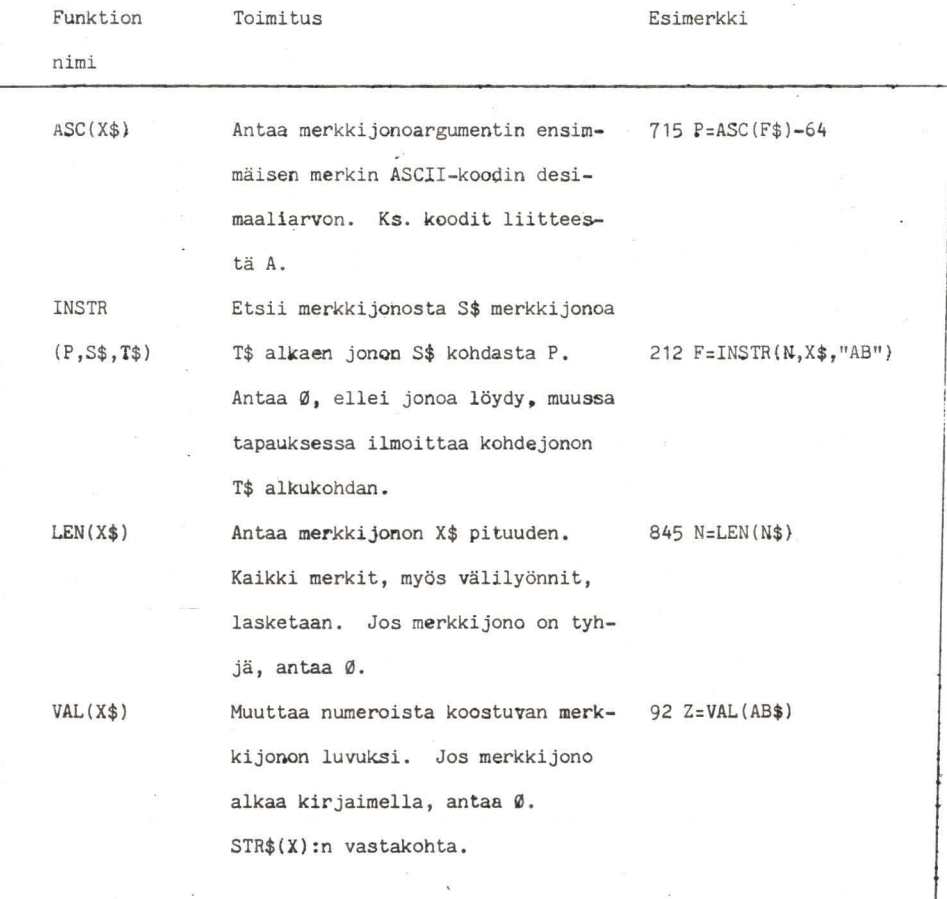

5 . ryhmän funk tio t

5. ryhmän funktiot ovat systeemifunktioita. Niillä ei ole argumentteja.

w.

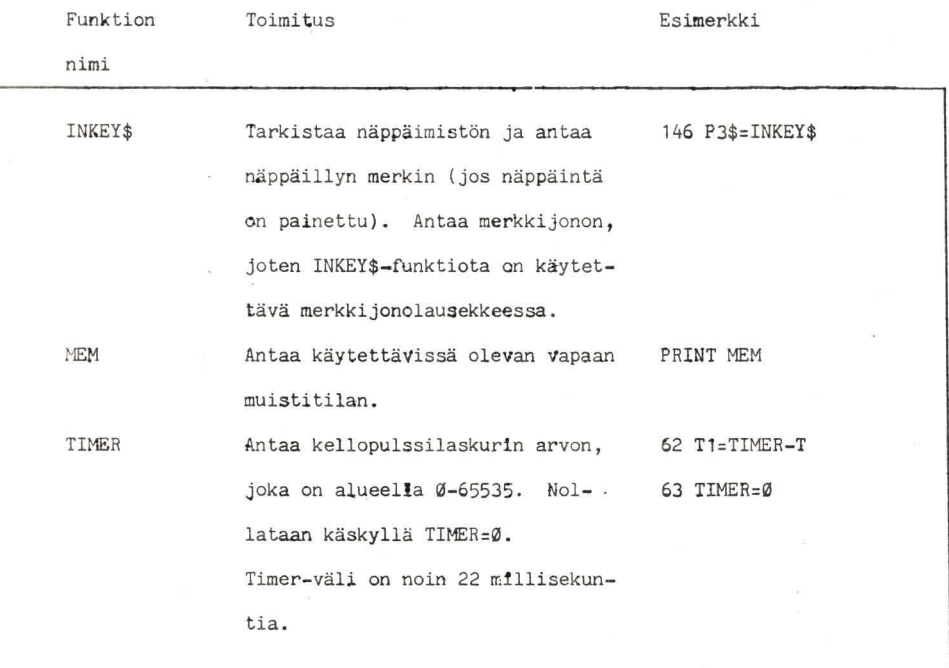

. OMAT FUNKTIOSI

Koneen antamien funktioiden lisäksi voit itse luoda noin 26 omaa numeerista funktiota. Nämä funktiot määritellään seuraavalla lauseella:

laskukaava<br>-

Kirjain on mikä tahansa aakkosten 26 kirjaimesta välillä A-Z. Valemuuttuja on kirjain, joka korvataan funktion argumentilla, kun funktiota kutsutaan. Laskukaava on Basic-lauseke, joka koostuu valemuuttujasta ja/tai muista muuttujista. Lausekkeessa voi olla myös muita funktioita, joko rakenteeseen sisältyviä tai määriteltyja, mutta funktio ei voi kutsua itse itseään.

Yhtälö  $y=(x-3)^2+(x-4)^4)/x^3$  voidaan kääntää suoraan määritellyksi funktioksi:

25 DEF  $FNY(X) = ((X-3) + 2 + (X-4) + 4) / X + 3$ 

Tässä X on valemuuttuja eikä muuttujanimi. Kun funktiota ku tsu taan ohj elman myöhemniässä vaiheessa, se korva taan argu mentilla. Funktiota käytetään sisällyttämällä se lausekkee seen samalla tavoin kuin raken teeseen sisältyvä funktio.

 $15Ø Y(I)=FNY(X)+FNY(W)$ 

Funktiota voidaan siis käyttää myös apuohjelmina (yleisesti käytettyjä toimintoja). Olet ehkä huomannut, että koneen ruudulle tulostamat numerot ovat hieman rönsyileviä. Tietokqne pyrkii mahdollisimman suureen tarkkuuteen lukuja kirjoittaessaan. Aina tällainen tarkkuus ei kuitenkaan ole tarpeen ja toisinaan se on suorastaan haitallista, kuten rahasummia tulostettaessa. Seuraavalla funktiolla tulokseen saadaan haluttu määrä desimaaleja (D) .

10 DEF FND(X)=INT(X\*10+D+0.5)/10+D

Huomaa, että X on valemuuttuja mutta D ei ole, vaan D:n arvo on annettava funktion ulkopuolelta, esimerkiksi INPUT-lauseella. Esimerkki funktion käytöstä:

205 PRINT FND(A}

Koska kaikki trigonometriset funktiot vaativat, että argumentit ilmoi tetaan radiaaneina, tarvittaisiin funktio, joka muu ttaa asteet radiaaneiksi:

10 DEF FNR (X ) =X/57.295779

Tarkempi tulos saadaan lauseella:

10 DEF  $FNR(X)=X*ATN(1, 0)/45$ 

Vakio pii (n) voidaan muodostaa seuraavasti:

20 DEF  $FNP(X) = 4.0*ATN(1.0)$ 

Huomaa, e ttä tässä tapauksessa valemuuttujalla ei ole mitään vaikutusta. Se on mukana vain, koska argumentti vaaditaan. Funktiota ei voida kutsua, ellei sitä ole aikaisemmin määritelty, joten funktiomääritelmät on aina hyvä sijoittaa ohjelman alkuun.

MUITA SYÖTTÖKÄSKYJÄ

Toistaiseksi olemme antaneet muuttujille arvoja vain INPUTlauseella. Tämä ei ole erityisen käytännöllistä. Olet ehkä jo hu omann ut, että INPUT-lause ei hyväsky kaikkia merkkejä. Jos merkkijono aloitetaan välilyönneillä, me häviävät, ja jos käytetään pilkkua, kaikki mikä tulee pilkun jälkeen, häviää. Vaihtoehto on LINE INPUT-lause:

LINE INPUT "ilmoitus"; merkkijonomuuttuja

LINE INPUT toimii samalla tavoin kuin INPUT, mutta se hyväksyy kaikki merkit, myös välilyönnit ja pilkut. Ilmoitus on sama kuin INPUT-Iauseessa, ja merkkijonomuuttuja voi olla mikä tahan sa jonomuu ttu ja. Yhdessä LINE INPUT-lau seessa voi olla vain yksi muuttuja.

25 LINE INPUT "NÄPPÄILE TEKSTIRIVI";L\$

Usein on välttämätöntä muodostaa määrätty määrä vakioita ennen kuin ohjelma alkaa todella toimia. Nämä voidaan tietenkin antaa erikseen INPUT-Iauseella joka kerta, kun ohjelmaa ajetaan . Käytännöllisempää on kuitenkin käyttää READ ja DATAlauseita. Niitä käytetään aina yhdessä ja muoto on:

#### READ muuttujaluettelo

DATA arvoluettelo

READ-Iause toimii samalla tavoin kuin INPUT-Iause, mutta se ei pysäytä ohjelmaa ja odota arvon antamista, vaan lukee arvon suoraan DATA -lauseesta, joka kuuluu osana ohjelmaan. DATA-Iause voidaan sijoittaa mihin tahansa ohjelmassa. Jos DATA-Iauseita on useampia kuin yksi, READ aloittaa lauseesta, jonka rivinumero on pienin ja jatkaa siitä järjestyksessä.

10 DATA 1,2,3,4,5 20 FOR I=1 TO 3 30 READ A:PRINT A:NEXT 1 40 READ D,G:PRINT D,G

Ylläoleva esimerkki lukee DATA-luettelon ensimmäisen alkion (1), tulostaa sen, lukee toisen (2) jne. Kun kaikki alkiot on luettu, osoitin siirtyy seuraavan alkion kohdalle. Rivi 40 lukee kaksi viimeistä alkiota. Jos lisäät nyt rivin

50 READ X: PRINT X

ja ajat ohjelman uudelleen, saat vastaukseksi virheilmoituksen 70D ERROR IN 50. Tämä tarkoittaa, ettei DATA-luettelossa ole enää jäljellä alkioita (OD= out of data). Lisää vielä rivi:

45 RESTORE

Nyt ohj elma taas toimii ja X saa arvon 1. RESTORE-lause palauttaa osoittimen jälleen ensimmäisen DATA-lauseen alkuun. DATA-l auseis iin voidaan sisällyttää myös merkkijonoja. Jos READ-l auseessa on sekalaisia muuttujia, on huolehdittava siitä , että arvot ovat samassa järjestyksessä DATA-luettelossa. Jos olet kirjoittanut ohjelman, jossa on runsaasti merkkijonoja, o let jo ehkä saanut virheilmoituksen 70S ERROR. Tämä tarkoit taa, että jonomuuttujille varattu muistitila on loppunut . CLEAR-lauseella merkkijonoille voidaan varata lisää muistitilaa.

10 CLEAR 1000

Tämä lause varaa muistista 1000 merkin (bitin) tilan merkkijonomuu ttujien tallen tamista varten. Koska CLEAR samalla nollaa kaikki muuttujat, sitä voidaan käyttää vain ohjelman **alu** ssa .

#### KERTAUSTA

Tässä kappaleessa ja kappaleissa 1, 2, 3 ja 5 esitetyt tiedot ovat Basic-kielen ydin . Myöhemmin esitellään vielä lisää komentoja, mutta ne ovat enemmänkin täydentäviä.

Seuraavissa kappaleissa käytetään hyväksi kaikkea tähän mennessä esiteltyjä tietoja, sillä ne ovat oleellisena osana useimmissa ohjelmissa. Ennen kuin siirrytään piirtämään kuvia tietokoneella, on hyvä kuitenkin kerrata tähän mennessä opittuja tietoja ja varmistua siitä, että kaikki on ymmärretty. Tämä helpottaa grafiikkaohjelmien laatimista .

Käy esimerkit uudelleen läpi ja yritä muuttaa niitä itsellesi sopi viksi. Lopetamme tämän kappaleen pariin uu teen esimerkkiin. Ensimmäisessä on laajennettu edellisen kappaleen korttipakan sekoi tusohjelmaa. Ohjelma "jakaa" kortit pelaajille. Kiinnitä huomiota seuraaviin seikkoihin:

1. Pakan sekoittaminen tapahtuu nyt riviltä 190 alkavassa aliohjel massa .

2. READ- ja DATA -l auseita käytetään aloitustaulukoiden luomiseen.

3. Rivit 130 ja 140 etsivät maan ja määräävät, mikä kortti asianomaisesta maasta jaetaan.

10 DIM X(52),PAKKA(52) ,KORTTI\$(13),MAA \$(3)

20 FOR 1=0 TO 3:READ MAA\$(I) :NEXT 1

30 DATA PATA,RUUTU,RISTI,HERTTA

40 FOR 1=1 TO 13:READ KORTTI\$(I):NEXT 1

50 DATA ÄSSÄ,KAKKONEN,KOLMONEN,NELONEN,VIITONEN,KUUTONEN,SEISKA 60 DATA KAHDEKSIKKO,YHDEKSIKKÖ,KYMPPI,SOTAMIES,KUNINGATAR, KUiHNGAS

**107a** 

- 70 CLS:INPUT "KUINKA MONTA KORTTIA JAETAAN";N
- 80 GOSUB 190
- 90 ALKU=1
- 100 LOPPU=ALKU+N -1:IF LOPPU>52 THEN GOTO 80
- 110 CLS: PRINT @ 10, "KORTTISI OVAT": PRINT: PRINT
- 120 FOR I=ALKU TO LOPPU
- 130  $F = INT((PAKKA(T) 1) / 13)$
- 140 K=PAKKA(I)-F 13
- 150 PRINT TAB(3);MAA\$(F);"-";KORTTI\$ (K)
- $160$   $NEXT$   $I:ALKU=ALKU+N$
- 170 PRINT@448,"UUSI JAKO. KYLLÄ TAI EI";:INPUT A\$
- 180 IF A\$="KYLLÄ" THEN 100 ELSE END
- 190 FOR 19=1 TO 52:X(I9:NEXT 19
- 200 fOR 19=52 TO 1 STEP **-1**
- 2 10 J9=RND(I9) :PAKKA(I9) =X(J9) :X(J9)=X(I9)
- 220 NEXT I9:RETURN

Toisessa esimerkissä käytetään melkein kaikkia mahdollisia merkkijonofunktioita. Ohjelma tarkistaa annetun tekstin ja ilmoittaa jokaisen kirjaimen esiintymistiheyden. Tällaista <sup>o</sup> hjelmaa käytetä än usein koodikielisiä sanomia tulkittaessa. Näkemällä hiukan vaivaa tätä ohjelmaa voidaan muuttaa siten, että se etsii jonkin määrätyn sanan tai merkkiyhdistelmän.

- 10 CLEAR 1000:CLS:READ A\$
- 20 DATA ABCDEFGHIJKLMNOPORSTUVWXYZ
- 30 PRINT "ANNA TEKSTIRIVI":PRINT
- 40 LINE INPUT L\$
- 50 FOR 1= 1. TO LEN(A\$):CLS
- 60  $T$=MID$(A$), I, 1):C=0:P=1:P$=L$$
- 70 F=INSTR(P,L\$,T\$)
- 80 IF F>0 THEN C=C+1 ELSE 140
- 90 P\$=LEFT\$(P\$,F-1)+STRING\$(LEN(T\$) ,CHR\$( 128))
- 100 IF F>LEN(L\$)THEN 120
- 110 P\$=P\$+RIGHT\$(L\$,LEN(L\$)-F)
- $12Ø$   $P=F+LEN(T$)$
- 130 IF P<=LEN(L\$)-LEN(T\$)+1 THEN 70
- 140 PRINT P\$
- 150 PRINT@ 354, "LÖYTYNYT";C; "KERTAA KIRJAIN";T\$
- 160 PRINT@ 416, "ANNA VÄLILYÖNTI JOS HALUAT JATKAA JA N JOS HALUAT LOPETTAA"
- 170 Z\$ =INSKEY\$:IF Z\$ = ""THEN 170
- 180 IF Z\$= "N"THEN 200
- 190 NEXT i
- 200 CLS:END

TÄMÄ SIVU ON TARKOITUKSELLA JÄTETTY TYHJÄKSI.

```
DEF FN 
DEF FN-Iausetta käytetään numeerisen funktion määrittämiseen. 
DEF FN nimi (valemuuttuja) = laskukaava
Nimi voi olla mikä tahansa kirjain välillä A=Z. 
Valemuuttuja voi olla mikä tahansa kirjain, ja se korvataan 
argumentilla , kun funktiota käytetään. Vain yhtä valemuut-
tujaa voidaan käyttää . 
Laskukaava kuvaa toiminto valemuuttujan ja/tai muiden muuttu-
jien avulla. 
Määritellyt funktiot on kirjoitettava yhdelle ohjelmariville. 
Määritellyssä funktiossa voidaan käyttää laskukaavassa muita 
funktioita, joko määriteltyjä tai rakenteeseen sisältyviä. 
Ne eivät kuitenkaan voi kutsua (käyttää) itseään. 
Funktio on mää riteltävä ennen kuin sitä käytetään. Funktiot 
onkin syytä määritellä ohjelman alussa. 
Muita matemaattisia funktioita voidaan määritellä käyttäjä-
kohtaisiksi funktioiksi seuraavasti: 
10 DEF FNS(X)=1/COS(X): 'SEKANTTI
20 DEF FNI(X) = -ATN(X/SQR(-X*X+1)) + 1.570830 DEF FMH(X) = -EXP(X) / (EXP(X) + EXP(-X)) *2+140 DEF FNM(A)=INT((A/B-INT(A/B)) *B+0.5) *BSGN(A/B)
50 B=8:PRINT FNM( 13)
```
LINE INPUT

LINE IN PUT-Iause sijoittaa koko rivin merkkijonomuuttujaan, myös pilkut ja alussa olevat välilyönnit, joita INPUT-lause ei hyväsku.

LINE INPUT "ilmoitus"; merkkijonomuuttuja

Ilmoitus on mikä tahansa lainausmerkeissä oleva ilmoitus.<br>Se voidaan jättää pois, jos sitä käytetään, se on erotettava merkkijonomuuttujasta puolipisteellä(;). Merkkijonomuuttuja voi olla mikä tahansa jonomuuttuja. LINE INPUT-lauseessa voi olla vain yksi muuttuja. LINE INPUT-komennolla tallennettavan rivin enimmäispituus on 255 merkkiä.

10 CLEAR 500: CLS

20 LINE INPUT "ANNA KOKO NIMESI";N\$

30 LINE INPUT "JA OSOITTEESI";O\$

RE AD

OATA

RESTORE

HEAD-Iause lukee seuraavan alkion DATA-riviltä ja antaa alklon a rvon määrätyn muuttujan arvoksi muuttujaluettelossa.

READ muuttujanimien luettelo

DATA-lause tallentaa tietoa ohjelman sisällä ja se voi olla numeroitu rivi missä kohdassa ohjelmaa tahansa.

DATA arvoluettelo

READ- ja DATA-lauseissa voidaan käyttää sekä merkkijono- että numeromuuttujia , jos ne ovat oikeassa järjestyksessä. Jonomuuttujan arvoksi on annettava merkkijono jne. Luettelon alkiot erotetaan toisistaan pilkulla(,).

RESTORE-lause siirtää osoittimen takaisin pienimmällä rivinumerolla merkityn DATA-rivin ensimmäiseen alkioon. Seuraava suoritettava READ-lause lukee siten arvot ohjelman ensimmäisestä DATA-lauseesta.

RESTORE

Pieni ohjelmaesimerkki valaisee käyttöä :

10 CLS:PRINT:PRINT:PRINT

20 READ A,B:IF A=-9999 THEN RESTORE:GOTO 20

30 PRINT A; "V+V5VONV"; : INPUT C

40 IF C=B THEN PRINT "OIKEIN" ELSE PRINT "VÄÄRIN"

50 FOR D=1 TO 600:NEXT D:GOTO 10

60 DATA 8, 13, 12, 17, 5, 10, 27, 32, 14, 19, 3, 8

70 DATA 7,12,6,11,1,6,-9999,-9999

### CLEAR

CLEAR-lause nollaa kaikki muuttujat ja varaa muistista tilaa merkkijon omuuttujille.

CLEAR 500

varaa 500 merkkiä (bittiä) muistitilaa merkkijonomuuttujia varten. CLEAR-lauseella voidaan määrätä myös suurin Basicmuistiosoite ja varata tilaa konekielisiä ohjelmia varten.

CLEAR 200,14000

varaa 200 merkk iä (bittiä) merkkijonomuuttujia varten ja asettaa suurimmaksi Basic-osoitteeksi 14000. Konekieliset ohjelmat voidaan nyt tallentaa 14001:stä eteenpäin.

Ellei CLEAR-käskyä käytetä, kone varaa automaattisesti 200 merkkiä merkkijonotilaa.

### 7. KUVAT JA LIIKKUVAT KUVIOT

## PISTE ON PERUSOSA

Kaikki, minkä kone tulostaa ruudulle, muodostuu pisteistä. kuvia muodostaessaan se kytkee määrätyt pisteet päälle, jolloin ne näkyvät ruudulla värillisinä, ja muut ovat mustia. Kaikki näppäilemämme kirjaimet muodostu vat näista valopisteistä. Pisteiden koon määrää kulloinkin käytössä oleva grafiikkatila. Jos pisteet ovat suuria, käytössä on puoligrafiikka (low resolution), ja jos pisteet ovat pieniä, hienografiikka (high resolution) (mitä pienempiä pisteet ovat, sitä useampia pisteitä ruudulle mahtuu).

Tietokone kykenee työskentelemään neljässä eri grafiikkatilassa, alkaen 512 pisteestä ja päätyen 49152 pisteeseen ruu-Julla. Valinnanvaraa on siis runsaasti päätettäessä, miten paljon yksityiskohtia piirrettäviin kuviin halutaan. Aloi-Lumme kuvien piirtämisen karkeimmasta grafiikkatilasta ja .: L!:: lIe:nme hienompaan suuntaan . Piirroksia ja liik kuvia kuvia l adittaessa käytetään hyvin samankaltaisia menetelmiä gra-Iiikkatilasta riippumatta.

### KUVIEN LAATIMINEN

appaleessa J PRIIJT@-lauseen yhteydessä kuvattiin näyttöruudun 16x32 merkkipaikkaa. Voimme siis sijoittaa merkin mihin kohtaan tahansa ruudulla ilrnoittamalla halutun merkkipaikan .

CHR\$-funktion avulla (ks. kappale 6, funktiot) voimme piirtää. **,r** uf'isla erikoismerkkejä. Seuraava ohjelma näyttää kaikki merkit, joita CHR\$-funktion avulla voidaan käyttää.

10 FOR 1=1 TO 255:CLS 0

20 PRINT@100, "CHR\$(";I;")";

30 PRINT @ 120, CHR\$(I);

40 FOR D=1 TO 600:NEXT D, I: CLS

Lukuja 1-31 käytetään kontrollimerkkeinä, joten ne eivät näy ruudulla. 32-127 ovat näppäimistön merkit. Koodit 128-255 ovat graafiset erikoismerkit. Täydellinen luettelo käytettävissä olevista merkeistä on esitetty liitteessä A. Graafiset merkit ovat värikuvioita, joista voidaan koota yksinkertaisia muotoja . Yksinkertaisin kuvio on värillinen suorakulmio. Esimerkiksi CHR\$ (143) on vihreä suorakulmio (vihreä on väri <sup>n</sup> : o 1). Kun lisätään 16, saadaan CHR\$(159), joka on keltainen (väri 2) suorakulmio. Voit jatkaa samalla tavoin. Kuviolta on 16, CHR\$(128)-CHR\$(143), joiden värit ovat vihreä ja musta . Jos haluat saman kuvion erivärisenä, sinun tarvitsee vain lisätä koodiin tarvittava 16 jaollinen luku.

+ 16 keltainen +32 sininen +48 punainen +64 valkoinen +80 tu rkoosi .1 12 o ranssi +96 sinipunainen

Seuraava ohjelma osoittaa, mitä tapahtuu, kun koodiin lisätään 16. Ohjelmaa voidaan käyttää myös televisiovastaanottimen värisävyn säätämiseen. Käytä tällöin V=143. 10 CLS0: INPUT"ANNA KOODI VÄLILTÄ 128-143";V

20 FOR 1=1 TO 14:FOR J=V TO 255 STEP 16 30 FOR K=l TO 4:PRINT CHR\$(J)j:NEXT K,J,I 40 GOTO 40

Kuten ylläoleva osoittaa, CHR\$-merkit voidaan kirjoittaa suoraan ruudulle. Ne ovat kuitenkin merkkejä, joten ne voidaan sijoittaa myös merkkijonomuuttujiin. Niitä on silloin huomattavasti helpompi käsitellä.

Alamme nyt piirtää kuvaa. Piirrämme linnan, koska sen muoto on yksinkertainen ja koska se osoittaa, miten yksinkertaiseen kuvioon voidaan vähitellen lisätä yhä enemmän yksityiskohtia. Näppäile ja suorita jokainen osa yksitellen sitä mukaa kuin ne annetaan, niin voit nähdä piirroksen eri vaiheet.

Ensiksi rakennamme muu rin ruudun poikki. Se on siis 32 lohkoa leveä ja teemme siitä 6 lohkoa korkean.

10 CLEAR 500:CLS 0

20 FOR 1=1 TO 6:FOR J=l TO 32

30 MUURI\$=MUURI\$+CHR\$(207) :NEXT J,I

40 PRINT@>256,MUURI\$i

200 GOTO 200

Ensimmäinen rivi varaa tilaa tarvitsemillemme merkkijonoille. Rivit 20 ja 30 'rakentavat' muurin valkoisista IOhkoista, CHR\$(207), ja tallentavat sen merkkijonon MUURI\$ arvoksi. Rivi 40 tulostaa muuttujan MUURI\$, joka tulee näkyviin ruudulle suurena värillisenä suorakulmiona. Viimeinen rivi ( 200) vain pi tää ku van ruudu lla.

Seuraavaksi liitämme muuriin sakarat. Teemme sen käyttämällä vuorotellen valkoisia ja mustia lohkoja. Tähän tarvitaan vain yksi rivi.

50 FOR 1=1 TO 16:B\$=B\$+CHR\$(128)+CHR\$(2@7):NEXT 1 60 PR1NT@ 224, B\$;

Rivi 50 määrittelee sakarat ja 60 piirtää ne muurin harjalle. Seuraavaksi tarvitaan torni. Torni rakennetaan samasta materiaalista kuin muuri; otetaan siis muutama tiili 11UUR1\$:sta.

70 P=ll

80 FOR I=1 TO 3: PRINT@128+32\*I+P, LEFT\$(MUURI\$, 10);

:NEXT 1

Rivi 80 ottaa 10 tiiltä MUUR1\$:sta ja rakentaa 3 kerrosta muurin keskelle. P:n arvo sijoittaa tomin keskelle. Jos haluat sijoittaa tomin johonkin muuhun kohtaan, voit muuttaa P:n arvoa. Tomi on 1@ asemaa leveä, joten P voi olla mikä tahansa luku välillä 0-22. Nyt voimme lisätä sakarat myös torniin.

90 PRINT@128+P,LEFT\$(B\$,10);

Linnan perusraken teet ovat nyt valmiit. Ampuma-aukkoja voidaan lisätä käyttämällä eri merkkiä ja påällekirjoitusta. 100 FOR 1=2 TO 32 STEP 4:PRINT@288+I,CHR\$(206);:NEXT 1 Tarvitaan myös portti. Sitä varten piirretään mustia lohkoja sopi vaan paikkaan.

110 C\$=CHR\$(128)+CHR\$( 128)+CHR\$(128) 120 FOR I=353 TO 417 STEP 32: PRINT@I+P+5,G\$;:NEXT I

Portti tallennetaan muu ttujan G\$ arvoksi, ja sen tulostaa rivi 120. PRINT@-lausekkeen P sijoittaa sen samaan linjaan tornin kanssa.

Linnasta, jonka portti on aina avoin, ei ole suurtakaan hyötyö, joten tarvitaan myös laskuristikko. Käyttämällä toista merkkiä, (142+112), voimme muodostaa eräänlaisen laskuristikon.

130 P\$=CHR\$(254)+CHR\$(254)+CHR\$(254)

140 FOR 1=353 TO 417 STEP 32:PR1NT ) 1+P+5,P\$j

150 FOR K=l TO 300:NEXT K,1

Rivi 130 piirtää oranssin laskuristikon ylhäältä alaspäin. Hidastussilmukka K laskee ristikon hitaasti alas.

Linna on nyt valmis, mutta halutessasi voit lisätä siihen vielä esimerkiksi sinisen vallihaudan , lipun tornin huippuun tai muita yksityiskohtia.

### LIIKKUVAT KUVAT

Linnaesimerkissä rivit 140 ja 150 osoittivat, miten kuvaan saadaan liikettä suorittamalla osat peräkkäin. Tällainen liike rajoittuu kuitenkin pääasiassa esimerkiksi oven aukeamiseen ja sulkeutumiseen. Huomattavasti parempi menetelmä on piirtää kuva ensin kokonaan, pyyhkiä se sitten pois ja piirtää uudelleen hieman erilaisessa asennossa. Koska kuva piirretään useita kertoja uudelleen, piirtämisosan pitäisi olla aliohjelma. Ensin laadimme ku van 3x4 ruu dun kokoiseksi. Ylin rivi on pää, seuraava on vartalo ja viimeinen jalat.

10 CLEAR 500:CLS 0

20 M1\$=CHR\$(128)+CHR\$(193)+CHR\$(194)+CHR\$(128)

30 M2\$=CHR\$(196)+CHR\$(207)+CHR\$(207)+CHR\$(200)

1.0 M3\$=CHR\$ ( 128 )+CHR\$(202)+CHR\$( 197)+CHR\$( 128)

Kuva on nyt tallennettu kolmeen merkkijonomuuttujaan M1\$, M2\$ ja M3\$. Seuraava aliohjalma tulõstaa merkkijonot oikeassa järjestyksessä.

 $500 P = 32*Y+X$ 

5 10 PRIN T@ P,M1\$j :PRINT@P+32,M2\$j

520 PRINT@ P+64, M3\$;:RETURN

Tämä ohjelma piirtää kuvan kolmena alekkaisena rivinä alkaen kohdasta, jonka miiriävät X:n ja Y:n arvot. Kuten muistetaan, X ja Y ovat PRINT @-lokerossa kuvatun ruudukon koordinaatit. X on 0-31 vaaka-akselilla ja Y on 0-15 pystyakselilla. Sinun on näppäiltävä kaikki allaolevat rivit riville 160 asti ennen kuin voit suorittaa ohjelman.

Jotta saisimme hahmon liikkumaan, meidän on nyt siis muutettava piirroksen sijaintia ruudulla. X:n ja Y:n arvoa on siis muutettava. Tämä voidaan tehdä näppäimistöltä. Käytämme <sup>l</sup> NK EY\$-lausetta näppäimistön lukemiseen, ja luonnollisinta on k yLtää nuolinäppäimiä. Myös näillä näppäimillä on koodit, ku ten kirjaimillakin:

- $[-]$  CHR\$ (8)
- $[-]$   $CHR$(9)$
- **[+J** CHR\$(10)
- **[ +)** CHR\$ (94)

X:n arvolla säilytetään kuvan vaaka-asento ja Y:n avulla kuvan pystyasento. Jos painetaan  $\leftarrow$ -näppäintä, kuvaa halutaan siirtää vasemmalla, joten X:n arvosta vähennetään 1. On kuitenkin varottava, ettei kuviota siirretä pois ruudulta.

90 GOSUB 500

100 A\$=INKEY\$:IF A\$=""THEN 100

120 IF  $As = CHR$(8)$  THEN  $X=X-1:IF X<0$  THEN  $X=0$ 

Rivi 100 lukee näppäimistöä, kunnes jotakin näppäintä painetaan. Jos painetaan + -näppäintä, rivi 120 vähentää yhden X:n arvosta, tarkistaa siirtyykö kuva pois ruudulta, ja jos se siirtyy, pysäyttää kuvan vasempaan reunaan. Aivan samalla tavoin kuvaa voidaan siirtää oikealle sekä ylös ja alas.

130 IF A\$=CHR\$(9) THEN X=X+1:IF X>28 THEN X=28 140 IF  $A$=CHR$(94)$  THEN Y=Y-1:IF Y<Ø THEN Y=Ø 150 IF A\$=CHR\$(10) THEN Y=Y+1:IF Y>13 THEN Y=13 160 GOSUB 500:GOTO 100

Rivillä 130 X:n suurimmaksi sallituksi arvoksi asetetaan 28. Se ei missään tapauksessa voi olla suurempi kuin 31, ja on muistettava, että kuva on neljän lohkon levyinen. Sama pätee Y:n arvoon: on muistettava jättää tilaa kolmelle riville. Rivi 160 kutsuu aliohjelmaa, joka piirtää kuvan; sen jälkeen palataan jälleen riville 100 ja tarkistetaan, onko jotakin näppäintä painettu. Jos ohjelma suoritetaan nyt, kuvaa voidaan kyllä siirrellä edestakaisin ruudulla, mutta siitä syntyy melkoinen kaaos, koska kuvaa ei pyyhitä pois edellisistä sijaintikohdista. Tätä varten tarvitaan poispyyhkivä merkkijono ja allohjelma, joka tulostaa sen.

50 BL\$=CHR\$(128)+CHR\$(128)+CHR\$(128)+CHR\$(128)

600 P=32KY+X~PRINT@P,BL\$j

610 PRINT@ P+32,BL\$j :PRINT@P+64,BL\$j

620 RETURN

Uusi aliohjelma (600) tekee täsmälleen saman kuin ensimmäinenkin aliohjelma, mutta tällä kertaa se tulostaa mustia lohkoja. Nyt kuva vain pyyhitään pois juuri ennen kuin sitä siirretään .

110 GOSUB 600

Kuvaa pitäisi nyt voida liikutella mihin tahansa ruudulla. Tällaisessa muodossa ohjelma on vain esimerkki, mutta tämäntyyppisiä liikkuvia kuvia voidaan käyttää peleissä ja yksinkertaisissa opetusohjelmissa.

### UUSI GRAFIIKKATASO

Siirrymme nyt seuraavaan grafiikkatasoon. Tässä ruudukko on 32x64 eli ruudulla on 2048 pistettä. Tämä ja edellinen taso, 16x32, ovat puoligrafiikkatasoja ja niitä voidaan haluttaessa käyttää yhdessä. Tämän ruudun pisteet voidaan sytyttää ja sammuttaa kahdella käskyllä:

 $SET(X, Y, V)$  ja RESET $(X, Y)$ 

SET-komennolla piste X, Y syttyy ja V määrää sen värin. X:n arvo on 0-63 ja Y:n arvo 0-31 ja ne ovat vaaka- ja pystyakseli ku ten aikaisemminkin. V on sen värin koodi, jonka haluat pisteen väriksi, ja se on siis jokin luku välillä **11-8.**  RESET-komento sammuttaa pisteen X,Y. Näillä komennoilla kuva saadaan liikkumaan, kun pisteitä sammutetaan ja sytytetään määrätyssä järjestyksessä. Kokeile seuraavaa ohjalmaa:

10 CLS 0:Xl=0:Yl=0:XI=2:YI=2

20 X2=Xl+XI:IF X2>63 OR X2<0 THEN XI=-XI SOUND 180,1:GOTO 20 30 Y2=Yl+YI:IF Y2>31 OR Y2<0 THEN YI=-YI:SOUND 180,1:GOTO 30 40 SET (X2,Y2,8):RESET (Xl,Yl):Xl=X2:Yl=Y2:GOTO 20

Voit nähdä, mitä ohjelma tekee, mutta kuinka se tapahtuu? Ohjelma lisää pisteestä Xl,Yl alkaen Xl:n arvoa vähitellen pienellä arvolla XI ja Yl:n arvoa YI:llä ja luo näin uuden pisteen X2, Y2. Rivi 40 sytyttää uuden pisteen ja sammuttaa vanhan (X1,Y1). X2,Y2 pisteestä tulee nyt vanha piste (X1, Yl) ja ohjelma haarautuu takaisin riville 20 ja muodostaa jälleen uuden pisteen X2,Y2. Näin palloa siirretään ruudulla. Kun pallo tulee ruudun reunaan, lisäyksen etumerkki muuttuu. Esimerkiksi X:n arvo alkaa tällöin pienentyä, ja liikkeen suun ta muu ttuu. Näin pallo saadaan pomppaamaan reunoista takaisin. Lisäyksen (XI ja YI rivillä 10) arvoa muuttamalla pallo saadaan liikkumaan eri nopeuksilla. Tämäntyyppinen ohjelma on pohjana useimmissa tietokoneella pelattavissa pallopeleissä, mutta ne on yleensä kirjoitettu konekielellä eikä Basic-kielellä.

Liikkuvia pisteitä voidaan käyttää myös "ammuntapeleissä". Tällaisissa peleissä pisteen on liikuttava ruudun poikki, ja lisäksi tarvitaan ase, joka voidaan laukaista. Tässäkin voitaisiin käyttää nuolinäppäimiä, kuten aiemminkin, mutta

ohjausvivut ovat huoma ttavasti kätevämpiä. Ne kytketään tietokoneen sivuseinämässä olevaan liitoskohtaan, ja liikettä voidaan ohjailla niiden avulla paljon sujuvammin kuin nuolinäppäimillä. Ohjausvivun asento luetaan funktiolla JOYSTK. JOYSTK (Ø) antaa vasemman ohjau svi vun vaaka-asennon ja JOYSTK (1) pystyasennon. JOYSTK(2) ja JOYSTK(3) antavat oikean ohjausvivun vastaavat koordinaatit. Koska funktion antama arvo on aina alueellaØ-63, se on syytä määrittää siten, että se sopii ruudulla käytössä olevaan grafiikkatilaan.

10 CLS  $\emptyset$ :FOR I=0 TO 3

20 PR1NT@ 74+32H1, "OHJAUSV1PU ("; 1;") VV"; JOYSTK (I) <sup>i</sup>

30 NEXT I:FOR D=1 TO 400:NEXT D:GOTO 10

Suorita ylläoleva ohjelma ja käytä ohjausvipuja. Näet, että arvot muuttuvat, kun ohjausvivun asento muuttuu. Voit käyt. tää myös ohjausvivussa olevaa painiketta. Lisää rivi:

25 P=PEEK(65280):PRINT@ 202, "PAINIKEARVOVV";P;

PEEK-funktio käskee konetta tarkistamaan määrätyn kohdan muistissa . Muistiosoitteessa 65289 on ohjausvivun painikkeen lukemisen tulos. Se on joko 127 tai 255. Jos painetaan alas vasen painike, se muuttuu 125:ksi tai 253:ksi. Jos painetaan oikeaa painiketta, se muuttuu 126 :ksi tai 254:ksi. Jos molemmat painikkeet on painettu alas samanaikaisesti, luku on 124 tai 252,.

Alamme nyt laatia peliohjelmaa - taistelua kahden avaruusaluksen välillä . Voimme käyttää ohjausvipuja alusten liikuttelemiseen ja painikkeita ammusten laukaisemiseen.

Piirrämme ensin avaruusaluksen käyttäen vastaavaa menetelmää kuin aikaisemminkin. Kumpikin avaruusalus on 2x3 lohkon kokoinen, toinen on keltainen ja toinen sininen, ja ne tallennetaan merkkijonotaulukoihin S\$ ja S2\$.

10 CLEAR 500:FOR  $I = \emptyset$  TO 5:READ S(I):NEXT<sup>1</sup> I

20 DATA 128,131,128,134,140,137

30 FOR  $Y = 0$  TO  $1:V = (Y + 1) * 16$ 

40 S\$(Y)=CHR\$(S(0)+V)+CHR\$(S(I)+V)+CHR\$(S(2)+V)

50 S2\$(Y)=CHR\$(S(3)+V)+CHR\$(S(4)+V)+CHR\$(S(5)+V)

60 NEXT Y

2llet pidä avaruusalusten muodosta, voit tehdä niistä sellaiset kuin haluat muuttamalla rivin 20 tietoja.

Seuraavaksi on luettava ohjausvipujen asento, tarkistettava, että pysytään ruudulla, ja päätettävä alusten sijainnista.

70 FOR Y=0 TO 1: $A(Y) = JOYSTR(Y*2)$ :

80 B(Y)=1NT(JOYSTK(1+YH2)/2)

85 IF A (Y) > 58 THEN A (Y) = 58

90 IF  $A(Y) < 2$  THEN  $A(Y) = 2$ 

100 IF B(Y) > 27 THEN B(Y) = 27

110 L(Y)=INT(B(Y)/2)\*32+INT(A(Y)/2):NEXT Y

Ohjausvipujen asennot luetaan vuorotellen riveillä 70 ja 80. Rajat asetetaan riveillä 85-100 (muista alusten koko). Lopputulos muutetaan sitten arvoksi PR1NT@-komentoon. Tämä on esimerkki siitä, miten kahta puoligrafiikkatilaa voidaan käyttää sekaisin - ohjausvipu toimii toisella ja PR1NT@ -komen to toisella tasolla.

Seuraavaksi on piirrettävä alukset ja palattava tarkistamaan, onko ohjausvipuja liikuteltu.

120 CLS 0:FOR Y=0 TO 1:PRINT@0,Z(0);:PRINT@26,Z(1); 130 PRINT@ L(Y)+S\$(Y);:PRINT@ L(Y)+32,S2\$(Y);:NEXT Y 170 A\$=INKEY\$:IF A\$=""THEN 70 180 CLS:END

Rivi 120 kirjoittaa myös tuloksen, mutta sitä osaa ei ole vielä laadi ttu valmiiksi. Pelaaminen voidaan lopettaa painamalla mitä tahansa näppäimistön näppäintä, muutoin oh jelma haarautuu jälleen riville 70 ja lukee uudelleen ohjausvipujen asennon. Aja ohjelma niin pitkälle ja tarkista, että avaruusalukset liikkuvat kaikkialle ruudulla.

Seuraavassa vaiheessa laukaistaan ammukset ja näytetään ammuksen lentorata. Tämä on hankala *vaihe,* sillä on kyettävä lukemaan ohjausvipujen painikkeet ja määrittelemään, kuka on ampunut. Koska alukset voivat liikkua kaikkialla ruudulla, on myös kyettävä näyttämään ammuksen suunta. Yksinkertaistaaksemme tilannetta annamme ammuksen lähteä aluksesta vain vaakatasossa suoraan kohdealusta kohti. Se siis liikkuu samassa tasossa kuin tulittava alus.

140 P=PEEK(65280)

150 IF P=125 OR P=253 THEN F=1:T=0:GOSUB 200 160 IF P=126 OR P=254 THEN F=0:T=1:GOSUB 200 Nämä rivit lukevat ohjausvipujen painikkeet ja määrittelevät, kumpi alus tulittaa. Aliohjelma 200 näyttää ammuksen.

 $200 \text{ V1}=B(F):H1=A(F):H2=A(T):ST=1$ 

210 IF H1>H2 THEN ST=-l

220 FOR H=H1+ST\*5 TO H2+2 STEP ST

240 SET (H,V1,4):SOUND 200,1:RESET (H-2\*ST,V1)

250 NEXT H:RETURN

Huomaa vaiheen vaihto rivillä 210, jos vasen ja oikea asento vaihtuvat. Ammuksen liikkumisen saa aikaan rivi 240.

Nyt on enää tarkistettava, onko saatu osuma, ja jos on, on tuotettava asianmukainen ääni ja merkittävä muistiin pistetilanne.

Osuma tarkistetaan POINT-funktiolla. Sen muoto on POINT(X,Y), jolloin X,Y on piste, joka halutaan tarkistaa. Funktio antaa 0, ellei piste ole päällä, ja värikoodin numeron, jos pisteessä palaa valo.

Koska ruutu on musta ja ammumme oikeaan suuntaan, meidän tarvitsee tietää vain, onko ammuksen kulkureitillä yhtään pistettä, jossa palaisi valo. Jos lisäämme aliohjelmaan seuraavan ri vin:

230 IF POINT(H, V1) > 0 THEN GOSUB 300: RETURN

Ohjelma kutsuu aliohjelmaa 300, mikäli alus saa osuman. Tässä aliohjelmassa pidetään pistetilastoa ym. Tämän jälkeen ei ammusta kannata enää laukaista uudelleen, joten myös tästä aliohjelmasta poistutaan ja aloitetaan jälleen alusta.

 $300 Z(F) = Z(F) + 1$ 

 $310$  FOR K=1 TO  $15:I=RND(5)-2:J=RND(4)-2$ 

320 SET(H+IKST,V1+J,B):SOUND(RND(9S)),1

330 :2XT K:RETURN

SET

Tämä aliohjelma pitää pistetilastoa, piirtää ja antaa 'räjähdysäänen'.

Vaikka tämä ohjelma on vain 28 rivin pituinen, sillä saadaan aikaan peli, jossa on runsaasti liikettä. Harjoitustehtävänä voit kehitellä ja parannella sitä edelleen.

Tämä on ollut pitkä ja yksityiskohtainen kappale, mutta siihen sisältyy suurin osa niistä tekijöistä, joita tarvitaan laadittaessa graafisia esityksiä tietokoneella käytettiinpä mitä grafiikkatilaa tahansa.

SET-komennolla sytytetään jokin piste ruudulla ja annetaan sille jokin määrätty väri puoligrafiikkatilassa.  $SET(x, y, v)$ x, y ovat ruudulla olevan pisteen koordinaatit. x:n arvon on oltava alueelta 0-63 ja y:n 0-31. v on halutun värin värikoodi. Sen on oltava jokin luku välillä 0-8. 10 CLS 0:SET(S,21,B):SET(6,21,B) 20 FOR X=0 TO 6:FOR Y=2B TO 30 30 SET(X,Y,B):NEXT Y,X

```
40 FOR X=7 TO 63:FOR D=1 TO 200:NEXT D
50 FOR Y=27 TO 30:IF Y=27 THEN RESET(X-2, Y)
6~ SET(X,Y,8):RESET(X-7,Y) :NEXT Y,X 
7~ GOTO 7~
```
. RESET

RESET-komennolla sammutetaan jokin SET-komennolla sytytetty piste. Sitä käytetään puoligrafiikkatilassa.

RESET(x,y)

x, y ovat sammutettavan pisteen koordinaatit. x:n arvon on oltava alueella  $\emptyset$ -63 ja y:n  $\emptyset$ -31.

Piste muutetaan taustan väriseksi eli 'sammutetaan'. Ks. esimerkki SET-komennon kohdalta.

#### **8.** HIENOGRAFIIKKA

Siirrymme nyt käsittelemään hienografiikkatasoja, jotka ovat puoligrafiikkatasoista täysin erillisiä. Kahta puoligrafiikkatasoa voidaan käyttää yhdessä, ja ne tulostetaan ruudulle, jota ku tsu taan 'tekstiruuduksi'.

lIienografi ikkatasoja ei voida sekoittaa tekstiruudun kanssa. Toisesta voidaan siirtyä toiseen, mutta tekstiä ei voida kir-JOittaa hienografiikkaruudulle eikä hienografiikkaa voida piirtää tekstiruudulle.

Kun jotakin piirretään hienografiikalla, tietokone kirjoittaa ohjeet ti etojen tulostamisesta määrättyyn kohtaan muistissa. Tlitä muistikohtaa kutsutaan nimellä 'video RAM'. Video RAM luetaan sitten televisioon ja muutetaan kuviksi. Video RAMis**sa** on varattu tätä tarkoitusta varten määrätty määrä 'sivuja', yleen sä neljä. Käytettyjen yksityiskohtien lisääntyessä myös tulostusta varten tarvittavien ohjeiden määrä lisääntyy. Ne vaativat töllöin myös enemmän tilaa, joten sivuja on varattava en emmän. Tämä tapah tuu PCLEAR-komennolla, jota seuraa haluttu varattavien sivujen lukumäärä. Sivujen enimmäismäärli on 8.

#### PCLEAR8

Koska jokainen sivu vie 1536 (1,5 k) muistipaikkaa, kannattaa varata vain todellista tarvetta vastaava sivumäärä . Käytettävissä oleva muistitila on vakio, joten mitä enemmän tilaa vara taan graafisia sivuja varten sitä vähemmän jää tilaa oh -

jelmalle. PCLEAR toimii samalla tavoin kuin CLEAR ja sitä käytetään vain ohjelman alussa.

#### GRAFIIKKATASON VALINTA

Varattavan muistitilan määrä riippuu siitä grafiikkatasosta, jota halutaan käyttää. Hienompien grafiikkatasojen haitta on, ettei niissä voida käyttää koko sitä väriasteikkoa, jota puoligrafiikkatasoissa käytetään. Käytettävissä olevat värit ja grafiikkataso määräytyvät sen mukaan, missä tilassa työskennellään. Tila määritetään PMODE-komennolla.

### PMODE tila, aloitussivu

Tila on jokin luku välillä 0-4, ja aloi tussivu on se sivunumero video RAMissa, josta kirjoittaminen halutaan aloittaa. Ku ten aiemminkin ruutu jakau tuu ruudukosi. Tällä kertaa tarvitsee muistaa kuitenkin vain yksi koko (256x192). Vaikka grafiikkataso muuttuu tilasta riippuen, ruudun pisteet määritellään kuitenkin aina 256x192-ruudukon mukaan. Ero on piirrettävän pisteen koossa. Valittu tila määrää myös, mitä värejä voidaan käyttää. Jokaisessa tilassa on kaksi värivalikoimaa. Värivalikoima valitaan SCREEN-komennolla, joka vali tsee myös ruu tu tyypin (puoli-/hienografi ikka) .

# SCREEN tyyppi, värivalikoima

Tyyppi on Ø, jos valitaan tekstiru tu, ja 1, jos valitaan hienografiikkaruu tu. Värivalikoima on samoin Ø tai 1. Normaaliarvot, joita tähän asti olemme käyttäneet ovat SCREEN0,0. **Ne** an tavat teksti ruudun , jossa on musta teksti vihreällä pohjalla. (Myös SCREENØ, 1 on mahdollinen. Se antaa mustan tekstin oranssilla pOhjalla, mutta aina kun kone tulostaa, se vaihtaa tekstin takaisin mustaksi vihreällä pohjalla). Hienografiikkaa käytettäessä tyypin on oltava 1. SCREENkomen toa esittelevässä lokerossa on taulukko, jossa on annettu kaikki mahdollisuudet ja värivalikoimat.

Kuten taulukosta nähdään, grafiikkataso ja värivalikoima ovat kiinteästi yhteydessä toisiinsa. Lisäksi voidaan havaita, että tilanumeron noustessa nollasta neljään myös tarvittava sivumäärä suurenee.

Yhden grafiikkaruudun tulostaminen vaatii siis PMODEØ-tilassa ainoastaan yhden si vun muistitilaa mutta PMODE3- ja PMODE4tilassa neljä sivua. Kun värivalikoima on määritetty, kone valitsee taustaväriksi sen värin, jolla on värivalikoiman pienin koodinumero. Väri, jonka numero on suurin, valitaan kuvion väriksi. Esimerkiksi PMODE3 ja SCREEN1,Ø piirtää punaisen kuvion vihreälle pohjalle. Kuvion ja taustan väriä voidaan muuttaa COLOR-Iauseella.

COLOR kuvio, tausta

jossa kuvio ja tausta ovat halutut värikoodit siitä värivalikoimasta, jota asianomaisessa tilassa voidaan käyttää.

#### PISTEET

Käskyt CLS, SET, RESET ja POINT ovat tuttuja puoligrafiikkatasoista . Niiden vastineet hienografiikkatasossa ovat PCLS, PSET, PRESET ja PP01NT, erotukseksi puoligrafiikkatilasta. Niiden tehtävät ovat samat kuin aiemminkin:

PCLS tyhjentää hienografiikkaruudun, ja jos käskyä seuraa värikoodi, se säätää taustan halutunväriseksi. PSET sytyttää pisteen ja PRESET sammuttaa pisteen. PP01NT tarkistaa, onko piste valaistu vai sammuksissa. Seuraava esimerkki käy vuorotellen läpi kaikki käytettävissä olevat tilat ja värivalikoimat. Se sijoittaa mielivaltaisen värisiä pisteitä ruudulle. Pisteet ovat suorakulmaisella ruudukolla. Tyhjät kohdat ruudukossa johtuvat siitä, että satunnaisesti valittu väri on sama kuin taustaväri tai sitä ei ole värivalikoimassa.

10 FOR P=0 TO 4:PMODE P,1

20 FOR S=0 TO 1:SCREEN 1,S

30 PCLS:FOR 1=50 TO 150 STEP 20

40 FOR J=50 TO 150 STEP 20

50 F=RND(8):PSET(1,J,F) :NEXT J,I

60 FOR D=1 TO 1000:NEXT D,S,P

Katso tarkkaan pisteiden kokoa. Ne osoittavat kussakin tilassa käytettävissä olevan hien ografiikkatason.

### JANAN PIIRTÄMINEN

Nyt osaamme siis sijoittaa pisteitä ruudulle. LINE-lauseella voimme piirtää janan kahden pisteen välille. Poista edellisestä esimerkistä rivit 40 ja 50 ja muuta riviä 30 seuraavasti:

30 PCLS:LINE(10,180)-(245,10),PSET
Suorita ohjelma. Ruudun vasemmasta alakulmasta oikeaan ylä-. kulmaan ilmestyy viiva. Lause käskee koneen piirtää viivan alkupisteestä (10,180) loppupisteeseen (245,10) kuvion värillä (PSET). Jos PSET-komento muutetaan PRESET-komennoksi, viiva piirretään taustavärillä. Taustavärillä piirrettyä vii*vaa* ei voi nähdä. Sillä tavoin voidaan myös pyyhkiä pois aikaisemmin piirretty *viiva.* PSET ja PRESET kuuluvat olennaisesti LINE-lauseeseen eikä niillä ole tässä mitään tekemistä pisteiden sytyttämisen ja sammuttamisen kanssa.

LHlE -l auseessa ei aina tarvi tse määri tellä viivan alkupistettä. Ellei alkukohtaa ole määritetty, viiva alkaa edellisen viivan loppupisteestä. (Ellei LINE-käskyä ole aikaisemain käytetty ohj elmassa, edelliseksi pisteeksi valitaan 128 ,96, eli ruudun keskikohta). Lisää vielä yksi rivi esimerkkiin.

40 LINE-( 130, 180) ,PSET

Nyt piirretään viiva edellisestä loppupisteestä (245,10) ruudun alareunassa olevaan pisteeseen (130,180). Neliö tai suorakulmio voidaan piirtää neljällä viivalla, mutta LINE-komentoa voidaan myös laajentaa siten, että se huolehtii tästä. Käytä EDIT-tilaa ja lisää B riville 30, jonka muodon pitäisi nyt olla seuraava:

30 PCLS:LINE(10,180)-(245,101,PSET,B

Vinoviivan sijasta saadaan nyt suorakulmio. Kun halutaan piirtää suorakulmio, on vain määritettävä kahden **vastakkaisen**  kulman sijainti ja lisättävä LINE-lauseeseen B. **Palaa nyt**  EDIT-tilaan ja lisää F rvin 30 loppuun.

30 PCLS:LINE(10,180)-(245,10),PSET,BF

Rivin loppuun lisätty F tarkoittaa, että suorakulmio on väritettävä kuvion värillä. Käytämme tätä joustavaa komentoa nyt talon piirtämiseen.

Suorita ohjelma pienissä erissä, jotta voit nähdä, miten talo rakentuu. Ensiksi annetaan grafiikka taso ja piirretään seinä.

10 PMODE3,1:SCREEN1,0:PCLS

20 LINE(60,48) -( 200,144),PSET ,B

260 GOTO 260

Seuraavaksi lisäämme katon

40 LINE (60 ,48)-( 130,20),PSET

50 LINE-(200,48) ,PSET

ja au totallin, jossa on ovi.

70 LINE (200 ,144 )-(255,94) ,PSET,B

90 LINE (210, 144) - (245, 104), PSET, BF

Voimme käyttää samaa menetelmää ja piirtää talon oven.

100 LINE (160, 144)-(188, 105), PSET, BF

Ikkunaksi piirretään suorakulmio ja I:aksi ristikkäistä viivaa.

110 LINE (85,132)-(135,108),PSET,B

120 LINE (110, 108)-(110, 132), PSET

130 LINE (35,120)-( 135,120) ,PSET

Toisen kerroksen ikkunat piirretään samalla menetelmällä.

140 LINE (90.84)- (125,64), PSET, B

150 LINE (90,74)-(125,74), PSET

160 LINE (110,84)-(110,64), PSET

170 LINE (155,64)-(175,84), PSET, B

180 LINE (165,84)-(165,64), PSET

190 LINE (155,74)-(175,74), PSET

Talo viimeistellään piirtämällä vielä piippu.

200 LINE (150,40)-(160,15), PSET, BF

Tämä pieni ohjelma osoittaa, miten nopeasti voidaan piirtää kuva vain yhtä lausetyyppiä käyttäen. Tämä edellyttää tietenkin, että tiedetään, mihin viivat on piirrettävä. Pisteet löytyvät helpoimmin, jos otetaan kopio liitteessä S esitetystä graafisesta ruudukosta, Piirretään kuva siihen ja luetaan pisteet suoraan piirroksesta.

PCLEAR

PCLEAR-lausetta käytetään varattaessa graafisia sivuja hienografiikkatiloissa.

PCLEAR n

n on jokin luku yhden ja kahdeksan välillä. Ellei PCLEARlausetta anneta, oletusarvo on PCLEAR4.

Koska jokainen graafinen sivu vaatii 1536 merkkiä (1,5 kilotavua) muisti tilaa, varataan vain tarvittava määrä sivuja.

# PMODE

SCREEN

SCREEN-lauseella vaihdetaan graafinen ruu tu tekstiruuduksi ja päin vastoin.

SCREEN tyyppi, väriasteikko

Tyyppi on joko **0,** joka tarkoittaa tekstiruutua ja puoligrafiikkaa, tai hienografiikkaa käytettäessä.

Väriasteikko on joko 0 tai **1.** Tekstiruudun väriasteikko on **0,** musta vihreällä pohjalla, tai **1,** musta oranssilla pohjalla. Grafiikassa väriasteikko riippuu käytettävästä työtilasta seuraavasti :

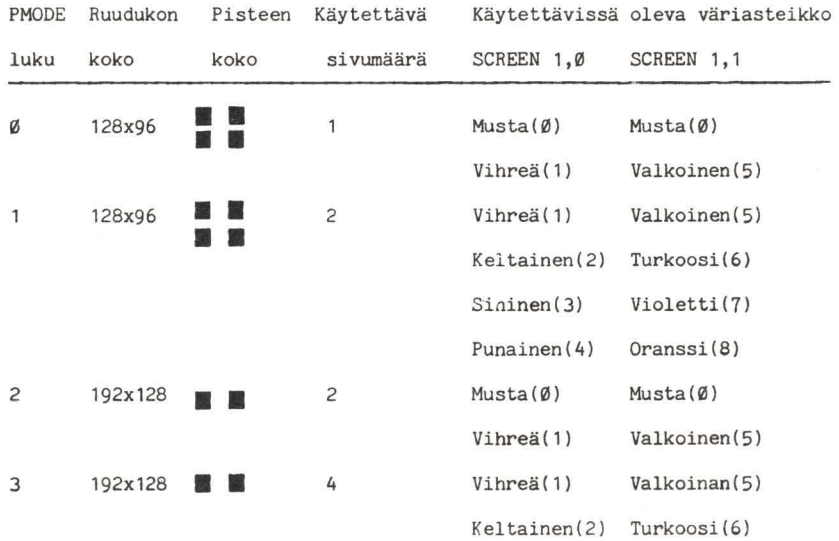

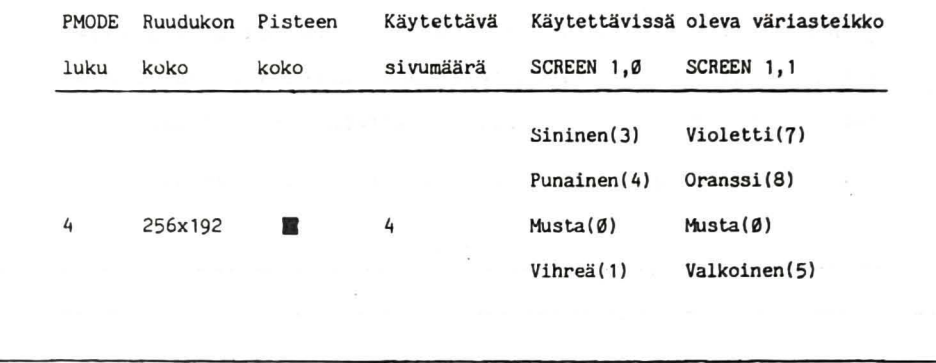

COLOR

COLOR-lauseella muutetaan kuvion ja taustan standardiväriä hienografiikkatilassa .

COLOR kuvio, tausta

Sekä kuvio että tausta on jokin numero välillä 0-8, joka *ilmoi* ttaa halu tun *värin* värikoodin . Molempien värien on kuuluttava käytössä olevan tilan väriasteikkoon.

**FCLS** 

PCLS-Iause on hienografiikkaveriso CLS-Iauseesta. Sillä tyhjennetään ruutu ja annetaan ruudun taustaväri hienografiikka tilassa.

PCLS<sub>V</sub>

v on halu tun taustavärin värikoodi. Sen on kuuluttava käytössä olevan työtilan väriasteikkoon. Ellei väri kuulu asteikkoon tai y on jätetty pois, käytetään standardiväriä. Ks. värikoodit 10kerosta, jossa esitelty CLS-komento.

PSET

Hienografiikkaversio SET-komennosta.

PSET  $(x, y, v)$ 

valaisee pisteen (x,y) värillä v. x:n arvon on oltava alueella 0-255 ja y:n alueella 0-191. v on värikoodi 0-8 ja sen on kuuluttava väriasteikon väreihin.

```
PRESET 
PRESET-lauseen hienografiikkamuoto. 
PRESET (\underline{x}, \underline{y})sammuttaa pisteen (x,y). Tämä tarkoittaa, että piste muu-
tetaan jälleen taustan väriseksi. x:n on oltava alueella 
0-255 ja y:n alueella 0-191.
```
PAI NT-käskyllä voidaan värittää minkä muotoinen kuvio tahan sa millä värillä tahansa. On vain ilmoitettava mistä värittäminen aloitetaan ja mitä väriä käytetään. Lisäksi on ilmoi tettava sen reunan väri, mihin värittäminen päättyy.

PAINT  $(x,y)$ , a, b

jossa x,y ovat aloituspisteen koordinaatit ja a ja b ovat väritykseen käytettävän värin ja rajoittavan värin koodit. Lisää seuraava rivi taloesimerkkiin:

30 PAINT (90,90),2 , 4

Tämä tarkoittaa, että värittäminen aloitetaan pisteestä (90 , 90) ja väritetään keltaisella värillä (väri 2), kunnes vastaan tulee punainen ( väri 4) reuna. Suorita ohjelma nähdäksesi, mitä tapahtuu. Poista nyt rivi 30 ja kirjoita sama rivi uudelleen riviksi 195 ja suorita ohjelma uudelleen.

195 PAINT (90,90),2,4

Huomaa, miten väri tys nyt pysähtyy ikkunan reunoidin, joi ta ei aikaisemmin ollut kuvassa. Maalaa autotalli samalla tavalla.

80 PAINT (210, 140), 2, 4

Seuraavaksi maalaamme katon. Jos PAINT-lauseesta jätetään pois joko väritykseen käytettävä väri tai reunan väri, kuvion nykyinen väri valitaan poisjätetyn värin tilalle. Lopuksi väri tämme tai vaan.

2 10 LINE (0,64)-(60,64),PSET

220 LINE (200,64}-(255,64},PSET

230 PAINT (0,54),3,4

Nyt talo on hiukan iloisemman näköinen. Haluat ehkä vielä parannella sitä. Voit lisätä esimerkiksi polun ja aidan. I Voit myös yrittää piirtää omia kuvia, värittää niitä ja kokeilla, mitä tapahtuu.

### YMPYRÄT

Olemme piirtäneet viivoja, neliöitä,suorakulmioita, ja nyt piirrämme ympyrän. CIRCLE-lauseella voidaan piirtää ympyrÖitä, soikioita ja kaaria.

CIRCLE (x,y), säde, väri, kl-suhde, alkupiste, loppupiste x,y on ympyrän keskipiste. Säde on ympyrän säde, joka on mitattu ruudun pisteinä. Väri on yksi käytössä olevan työtilan väriasteikon väreistä (jos se jätetään pois, väriksi valitaan kuvion väri). Muut parametrit liittyvät soikioiden ja kaarien piirtämiseen, ja käsittelemme niitä jäljempänä. Piirrämme ensin ympyröitä.

10 FOR P=0 TO 4:PMODE P,l 20 SCREEN 1,1:PCLS 30 FOR R=120 TO 10 STEP-10 40 CIRCLE (128,96},R:NEXT R 50 FOR D=l TO 500:NEXT D,P

Tämä ohjelma piirtää ympyröitä, joiden keskipiste on ruudun keskellä. Ympyröitä on vaikea piirtää, ja jotta saataisiin hyvin tarkka ympyrä, on ehkä käytettävä PMODE4-tilaa.

Vaikka ympyrä meneekin ruudun ulkopuolelle, se ei aiheuta ongelmia. Jos yritetään piirtää viiva pisteeseen, joka ei ole ruudulla, viivaa ei piirretä lainkaan, varsinkaan hienografiikkatiloissa. Yritä lisätä ohjelmaan rivi:

42 LINE (128,96) - (300,40),PSET

ja katso, minkä tuloksen saat. PAINT-komentoa voidaan käyttää ympyrän värittämiseen:

45 PAINT (127,96)

Käyttämällä parametria kl-suhde voit muuttaa ympyrän ellipsiksi, soikioksi. Kl-suhde tarkoittaa korkeus-leveyssuhdetta. Ympyräkomennossa leveys on aina sama: kaksi kertaa säde. Korkeutta voidaan säädellä kl-suhteella. Jos se on suurempi kuin 1, soikion korkeus on suurempi kuin leveys. Jos arvo on pienempi kuin 1, ympyrä litistyy toiseen suuntaan ja nyt leveys on suurempi kuin korkeus. Leveys x-akselilla (vaakasuorassa) on aina sama, ja vain korkeus yakselilla (pystysuorassa) muuttuu. Kun kl-suhde on 0, ympyrästä tulee vaakasuora viiva. Jos suhde on kovin suuri ympyrä lähenee pystysuoraa viivaa (itse asiassa pitkää, kapeaa suorakulmiota) . Suurin sallittu arvo on 255. Tee muutoksia edellisen esimerkin riveihin 30 ja 40 seuraavasti:

30 FOR H:0.5 TO 3 STEP 0.5

40 CIRCLE (128,96),40,,H:NEXT H

Huomaa ylimääräiset pilkut rivillä 40. Ne on merkitty, koska väri on jätetty pois.

CIRCLE-komennolla voidaan piirtää myös kaaria (ympyrän osia). Jotta tätä mahdollisuutta voitaisiin käyttää, on määritettävä kaaren alku- ja loppu. Sekä alku- että loppukohdan on oltava jokin luku 0 ja 1 välillä. Ympyrän alkukohta on kello 3 kohdalla ajateltaessa kellotauluq. Piirtäminen tapahtuu myötäpäivään alkupisteestä lähtien. Jos alkukohta on esimerkiksi Ø.25 ja loppukohta Ø.75, piirretään ympyrän vasen puoli klo 6:sta klo 12:en. Jos alkukohta on 0.5 ja loppukohta 1.0, piirretään ympyrän yläpuolisko. Seuraavassa ohjelmassa käytetään kaaria kuvion piirtämiseen.

10 PMODE4,1:SCREEN1,1:COLOR0,5:PCLS

20 FOR R=15 TO 60 STEP 5

30 CIRCLE ( 128 ,9 6+R) , R, , 1, .5, 1

40 CIRCLE (128,96-R), R,, 1, 0, .5

50 CIRCLE ( 128 - R , 96) , R, , 1 , . 75, . 25

60 CIRCLE ( 128 +R, 96) , R, , 1 , .25, .75

70 FOR D=1 TO 500:NEXT D

80 NEXT R

90 GOTO 90

### SIVUJEN SELAAMINEN

Kuviin voidaan saada liikettä myös piirtämällä hiukan erilainen kuva jokaiselle sivulle ja "selaamalla" sitten sivuja nopeasti. Sivujen lukumäärä määritettiin PCLEAR-komennolla ja PMODE-lauseen toinen parametri määrittelee sivun, johon kirjoitetaan. Tietenkin on myös muistettava, mikä työtila on käytössä. PMODE3- ja PMODE4-tiloja käytettäessä yksi

graafinen ruutu vaatii 4 sivua, joten itse asiassa voidaan selata vain sivuja 1 ja 5. PMODE1- ja PMODE2-tiloissa, jotka tarvitsevat 2 si vua, selattaisiin sivuja 1, 3, 5 ja 1. Seur aava esimerkki osoittaa, miten tämä tapahtuu. Kokeile ohjelmaa kaikilla PMODE-arvoilla.

10 PCLEAR 8: PCLS

20 INPUT "MODE";M:ON M GOTO 40,40,50,50

30 S= 1 :GOTO 60

40 S=2:GOTO 60

50 S=4

60 FOR P=1 TO 8 STEP S:PMODE M,P:PCLS

10 LINE ( 128,0) - ( 128 , (P-1 ) K 15) ,PSET

80 SCREEN1,1:FOR 1=1 TO 1000:NEXT I,P

90 FOR P=1 TO 8 STEP S:GOSUB 150:NEXT P

100 IF M>2 THEN D=4:S1=3 ELSE D=1:S1=S

110 FOR P=D TO 1 STEP-S1:GOSUB 150:NEXT P

120 GOTO 90

150 PMODE M,P:SCREEN 1,1

160 FOR T=1 TO 20:NEXT T:RETORN

Ri vit 60 ja 10 piirtävät muuttuvan kuvan eri sivuille. Kaikki piirtäminen tapahtuu näkymättömissä, koska toistaiseksi ei ole vielä annettu yhtään SCREEN-komentoa . Ohjelman loppuosa näyttää jokaisen sivun vuorotellen selaten niitä ensin eteen- ja sitten taaksepäin, mikä antaa vaikutelman liikkeestä. Voit havaita, että mitä useampia sivuja käytetään, sitä tasaisempi liike on.

Kuvia voidaan piirtää myös PCOPY-komennolla.

# PCOPY läh tösi vu TO tu losi vu **---- ----**

Voit kopioida minkä tahansa sivun sisällön mille tahansa toiselle sivulle, mikäli sivu on aikaisemmin varattu PCLEAR-käsi kyllä. PCOPY-komentoa voidaan käyttää myös kaksoiskappaleiden tekemiseen PMODE3- ja PMODE4-sivuista. Seuraava ohjelma osoittaa, miten PCOPY-komentoa käytetään tähän tarkoitukseen. Huomaa, että kuvan sijoittamisessa on noudatettava erityistä huolellisuutta:

10 PCLEAR 8:PMODE3,4:PCLS

20 LINE (100,20)-(140,40),PSET ,BF

30 CIRCLE (50,25),20

40 CIRCLE (200,50),20

50 FOR D=3 TO 1 STEP-1

60 PCOPY 4 TO D:NEXT D

70 FOR P=4 TO 1 STEP-1:PMODE3,P

80 SCREEN1,1:FOR 1=1 TO 1000:NEXT 1,P

90 GOTO 90

PMODE3- ja 4-tiloissa ruutu muodostuu neljästä sivusta. Sivu 1 on ruudun ylin neljännes, sivu 2 seuraava neljännes jne. Kppioimalla sivun 4 sisällön sivulle 1 olet kopioinut näyttöruudun ylimmän neljänneksen alimpaan neljännekseen. PMODE **1** ja PMODE2-tiloissa voidaan saavuttaa sama vaikutus, mutta tässä tapauksessa ruu tu on jaettu kahteen eikä neljään osaan. Lisää grafiikkaa esitellään kappaleessa 10.

LINE

LINE-lausetta käytetään piirrettäessä viivoja ja suorakulmioita hienografiikkatiloissa.

LINE  $(x1, y1) - (x2, y2)$ , a, b

<sup>1</sup>,11 ovat viivan alkupisteen koordinaatit. ~2 ,12 o vat viivan loppupisteen koordinaatit.

a on joko PSETtai PRESET. Jos käytetään PSET-käskyä, viiva piirretään asianomaisella kuvion värillä, jos käytetään PRESET-käskyä, viiva piirretään taustan värillä.

b on vapaavalintainen parametri. Jos sitä käytetään, se on joko B tai BF. Jos annetaan B, viivan sijasta piirretään suorakulmio, jonka yläkulma on pisteessä x1,y1 ja oikea alakulma pisteessä x2,y2. Jos annetaan BF, suorakulmio piirretään ja väritetään kuvion värillä.

10 PMODE4,1:SCREEN1,1:PCLS 5:COLOR 0,5

20 FOR 1=1 TO 1000

 $30$   $X=X+L*SIN(R):Y=Y+L*COS(R)$ 

40 IF X<-128 OR X>128 THEN 90

50 IF Y<-96 OR Y>95 THEN 90

60 LINE- (X+128,Y+96),PSET

70 R1=R1+60:R=Rl/57.29578:L=L+0.5

80 NEXT 1

90 GOTO 90

PAINT

PAINT-lausetta käytetään hienografiikkatilassa haluttaessa värittää jokin kuvio jollakin määrätyllä värillä. I

 $PATH(x, y), v, r$ 

~,z ovat sen pisteen koordinaatit, josta värittäminen aloitetaan.

v on värittämiseen käytettävän värin koodinumero. Värikoodin on oltava jokin luku välillä 0-8, ja sen on kuuluttava käytössä olevan tilan väriasteikkoon. Jos se jätetään pois, värittämiseen käytetään kuvion väriä.

r on reunavärin värikoodi, joka osoittaa, mihin värittäminen lopetetaan. Myös sen on oltava värikoodi välillä 0-8. On huomattava, että värittäminen jatkuu sellaisen reunan yli, joka on jotakin muuta väriä kuin annettu reunaväri r. Jos <sup>~</sup>jätetään pois, käytetään kuvion väriä.

Ks. CIRCLE-lausetta esittelevästä lokerosta esimerkki PAINTlauseen käytöstä.

CIRCLE

CIRCLE-lauseella piirretään ympyröitä, soikioita ja kaaria. Sitä voidaan käyttää vain hienografiikkatilassa.

CIRCLE (x,y), säde, väri, kl-suhde, alkupiste, loppupiste

on ympyrän keskipisteen x-koordinaatti (0-255)

 $\mathsf X$ on ympyrän keskipisteen y-koordinaatti (0-191) y

säde on ympyrän säde mi tattuna ruudun pisteinä.

- väri on värikoodi (Ø-8). Sen on kuuluttava käytettävissä olevaan väriasteikkoon. Ellei sitä mainita, käytetään kuvion väriä.
- kl-suhde on korkeus-leveyssuhde (0-255). Sitä käy tetään piirrettäessä soikioita. Jos kl-suhde jätetään pois, käytetään arvoa 1.
- on kaaren aloituskohta(Ø-1). Ø-kohta on kelalkupiste 10 3 kohdalla. Ellei parametriä anneta, oletusarvo on Ø.
- loppupiste on kaaren loppupiste(Ø-1). Piirtäminen tapahtuu myötäpäivään alkupisteestä lähtien. 0.5-kohta on kello 9 kohdalla. Jos paramteri jätetään pois, oletusarvona käytetään arvoa 1.

10 PMODE3,1:SCREEN1,0:PCLS

```
20 CIRCLE (180,156),28,3:PAINT(180,156),3,3
```
30 CIRCLE (110,156),28,3:PAINT (110,156),3,3

```
40 CIRCLE (144,80),68,4,1,O,O.5
```
50 LINE (2i2,80)-(16,80),PSET:LINE-(48,32),PSET

60 PAINT (144,82):CIRCLE (144,80),10,4,.8,.19,1

10 LINE (160,80)-(160,28),PSET:PAINT(210,15)

80 GOTO 80

PCOPY

PCOPY on hienografiikkalause, jota käytetään kopioitaessa jonkin grafiikkasivun sisältö toisellei grafiikkasivulle. PCOPY lähtösivu TO tulosi vu **----** ~---

Lähtösivun ja tulosivun ovat molemmat jokin luku välillä 1-8 , ja ne vii ttaavat sivuihin, jotka on aikaisemmin varattu PCLEAR-komennolla. Yhden näyttöruudun alan vaatima muisti tila vaihtelee hienografiikkatilasta riippuen. Tämä on syytä ottaa huomioon PCOPY-lausetta käytettäessä. PCOPY 3 TO 5

## 9. ÄÄNI

### ÄÄNEN AIKAANSAAMINEN

Graafiset ja myös muut tietokoneohjelmat voidaan usein tehdä mielenkiintoisemmiksi lisäämällä niihin ääni. Olemme jo käyttäneet SOUND-komentoa, mm. kappaleen 7 esimerkissä . Ääni voidaan lisätä ohjelmaan yksinkertaisemmallakin tavalla. Ti etokone käyttää kasettinauhuria ohjelmien tallettamiseen, ja se voi myös pyörittää kasettinauhaa tarvittaessa. Komento MOTOR ON ja MOTOR OFF ohjaavat moottoria. AUDIO ON ja AUDIO OFF-komennot kytkevät kasetilta tulevan äänen television kovaääniseen ja pois. Lisäämällä nämä käskyt ohjelmaan voit siis esimerkiksi liittää taustamusiikkia piirrosohjelmiisi . Tai voit käyttää opetusohjelmakasettia, jossa annetaan ohjeita ja esitetään kysymyksiä. Seuraava esimerkki oso ittaa, miten helppoa tämä on. Ellei sinulla ole sopivaa ka settia, käytä jotakin ohjelmakasettiasi. Kuulemasi oudot äänet ovat tietokoneiden 'keskustelua'.

- 10 CLS:PRINT @ 135,"PAINA VÄLILYöNTINÄPPÄINTÄ"
- 2QJ PRINT@ 197, "HALUTESSASI KÄYNNISTÄÄ TAI PYSÄYTTÄÄ"
- 25 PRINT@ 229. "NAUHURIN"
- 30 A\$=INKEY:IF A\$<>"V" THEN 30
- 40 IF F=0 THEN MOTOR ON:AUDIO ON:F=1 ELSE MOTOR OFF: AUDIO OFF:F=Ø

50 GOTO 30

Kelaa kasettinauha alkuun, paina PLAY-näppäin tä ja suori ta ohjelma. Voit keskeyttää kasetin kelaamisen painamalla välilyöntinäppäintä.

Tätä menetelmää voidaan käyttää laadittaessa opetusohjelmia, joihin liittyy kysymyksiä ja vastauksia. Voit myös liittää omiin 'animaatioelokuviisi' musiikki- ja äänitehosteita.

#### SOITTAMINEN

Tietokone voidaan myös ohjelmoida soittamaan melodioita. PLAY-komento muuttaa merkkijonon sisällön ääniksi.

PLAY musiikkimerkkijono

Musiikkimerkkijono voi olla merkkijonovakio, merkkijonolauseke tai merkkijonomuuttuja. Se ei ole mikä tahansa vanha merkkijono, vaan musiikkimerkkijono, johon sisältyy nuotti, oktaavi, nuotin pituus, tempo ja tauot. Nuotti on luonnollisesti se nuotti, joka halutaan soittaa. Helpoimmin tämä voidaan tehdä antamalla kirjain, joka vastaa tavallisia englantilaisia musiikkinuotteja A, B, C, D, E, F, G. Suomalainen nuotti H on siis englannissa B. On muistettava käyttää B:tä, sillä Basic ei hyväksy H-kirjainta nuotiksi. Puoli sävelaskelta korkeampi nuotti merkitään# -merkillä tai +-merkillä. Puoli sävelaskelta matalampi nuotti merkitään-. Huomaa, ettei tietokone tunnista B#eikä C-, koska ne eivät ole12 sävelen asteikolla. Nuotti voidaan antaa myös käyttämällä numeroa, joka vastaa sen paikkaa 12 sävelen asteikolla.

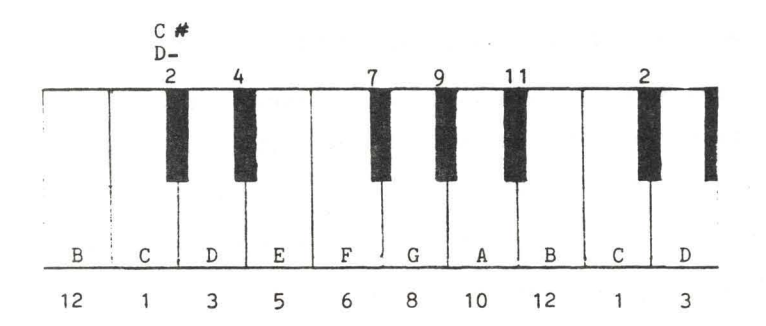

Nuotit ja niitä vastaavat numerot on merkitty kuvassa pianon koskettimistolle.

PLAY-komen toa voidaan käyttää suorana komen tona, joten musiikkijonot voidaan tarkistaa ennenkuin ne lisätään ohjelmaan. Aloitamme harjoittelemalla asteikolla.

PLAY "CDEFGABCCBAGFEDC" (Asteikko CI PLAY "GABCDEF# GGF# EDCBAG" (Asteikko G)

Ylläoleva asteikko C-duurissa on melkein oikein, mutta Gduurissa oleva asteikko on pelkkä kaaos. Täma johtuu siitä, että asteikot liikkuvat eri oktaaveissa ja tietokoneelle on kerrottava se. Oktaavi valitaan kirjoittamalla 0 ja sen perään jok in luku 1 ja 5 välillä. 03, jossa on keskl-C, valikoi tuu au tomaattisesti, kun tietokone kytketäan paälle. Tämä oktaavin arvoa on Käytössä, kunnes uusi arvo annetaan. Tästä syystä haluttu oktaavi on parasta määritellä jo alussa. Kokeillaanpa asteikkoa uudelleen.

PLAY "03CDEFGAB04CC03BAGFEDC"

PLAY "O3GAB04CDEF#GG#EDCO3BAG"

C-asteikko voidaan soittaa myös käyttämällä numeroita kirjaimien sijasta:

### PLAY"03;1;3;5;6;8;10;12;04;1;1;03;12;10;8;6;5;3;1"

Huomaa merkkljonossa käytetty välimerkki (;). Puolipistettä voidaan kayttää aina haluttaessa, mutta numeroiden yhteydessä se on välttämätön, jotta ei syntyisi sekaannuksia.

Koska musiikkijono on merkkijono, siihen voidaan soveltaa kalkkia merkkijonotoimituksia. Seuraava esimerkki soittaa C-asteikon PLAY-komennon koko alueella.

10 A\$="CDEFGAH":FOR 1=1 TO 5

20 B\$="O"+STR\$(I)+A\$

30 PRINT B\$:PLAY B\$:NEXT 1

Käyttämällä samaa menetelmää ja numeroita kirjaimien sijasta voimme soittaa koko kromaattisen asteikon PLAY-komennolla.

10 FOR 1=1 TO 5:A\$="0"+STR\$II)+";"

20 FOR J=1 TO 12: PLAY A\$+STR\$(J): NEXT J, I

Nuotit ovat sävelmissä harvoin samanpituisia, joten meidän on annettava myös nuottien pi tuudet. Ne annetaan musiikkimerkkijonon parametrilla nuotin pituus (L). L-kirjaimen jälkeen annetaan jOkin luku alueelta '1-255. Luvun suuretessa nuotti lyhenee. L1 on siten kokonuotti, L2 on puolinuotti, L4 neljäsosanuotti jne. 1/255 nuotti on mahdollinen, mutta harvat säveltäjät käyttävät sitä. Piste tarkoittaa, että nuotin kestoa pidennetään puolella sen normaalikestosta . PLAY-komennolla tämä saavutetaan lisäämällä piste (tai niin monta pistettä kuin halutaan) L-parametriin liittyvän luvun perään.

L4.=1/4+1/8=3/8-nuotti.

Nyt osaamme jo niin paljon, että voimme soittaa yksinkertaisen melodian :

5 CLEAR 500

10 A\$="02L4GG;L2GDL4BB;L2BGL4GB;

03L2DDL4CO2B;L1AL4AB;

03L2CC02L4BA;L2BGL4GB;

 $L2ADL4F#A:L1G;"$ 

20 B\$=A\$+A\$:PLAt B\$

Väl imerkkeja käytetaän tässä (; J tahtimerkkeinä eivätkä ne ole aivan välttämättömiä. Saatoit tunnistaa melodian Clemen tin <sup>e</sup> , mutta se soitettiin · aivan liian hitaasti. Tämä vika korjataan tempo-parametrillä. Annetaan kirjain T ja sen jälkeen jokin luku alueelta 1-255. Mitä korkeampi luku on sitä nopeammin melodia soitetaan. Muuta riviä 20 seuraavasti:

20 B\$=A\$+A\$: PLAY "T6" +B\$

Muuttele T:n arvoa ja yritä löytää mielestäsi sävelmään sopiva tempo.

Useimpiin sävelmiin on lisättävä taukoja säkeiden välille, ja myös äänen voimakkuutta on voitava muuttaa joissakin juoksu tuksissa. Tauko-parametri merkitään kirjaimella P, jonka jälkeen annetaan luku. Se noudattaa samaa kaavaa kuin parametri nuotin pituus (L), mutta luvun perässä ei voida käyttää pistettä. Jos halutaan lisätä tauko, jonka pituus vastaa nuotin pituutta L4, on annettava P4P8. Parametrillä äänen voimakkuus voidaan säädellä äänen voimakkuutta anta-

malla kirjain V ja sen jälkeen jokin luku alueelta Ø-31. Mitä suurempi luku annetaan, sitä kovempaa sävel soitetaan. Seuraavassa esimerkissä äänen voimakkuudeksi määrätään crescendo.

10 A\$="V1002L4GG;L1GP4V14L4GGG;

L1GP4V18L4GGG;L2BL4BBBV22L2BL4BBB;

V2603L2DL4DDDL2DL4DDD;

 $V3\delta L1GL2.F#L4C#; L2EDCO2A;$ 

L 1GL2AL4. DL8A; L2B"

 $20$  PLAY "T5"+A\$

Sävelmissä on usein sävelkulkuja, jotka toistuvat eri kohdissa. Sen sijaan, että sama sävelkulku näppäiltäisiin ohjelmaan useita kertoja, se voidaan tallentaa merkkijonomuuttujaan. Antamalla kirjain X ja sen jälkeen merkkijonomuuttujan nimi tällaista alimerkkijonoa voidaan käyttää osana tavallisen musiikkikomennon osaa. X:n jälkeen on annettava merkldjonon nimi ja puolipiste seuraavasti:

10 X\$="03L2GB04C;DL4C03BAG;"

20 Y\$="L2ADDjL1.A"

30  $Z$ \$="L2ADD; L1.G"

40 A\$="XX\$jXY\$;XX\$;XZ\$;L2BGG;04C03L4

BAGF#;XY\$;XX\$;XZ\$;"

50 PLAY "TS"+A\$

Olisimme voineet käyttää alimerkkijonoa Clementine-esimerkissä kirjoittamalla rivin. 20 muotoon:

20 PLAY"T6XA\$;XA\$j"

Dollarimerkin (\$) jälkeen on aina lisättävä puolipiste (j). Puo lipiste on välttämätön ainoastaan käytettäessä alimerkki jonoja tai lukuja nuottien merkitsemiseen (kirjaimien sijasta).

Äänenvoimakkuuden (V), oktaavin (0), tempon (T) ja nuotin pituuden (L) kanssa voidaan käyttää myös eräitä muita merkkejä. Kirjaimen perään li itettävien lUkujen sijasta voidaan käyttää seuraavia "päätteitä" (perään liitettäviä merkkejä):

- Lisää tämänhetkistä arvoa yhdellä
- Vähentää tämänhetkisestä arvosta yhden
- > Kertoo tämänhetkisen arvon kahdella
- < Jakaa tämänhetkisen arvon kahdella

Ylläoleva asteikkoesimerkki voidaan nyt kirjoittaa uudelleen näiden uusien merkkien avulla seuraavasti:

10 PLAY "OlC":FOR 1=1 TO 4:PLAY "DEFGABO+C":NEXT 1

Melodioita voidaan löytää yksinkertaisille instrumenteille, ku ten huilulle ja trumpetille, kirjoi tetuista nuoteista.

Vaikka et haluaisikaan käyttää tietokonetta sävelmien soittamiseen, tu tustu sil ti PLAY-komen toon. Sen avulla voidaan liittää ääniefektejä peleihin. Kokeile jotakin tämän kappaleen esimerkkiä antamalla tempo-parametriksi T255.

Viimeisessä esimerkissä käytetään PLAY-komennon avulla modernia teknologiaa 400 vuotta vanhan sävelmän soittamiseen.

10 A\$="03L2E;L1GL2AL2.BL40+C#L2.0-B;

L1AL2F  $\#$  L2. DL4EL2F  $\#$ ; L1GL2EL2. EL4DL2E;

L1F#V1ØL2DV8L10-BV6L20+E;L1GL2AL2.B  $L40+C$  # L20-B:L1AL2F# L2.DL4EL2F# : L2. GL4F# L2EV8 L2. D# V 1ØL4C# V 15L2D #; L1.EL1EP1:"

20 B\$= "04L1. DL2DL4C# 0-L2B: L1AL2F# L2. D L4EL2F#:L1GL2EL2.EL4DL2E:L1F# L2D  $0-L1B0+L2B; 0+L1DL2DL2.DL4C#0-L2B;$ L1AL2F  $#$  L2.DL4EL2F# ; L2.GV10L4F# L2 EV6L2. D# L4C# V4L2D#; V15L1. EL2EP1;" 30 PLAY "T10XA\$;XB\$;XA\$;XB\$;"

AUDIO

AUDIO-lauseella kytketään yhteys kasettisoittimesta tulevien äänisignaalien ja television kovaäänisen välille. AUDIO ON ohjaa kasettisoittimesta lähtevät signaalit televisiovastaanottimeen. AUDIO OFF katkaisee yhteyden.

MOTOR

MOTOR-lauseella ohjaillaan kasettisoittimen moottoria. MOTOR ON käynnistää moottorin ja MOTOR OFF pysäyttää sen. Tämä komento toimii vain, jos kasettisoittimen PLAY-näppäin on painettu alas.

### PLAY

PLAY-Iausetta käytetään musiikin tuottamiseen. Argumen tti on merkkijonolauseke, merkkijonovakio tai merkkijonomuuttuja. Lauseen muoto on:

PLAY musiikkimerkkijono

jossa musiikkimerkkijono on parametriluettelo, johon kuuluvat seuraavat alkiot:

- nuotti kirjain alueelta 'A'-'G' tai luku alueelta 1-12. Suomalainen nuotti H on B, koska tämä on englanninkielisissä maissa yleinen käytäntö.
- oktaavi '0' ja jokin luku alueelta 1-5. Standardiarvo on 03. Kone käyttää automaattisesti standardiarvoa ellei muuta ilmoiteta.
- nuotin pituus 'L' ja sen jälkeen jokin luku alueelta 1-255. Standardiarvo on L4.
- 'T' ja jokin luku alueelta 1-255. Standarditempo arvo on T2 .

äänen voi- 'V' ja jokin luku alueelta 1-31. Standardimakkuus --- arvo on V15.

'P' ja jokin luku alueelta 1-255.

alimerkkijo-'X' ja merkkijonomuuttuja sekä puolipiste.

~o.i.e~ suo-

ri tus

Puoli sävelaskelta korkeampi nuotti merkitään '+' tai '#'. Puoli sävelaskelta matalampi nuotti merkitään **'-'.** Molemmat merkit on liitettävä sävelen perään.

Parametriä nuotin pituus voidaan muuttaa lisäämällä luvun perään piste (..). (Esim. L2.) on pisteellä merkitty nuotti. Oktaavia, äänen voimakkuutta, tempoa ja nuotin pituutta voidaan kaikkia muuttaa liittämällä niiden perään seuraavia päättei tä:

- + lisää tämänhetkistä arvoa yhdellä
- vähentää tämänhetkisestä arvosta yhden
- > kertoo tämänhetkisen arvon kahdella
- < jakaa tämänhetkisen arvon kahdella
- 10 X\$="03L4EF#L4.EL8AAG#ABL40+C#0-B"
- 20 A\$="XX\$; 04C **#O-AF#** O+DC# 0-BL2AXX\$; O+C # DEL8DO-BL<AG IF L<AL4. BL80+C **#L4**  DO-BL4. O+C # L8DL<EC # L4. EL8EEEEEL1 EL4. ELS DC # EDO-BL<AG #L<A"
- 30 PLAY "T2V20"+X\$+A\$

## 10 . LISÄÄ GRAFIIKKAA

Ka ppale essa 8 osoitimme, miten LINE- ja CIRCLE-lauseiden avulla voidaan saada aikaan säännöllisiä muotoja, kuten suorakulmioita, ympyröitä, soikioita ja kaaria. Vaikka nämä käskyt ova tkin erittäin käytännöllisiä, saattaisi vaatia huomattavaa kekseliäisyyttä, jotta niiden avulla onnistuttaisiin tuottama an epäsäännöllisiä muotoja. Tällaisia muotoja on helpoin käsitellä piirtämällä ne.

#### **PIIRTÄMINEN**

Pap erille piirrettäessä aloitetaan aina jostakin määrätystä ko hdasta ja kynää siirretään tietty matka johonkin suuntaan. DHAW -Iauseen avulla sama voidaan tehdä ruudulla. Muoto on: DRAW merkkijono

jolloin merkkijono on joko merkkijonovakio tai merkkijonomuut tuja, johon sisältyy piirtämisohjeita. Menettely on hyvin samankaltainen kuin edellisen kappaleen PLAY-Iauseessa.

Piirtäminen aloitetaan siirtymällä aloituskohtaan.

Mx, y käskee siirtymaan x- ja y-koordinaattien ilmoittamaan pisteeseen. Esimerkiksi piirtämisohje M128,96 käskee siirt ym ään ruudun keskelle. Siirtyminen johonkin pisteeseen on yl eensä parasta tehdä tyhjäsiirtona, jolloin piirtämisjälki ei tule näkyviin, siis ikäänkuin kynä nostettaisiin irti paperista. Ellei näin tehdä, piirrokseen voi jäädä ylimääraisiä viivoja. Tyhjäsiirto saadaan aikaan B-kirjaimella. B-kirjainta seuraavat piirtämisohjeet piirtävät aina tyhjän viivan. BM128,96 käskee siirtymään ruudun keskelle viivaa piirtämättä.

Kun aloituskohta on näin määritetty, voidaan liikkua ylöspäin (U=up), alaspäin (D-down), oikealle (R=right) tai vasemmalle (L:left) niin monen pisteen matka kuin halutaan. Sarja U20R20D20L20 piirtää ensin 20 pisteen pituisen viivan ylöspäin, sitten 20 pistettä oikealle, 20 pistettä alaspäin ja 20 pistettä vasemmalle. Se piirtää siis neliön. Seuraavassa on esimerkki:

10 PMODE3,1:PCLS:SCREEN1,1

20 DRAW "BM120,96;U26;R13;D26;L13"

80 GOTO 80

Merkkijonossa käytetään puolipistettä välimerkkinä. Se ei ole aivan välttämätön, mutta se helpottaa merkkijonojen lukemista. Esimerkkiohjelma piirtää suorakulmion lähelle ruudun keskustaa.

Pysty- ja vaakasuorien viivojen lisäksi voidaan piirtää myös vinovii voja. Niitä piirrettäessä käytetään alikomentoja E, F, G ja H siten, että esimerkiksi E12 piirtää vinoviivan, joka on 12 pisteen pituinen ja 45 asteen kulmassa pystyakseliin nähden. Kaikki kulmat mitataan suhteessa pystyakseliin seuraavasti:

E 45 astetta. F 135 astetta G 225 astetta H 315 astetta

Näin voidaan piirtää vinoviijoja kaikkiin 4 suuntaan. Lisää esimerkkiin rivi:

40 DRAW "L6;U6;E6;BR13;F6;D6;L6;BU26;H6;G6"

ja suorakulmiosta tulee raketti. Kone muistaa lopetuskohdan, joten rivi 40 jatkaa piirtämistä tästä viimeisestä pisteestä. Tu tki rivin 40 merkkijonoa ja pyri sel vittämään, miten tämä tapahtuu. Piirtäminen lopetettiin suorakulmion vasempaan alakulmaan, ja BR13 käskee siirtymään 13 pistettä oikealle piirtämättä.

Raketti piirretään standardilla kuvion värillä, mutta väriä voidaan haluttaessa muuttaa käyttämällä kirjainta C ja sen jälkeen värikoodia Ø-8. Käytä edit-tilaa ja muuta rivi 40 seuraavasti:

40 DRAW "C7;L6;U6;E6;BR13;F6;D6;L6;BU26;H6;G6"

Raketti on nyt kaksi värinen. Piirros voidaan värittää samalla tavoin kuin muutkin kuviot, mutta C-parametri muuttaa standardin kuvion värin, joten on varottava värittämästä kaikkea.

Kuva on aika pieni, joten suurennamme sitä S-parametriä käyttäen. Sen avulla piirrosta tai piirroksen osia voidaan suurentaa tai pienentää 1/4-asteikolla. S1 pienentää siten kuvan 1/4 suuruiseksi, S2 2/4 suuruiseksi (puoleen), S8 muuttaa sen 8/4 suuruiseksi (kaksinkertaiseksi) jne. Standardimittakaava on 4/4, siis kuvion alkuperäinen koko. S-parametrin perään voidaan liittää mikä tahansa luku väliltä 1-62. Lisää esimerkkiin rivi

15 DRAW "S12"

**ja** raketti suurenee kolminkertaiseksi alkuperäiseen kokoonsa verrattuna.

Lisäksi voidaan käyttää kulmaparametriä A. Sen avulla voidaan pyörittää koko piirrosta tai sen osia, sillä kaikki A:ta seuraavat rivit piirretään siten, että niissä on An-parametrin ilmoittama siirtymä. Tällöin n on jokin luku väliltä 0-3 seuraavasti:

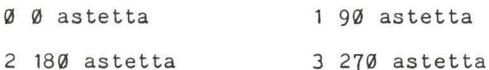

Laajenna ohjelmaa lisäämällä seuraavat rivit:

18 FOR 1=0 TO 3:DRAW "A"+STR\$(I) :PCLS

50 FOR D=1 TO 100:NEXT D,I

Nyt raketti kääntyy, mutta se muuttaa myös väriä. Tämä johtuu siitä, etää tietokone muistaa viimeisen piirtämänsä kohdan lisäksi myös viimeiset C:n ja A:n arvot. Tämä ongelma voidaan ratkaista antamalla C8 rivin 20 merkkijonon alussa .

Rivi 20 osoittaa, että kuten PLAY-lauseessakin myös DRAWlauseessa käytettäviä merkkijonoja voidaan käyttää merkkijonofunktioiden yhteydessä. Vastaavalla tavalla kuin PLAYlauseissa, alimerkkijonoja voidaan suorittaa X-komennolla, jota seuraa merkkijonomuuttuja (XA\$) ja puolipiste (;).

10 PMODE3,1:SCREEN1,1:PCLS

20 S\$="LBE4F4"

30 D\$="A0;XS\$;A1;XS\$;A2;XS\$;A3;XS\$;"

40 DRAW "S24"+D\$

50 GOTO 50

Kolmio tallennetaan alimerkkijonoon S\$, jota käytetään rivillä 30 kuvion laatimisessa. Puolipiste on välttämätön ainoastaan dollarimerkin (\$) jälkeen.

Viimeinen parametri on N, joka tarkoittaa, ettei piirtämiskohtaa pidetä muistissa. Määritelty viiva piirretään mutta sen loppupistettä ei käytetä uu tena alkupisteenä. NU10L5 piirtää 10 pistettä pitkän viivan ylöspäin, palaa sitten lähtöpisteeseen ja piirtää 5 pisteen pi tuisen vii van oikealle (siis L-muoto).

10 PMODE3,1:SCREEN1,1:PCLS

20 DRAW "BM128,96;NU25ND25NR25NL25;NE17NF17NG17NH17" 30 GOTO 30

Ylläoleva esimerkki piirtää viivoja ruudun keskipisteestä alkaen ja palaa aina keskipisteeseen aloittaessaan uuden viivan.

Usein halu taan piirtää toinen ku *vio* edellisen viereen. Uuden ku vion sijain ti suhteessa aikaisempaan ku vioon tiede tään, mutta *ei* haluta selvittää koordinaatteja. Ongelma voidaan ratkaista suhteellisen siirtymän avulla, esimerkiksi 5 pistettä oikealle ja 10 pistettä ylöspäin. Liikeparametriä (M) kä yttämällä tarvitsee vain määritellä etäisyys tämänhetkisestä sijaintikohdasta joko plus tai miinuspisteinä, esimerkiksi M+5,-10. Muista käyttää parametriä B tarpeettomien viivojen välttämiseksi.

25 DRAW "BM-25,-25, U1ØR25D1ØL25"

Lisää tämä *rivi* edelliseen esimerkkiin, ja edellisen kuvion yl ä puolelle piirtyy suorakulmio. Viimeinen kohta oli 128,96, koska käytettiin N-parametriä. Nyt on liikuttu 25 pistettä vasemm alle ja 25 pistettä ylös (muista, että y=Ø on ruudun ylälaidassa), ja suorakulmion piirtäminen aloitetaan pisteestä 103,71.

DRAW-Iauseella piirrettävät kuviot voidaan yhdistää LINE ja CIRCLE-Iauseilla piirrettäviin muotoihin, mutta on muistettava, että kaikki myöhemmät mittakaavaa (S), väriä (C) tai kulmaa (A) koskevat muutokset vaikuttavat vain kuvan DRAWosaan .  $\overline{1}$ 

PSET ja PRESET- sekä PAINT-komennoilla voidaan lisätä kuvioon yksityiskohtia ja väriä. Etenkin PAINT-käskyä käytettäessä on kui tenkin syytä olla varovainen, sillä jos ku van DRAW-osaan on tehty muutoksia, väri saattaa tulla väärään kohtaan.

## KUVAN SIIRTELY

Kun olet laa tinut piirroksen LINE-, CIRCLE- ja DRAW-käskyjen avulla, haluat ehkä siirrellä sitä ruudulla. Voit tietenkin pyyhkiä kuvan pois ja piirtää sen uudelleen toiseen paikkaan samalla tavoin kuin aikaisemminkin. Tämä vie kuitenkin aikaa, ellei kuva ole aivan yksinkertainen. Se ratkaistaan kahdella uudella käskyllä. Kuvasta tarvitsee vain ottaa (GET) kopio, joka sijoitetaan (PU) toiseen paikkaan. GET-lauseella voidaan kopioida suorakulmion muotoinen alue ruudul ta taulukkoon, joka voidaan myöhemmin sijoittaa takaisin ruudulle.

# GET (x1,y1)-(x2,y2), taulukkonimi, G

xl,yl ja x2,y2 ovat sen suorakulmion muotoisen alueen vasemman yläkulman ja oikean alakulman koordinaatit jonka sisään tallennettava kuvio jää. Taulukkonimi on sen aikaisemmin mitoitetun taulukon nimi, johon kuva tallennetaan. Jos olet unohtanut, miten taulukoita tallennetaan, kertaa kappaleen 6

alku. Taulukon koon on vastattava ruudul ta tallennettavan suorakulmion kokoa. Taulukon ensimmäinen dimensio on suorakulmion leveys (x2-x1) ja toinen suorakulmion pituus (y2-y1). Viimeinen parametri G on valinnainen ja määrittää tallennettavien yksi tyiskohtien määrän. G-parametri on väl ttämä tön tiloissa PMODE0, 1 ja 3, muutoin PUT-käskyllä aikaansaatava vaakasuora liike saattaa jäädä epätarkaksi.

Osoitamme nyt rakettipiirroksen avulla, kuinka tämä tapahtuu . Ensiksi on laskettava tarvittavan taulukon koko. Piirros alkaa kohdasta (120,96), vasen siiveke ulottuu 6 pistettä yli raketin rungon leveyden, runko ja oikea siiveke ovat 13+6, joten piirroksen leveys on 25 pistettä: kohdasta (114, 96) kohtaan (139,96). Korkeus on 26 pistettä plus kärki, joka on 5 pistettä, joten korkeus on siis yhteensä 31 pistettä. Lisätään vielä muutama piste joka suuntaan ja tehdään siitä 30 x 40 suorakulmio, jonka vasen yläkulma on kohdassa (112,60) ja oikea alakulma kohdassa (142,100).

10 PMODE3, 1:SCREEN1,1:PCLS:DIM R(29,39)

20 R\$="C8BM120,96;U26R13D26L13;C7L6U6E6BR13

F6D6L6BU26H6G6"

30 DRAW R\$

40 GET (1 12,60)-(142,100),R,G

*1Q1Q1* GOTO 100

Ylläoleva esimerkkiohjelma piirtää raketin kuten aiemminkin (kaikki on nyt yhdessä merkkijonossa) , ja tallentaa sen taulukkoon R. Tarvittavan taulukon koko on vain 29 x 39, kos**ka** voimme käyttää taulukossa nolla-alkioita.

Tallennettuamme piirroksen meidän pitäisi nyt saada se takaisin ruudulle. Tähän käytetään PUT-lausetta, jonka muoto on samankaltainen kuin GET-lauseen.

PUT (x1,y1)-(x2,y2), taulukkonimi, toiminto

(x1,y1)-(x2,y2) ovat kuten aiemminkin suorakulmion koordinaatit, mutta tällä kertaa ne viittaavat alueeseen, johon piirros halutaan sijoittaa (PUT) eivätkä sen aikaisempaan sijain tiin. Taulukkonimi on sen taulukkomuu ttujan nimi, johon piirros on tallennettu. Toiminto-paramteri on välttämätön vain silloin, kun GET-lauseessa on käytetty G-parametriä. Toiminto on jokin seuraavista sanoista ja se määrittää, miten piirros tulostetaan uuteen sijaintikohtaansa ruudulla.

PSET Sytyttää jokaisen pisteen niin kuin ne ovat taulukossa. Tulostaa kuvan siis sellaisena kuin se on tallennettu.

PRESET Sammuttaa jokaisen lähtötaulukon pisteen. Tämä joko hävittää kuvan tai vaihtaa sen väriä riippuen käytettävästä taustaväristä ja kuvion väristä.

AND Vertaa alkuperäisen piirroksen pisteitä sijoituskohdan pisteisiin ruudulla. Jos molemmat ovat päällä, piste sytytetään. Jos jompi kumpi ei ole päällä, pistettä ei sytytetä. Jos siis kaksi kuvaa sijoitetaan päällekkäin, vain päällekkäin osuvat pisteet näkyvät.

OR Vertaa pisteitä kuten edellä. Jos joko lähtötaulukon tai tulokohdan piste on kytketty päälle, piste ruudulla syttyy. Kuva siis peittää toisen kuvan.

NOT Tämä parametri muuttaa päinvastaiseksi jokaisen näyttöalueen pisteen ja kuvion väri muuttuu siten taustaväriksi.

PUT-lausetta on aina käytettävä samassa tilassa kuin GET-lausetta muutoin saattaa syntyä outoja kuvioita. Palaamme nyt esimerkkiin ja sijoitamme (PUT) raketin toiseen paikkaan. Lisää seuraavat rivit:

50 Y=150:FOR X=10 TO 210 STEP 40

60 PUT(X,Y)-(X+30,Y+40),R,PSET

80 NEXT X

Ruudun alareunassa on nyt vierekkäin useita raketteja. Jotta raketti saataisiin liikkumaan ruudun alareunaa pitkin, lisätään vain rivi:

70 FOR D=1 TO 200:NEXT D:PCLS

Kä yttämällä GET- ja PUT-lauseiden yhteydessä ohjausvipuja voit liikutella piirrosta haluamallasi tavalla.

10 PMODE3,1:SCREEN1,1:PCLS:DIM S(48,48)

20 DRAW "BM24, 12, S8; C4; E2H2D4D8R8H8G8R2NR6F3R6E3"

30 GET  $(0, 0) - (48, 48)$ , S

40 A\$=INKEY\$:IF A\$=""THEN 40

50 PCLS:A=JOYSTK(0)\*3.25:B=JOYSTK(1)\*2.25

60 PUT (A, B) - (A+48, B+48), S:GOTO 50

Esimerkki piirtää ku van ruudun vasempaan yläkulmaan. Ruutu voidaan nyt tyhjentää painamalla mitä tahansa näppäintä ja kuvaa voidaan liikutella vasemman ohjausvivun avulla.

Jos haluat säästää tilaa, voit määritellä taulukon koon pienemmäksi GET- ja PUT-lauseita varten. Taulukon koko määrätään hienografiikkapisteinä lasketun suorakulmion alan mukaan. Ala ((x2-x1)\*(y2-y1)) jaetaan D: llä, jolloin D=160 tilassa PMODEØ, D=8Ø tiloissa PMODE1 ja 2, D=4Ø tiloissa PMODE3 ja 4. Pyöristä tulos lähimpään kokonaislukuun ja lisää vielä 1.

Olemme nyt käsitelleet graafiset toiminnot. Antamamme esimerkit ovat väistämättä rajallisia eivätkä anna kovin hyvää kuvaa siitä, miten kaikkea voidaan tehdä vähäisellä ajatustyöllä ja kärsivällisyydellä. Kuvien piirtämistä voidaan helpottaa huomattavasti, jos ne suunnitellaan etukäteen ja piirretään ensin graafisille luonnosarkeille.

#### DRAW

DRAW-Iauseella voidaan piirtää viiva tai useita viivoja merkkijonossa annettujen ohjei,den mukaan. Se toimii ainoastaan hienografiikkatilassa.

DRAW merkkijono

Merkkijono voi olla joko merkkijonovakio tai merkkijonomuu ttuja ja siihen voi sisältyä seuraavia aliohjei ta:

 $Mx. y$ U n siirry piirtokohtaan x,y ruudulla ylös n pistettä
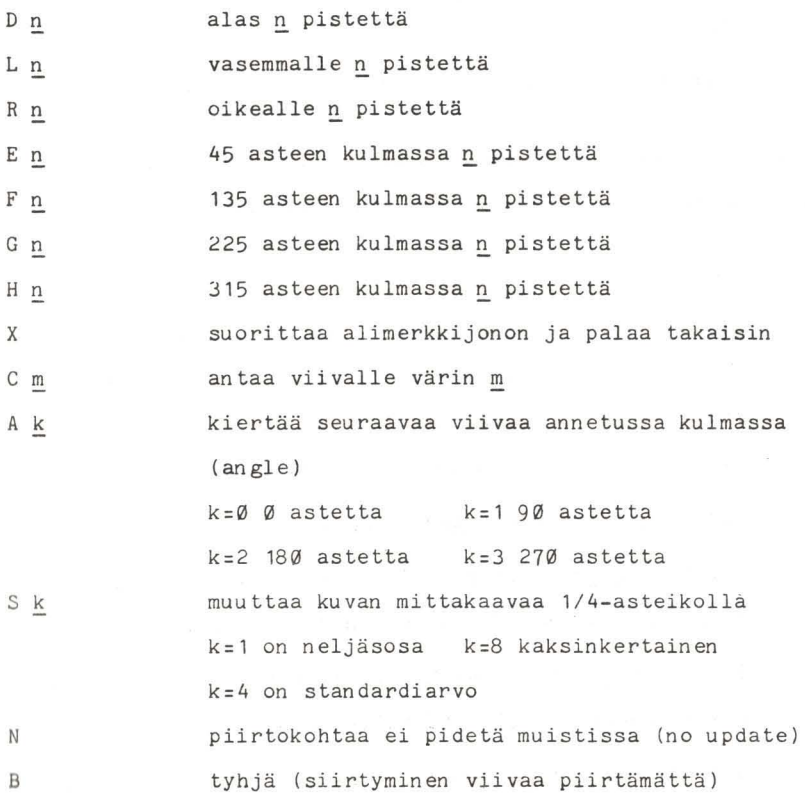

Suhteellinen siirtyminen voidaan määrittää M-parametrillä **seuraavasti :** 

M x-siirtyminen, y-siirtyminen

Tällöin **x-siirtyminen** ja **y-siirtyminen** ovat lukuja, jotka **i lmo i ttava t etä isyyden** tämän etki ses ~ sljainnls~ . He-

lemmilla luvuilla on oltava etumerkki, joko plus(+) tai  $m$ iinus $(-)$ .

Esimerkki DRAW-lauseen käytöstä on esitetty lokerossa PUT.

## GET

GET-lausetta voidaan käyttää vain hienografiikkatilassa. GET kopioi määrätyn suorakulmion muotoisen alueen sisällön ruudul ta ja tallen taa sen taulukkoon. Taulukko on määritettävä etukäteen ja sen on oltava oikean kokoinen.

GET (x1,y1)-(x2,y2), taulukkonimi, G

~lLYl ja ~2LY~ ovat ruudulta kopioitavan suorakulmion vasemman yläkulman ja oikean alakulman koordinaatit.

Taulukkonimi on sen etukäteen määritellyn taulukon nimi, johon suorakulmion sisältö tallennetaan.

G on valinnainen parametri. Se ilmoittaa tallennettavien graafisten yksityiskohtien asteen.

Ks. PUT-käskyä käsittelevästä lokerosta esimerkki GET-lauseen käytöstä.

PUT

PUT-lausetta käytetään tulostettaessa GET-käskyllä tallennetun graafisen taulukon sisältö

PUT-lausetta on käytettävä samassa tilassa, jota käytettiin taulukkoa muodostettaessa, muutoin saadaan sekavia tuloksia. PUT  $(x1,y1)-(x2,y2)$ , taulukkonimi, toiminto

*!.'.LY*l ovat ruudulta valitun alueen vasemman yläkulman koordinaatit ja x2, y2 oikean alakulman koordinaatit. Taulukkonimi on aikaisemmin määritetty taulukko, joka sisältää graafiset yksityiskohdat. Toiminto on valinnainen parametri, mutta sitä on käytettävä, jos GET-lauseessa käytettiin parametriä G.

PSET tulostaa pisteet ruudulle lähtötaulukon mukaisesti.

PRESET sammuttaa kaikki lähtötaulukossa päälle kytketyt pisteet

AND **OR** IlOT vertaa lähtötaulukkoa ja tulokohtaa. Jos molemmissa piste on kytketty päälle, se sytytetään, muussa tapauksessa se sammutetaan. vertaa pisteitä kuten edellä, ja jos jompi kumpi on päällä, ruudun piste sytytetään. kääntää päinvastaiseksi kaikki pisteet kohdealueella lähtötaulukosta riippumatta.

Valitun tulostusalueen ruudulla on oltava samansuuruinen kuin taulukko, muu toin ruudulle tulostuu pelkkää sotkua.

10 PCLEAR 4:PMDDE3,1:PCLS:SCREEN1,l:DIM W(39,39)

20 DRAW "BM10,12;S8;R1U3R1D2R2U2R1D3R1D2L1 D2R1D1L2U3L4D3L2U1R1U2L1U2R1U2BR1BD1D2R2 U2NL2R2D2L2U2"

30 PAINT (11, 13), 6, 5: GET (0, 0) - (30-30), W

40 A\$=INKEY\$:IF A\$=""THEN 40 50 PCLS:FOR C=0 TO 100 STEP 20 60 FOR A=0 TO 200 STEP 20 70 PUT  $(A, C) - (30+A, 30+C)$ , W 80 PUT (A,C+30)-(30+A,60+C),W 90 PUT  $(A, C+60) - (30+A, 90+C)$ , W 100 PLAY "T255;ABFGBA":PCLS:NEXT A,C

## 11. LOPPUSILAUS

### LISÄÄ TULOSTUKSESTA

Vaikka tulostusta ruudulle voidaankin ohjailla melko hyvin PRINT ja PRINT@-lauseilla, on olemassa vielä yksi lisätoiminto. PRINT USING-lauseella voidaan määritellä täsmällisesti, miten kukin rivi pitäisi kirjoittaa. Tämä käsky on erittäin hyödyllinen laadittaessa taulukoita, kaavioita ja kirjan pi to tulos tuksia.

# PRINT USING muotolause; tulostuslista

Muotolause on merkkijonovakio tai merkkijonomuuttuja, joka sisältää ohjeita tulostuslistan kirjoittamista varten. Tulostuslista on tavallinen luettelo, joka muodostuu vakioista ja muuttujista samalla tavoin kuin PRINT-lauseissa. Huotolause sisäl tää 'ken ttätarken teita'. Ne muodostuvat mer-<br>keistä, jotka ilmoittavat koneelle, kuinka monta merkkipaikkaa käytetään lukua tai merkkijonoa tulostettaessa.

### # tarkenne

Tällä merkillä ilmoitetaan luvun jokaisen numeron merkkipaikka.

### PRINT USING" ### . ## "; A

Ylläoleva lause käskee tulostaa A:n arvon siten, että ennen desimaalipistettä on 3 numeroa ja pisteen jälkeen 2 numeroa. Jos desimaalipisteen jälkeen on enemmän kuin kaksi nUmeroa, luku pyöristetään. Käyttämä ttä jääneet paikat desimaalipisteen vasemmalla puolella merkitään tyhjillä merkeillä. Jos

luku on liian suuri eikä mahdu annettuun tilaan, tietokone yrittää silti tulostaa luvun ja merkitsee sen eteen % ilmoittaakseen ylityksestä.

PRINT USING"  $###$ .  $##$  "; 13.4695 V13.47 PRINT USING"  $##### " : 1492.878$ % 1492.88 PRINT USING" ###. **##** "; 146 146.00 PRINT USING" ### "; 18.76 V19

### \* tarkenne

Rahasummia käsiteltäessä ei ole hyvä, että lukujen eteen jätetään tyhjiä kohtia, etenkään sekkejä kirjoitettaessa. Tämä voidaan ratkaista käyttämällä tähtimerkkiä (\*). Jos lisäät kaksi tähteä numeerisen kentän eteen, tyhjät kohdat merki tään tähdillä.

PRINT USING"\*\* ###, ##"; 1.492 **HHHH1.49** 

## + tarkenne

Jos numeerisen kentän eteen merkitään +-merkki, luvun etumerkki kirjoitetaan näkyviin.

PRINT USING"+  $## #$ .  $## "$ : 14.7  $\nabla + 14.70$ PRINT USING"+\*\* ###. ##";-7.4 **\*\*\*\*-7.40** 

Jos plusmerkki kirjoitetaan numeerisen kentän loppuun, etumerkki kirjoitetaan luvun perään.

PRINT USING"###.##+";27.86

 $\nabla 27.86+$ 

PRINT USING" # ##. ## +":-1.6

 $VV1.60 -$ 

Jos luvun perään merkitään miinusmerkki, kaikkien negatiivisten lukujen jälkeen merkitään miinusmerkki, ja kaikkien positiivisten lukujen perään jätetään tyhjä.

PRINT USING"\*\*  $\# \# \#$ .  $\# \# -$ "; -12.418 ккк12.42-PRINT USING" ### . ##-":47.25  $\nabla47.25\nabla$ 

## tttt tarkenne

Tämä merkki tarkoittaa, että luku kirjoitetaan eksponentiaalisessa muodossa. Neljä ylöspäin osoittavaa nuolta merkitään lukukentän perään.

PRINT USING" ##. ### ++++": 123456

1.2346E+05

### ! tarkenne

Tätä merkkiä käytetään merkkijonojen yhteydessä, jolloin vain merkkijonon ensimmäinen merkki tulostetaan.

PRINT USING"!": "KREDIT"

K

### % tarkenne

Merkkijonoja tulostettaessa on määriteltävä tulostuksen vaatiman kentän leveys. Tämä tehdään kahdella %-merkillä, joiden väliin jätetään tarvittava määrä tyhjiä lyöntejä. Kentän leveys on tällöin tyhjien lukumäärä plus kaksi. Jos merkkijono on pitempi kuin käytettävissä oleva kenttä, tulostetaan vain ensimmäiset n merkkiä, ja n on tällöin kentän leveys. PRINT USING"%VVVVV%": "DEBET" DEBETVV PRINT USING"%V%": "SALDO"

SAL

## \$ tarkenne

Dollarimerkkiä (\$) käytetään rahayksikön symbolina. Jos se merkitään numeerisen tarkenteen eteen, se näkyy myös tulostuksess**å**.

PRINT USING"\$###.##<sup>#</sup> +2.87

 $$VQ2.87$ 

Jos käytetään kahta dollarimerkkiä, merkki tulostetaan aivan lu vun eteen.

PRINT USING"\$\$  $## #$ .  $##$ ":2.87

VVV\$2.87

Jos dollarimerkin yhteydessä käytetään kahta tähteä, tulostus on seu raa va :

PRINT USING"\*\*\*\$ **\*. \*\*** ":14.9 M\$14.90

Tyhjät välilyönnit ja muut merkit, joita muotolausejonossa esiintyy, tulevat myös tulostukseen:

PRINT USING"KESKIARVO\7\7 **#N.** #"'\7\7\7YHTEENSÄ\7\7 **#101 .** *I1N";*  3.4,40.8

KESKIARVOVV73.40VVVYHTEENSÄVVV40.80

Jos tulostuslistassa on enemmän alkioita kuin muotolauseessa on kenttiä, muotolause aloitetaan uudelleen alusta

PRINT USING" **###.##VVV":7.84.142.5,.234** 

\7\77.84\7\7\7142.50\7\7\7\7\70.23

Ruudulle tulostettaessa PRINT USING-lauseella tulostettavan rivin pituus on tietenkin edelleen enintään 32 merkkiä. Jos se on pitempi, se jatkuu automaattisesti seuraavalle riville. Kirjoitinta käytettäessä rivi voi olla huomattavasti pitempi (useimmat kirjoittimet kirjoittvat ainakin 80 merkkiä riville). Tällöin lauseen muoto on seuraava:

 $P$ RINT $#$ -2, USING muotolause; tulostuslista

Muotolause ja tulostuslista ovat samat kuin edellä,  $\dot{\pi}$ -2 tarkoittaa, että tieto lähetetään kirjoitinkanavaa pitkin eikä ruudulle. Jos halutaan tulostaa sekä ruudulle että kirjoittimelle, on käytettävä kahta PRINT USING-lausetta. Voit käyttää myös PRINT#V-lausetta, jossa V on muuttuja, jonka arvo on -2 kirjoittimelle ja 0 (nolla) ruudulle tulostettaessa.

# KASETTISYÖTTÖ JA -TULOSTUS

Tähänastisissa ohjelmissa olemme joutuneet näppäilemään koneeseen kaikki tarvitsemamme tiedot (tai lukemaan ne DATA-

**175** 

lauseesta) ja kaikki tulostus on tapahtunut ruudulle. Tietoa voidaan kuitenkin myös tallentaa kasetille samoin kuin ohjelmiakin. Tallennettu tieto voidaan sitten lukea tarvittaessa. Kasettinauhuri kytketään tietokoneeseen ja saatetaan käyttökuntoon aivan samoin kuin ohjelmia talliennettaessa. Tietokoneelle on ilmoitettava, että se käyttää tiedostoja. Tämä tehdään OPEN-lauseella.

OPEN  $a, #-1,$  tiedoston nimi

Muuttujan a on oltava joko "0" tai "I". "0" tarkoittaa tulostusta (output), siis tiedon siirtymistä koneesta kasettinauhalle. "1" tarkoittaa syöttöä (input), siis tiedon siirtymistä kasetilta koneeseen.

11-1 ilmoittaa koneelle, että käytetään kasettinauhuria. Tiedoston nimi on se nimi, joka tiedostolle halutaan antaa (mikä tahansa nimi, joka alkaa kirjaimella ja on enintään 8 merkkiä pi tkä) .

Seuraavaksi kirjoitetaan tieto kasettihauhalle. Tämä tapahtuu PRINT-lauseella seuraavasti:

PRINT  $# -1$ , tulostuslista

Ainoa ero aikaisempiin PRINT-lauseisiin verrattuna on  $# -1$ . Se kertoo tietokoneelle, että tulostuslista kirjoitetaan nauhalle eikä ruudulle. Kun kirjoittaminen lopetetaan, tiedosto on suljettava CLOSE-lauseella.

CLOSE  $#-1$ 

PRINT USING

PRINT USING-lauseella voidaan paremmin ohjailla tulostusta ruudulle tai kirjoittimelle.

PRINT USING muotolause; tulostuslista

Muotolause on merkkijonovakio tai -muuttuja, johon sisältyvät "kenttätarken teet", jotka ilmoittavat, miten tulostuslista kirjoitetaan. Tulostuslista on merkkijono- tai numeromuuttujien (tai vakioiden) luettelo, jossa muuttujat on erotettu toisistaan pilkuilla. Kenttätarkenteita ovat:

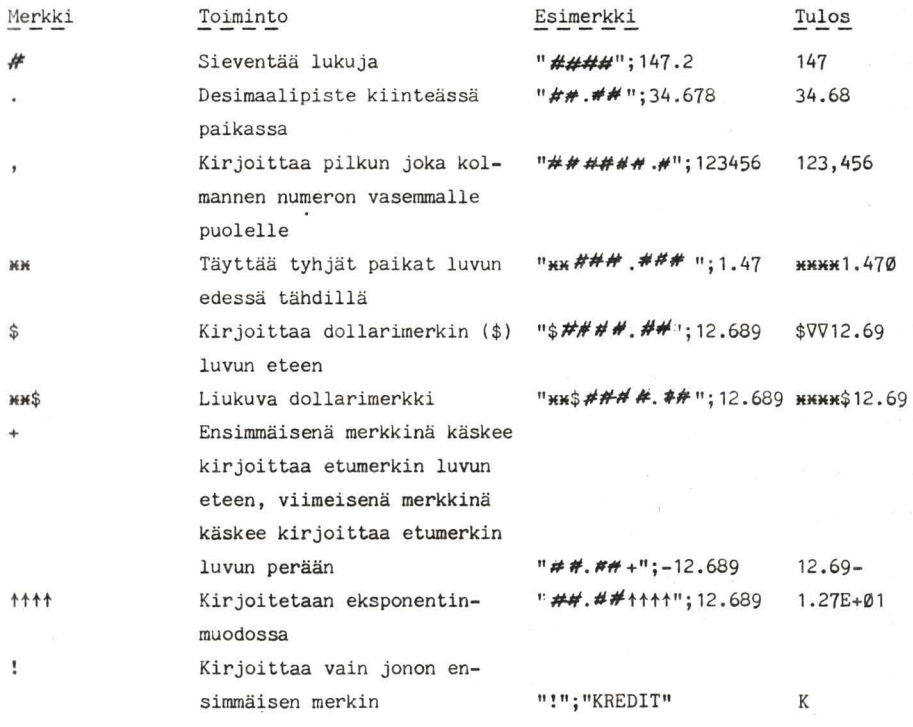

**177** 

%välilyöntejä% Merkkijonokenttä. Kentän pituus on välilvöntien määrä plus<sub>2</sub> "%VVV%"; SALDO **SALDO** Jokaisen kenttätarkenteen perään voidaan lisätä haluttu määrä välilyöntejä, jotka näkyvät tulostusrivillä tyhjinä paikkoina. 10 CLS: INPUT"NÄPPÄILE VIIMEINEN SALDO"; B: C=Ø: D=Ø 20  $CLS:TS = "VVVVVVVVVVVVVVVVVVVVVVVVVVVV"$ 30 L\$="VVV####.## VV ####, ## VV ####, ## +" 40 PRINT USING T\$; "DEBET", "KREDIT", "SALDO" 50 PRINT USING L\$; D, C, B 60 OPEN "I", #-1, "SEKKI" 70 IF EOF(-1) THEN 110 80 INPUT  $\neq -1$ , A:D=0:C=0 90 IF A<0 THEN D=ABS(A)ELSE C=A 100 B=B+C-D:PRINT USING L\$;D, C, B:GOTO 70 110 CLOSE #-1:END

TULOSTUS KIRJOITTIMELLE

Käytettäessä kirjoitinta, joka on kytketty I/O-rinnakkaisporttiin, tulostus voidaan ohjata ruudun sijasta kirjoittimelle eräiden käskyjen muunnelmia käyttäen.

PRINT #-2, tulostuslista

PRINT # -2, USING muotolause; tulostuslista

Muotolause ja tulostuslista ovat samat kuin ruudulle tulostettaessa. POS(-2) antaa kirjoituspään sijainnin.

LLIST listaa ohjelman suoraan kirjoittimelle. Sitä käytetään kuten LIST-käskyä. Painamalla yhtaikaa SHIFT-näppäintä ja nollaa(Ø)

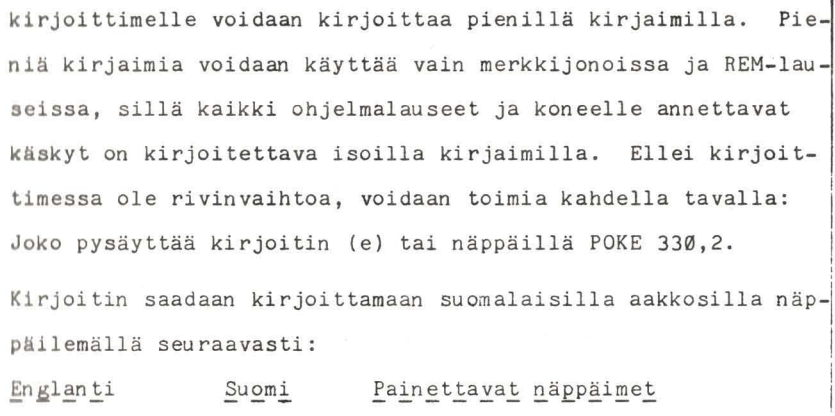

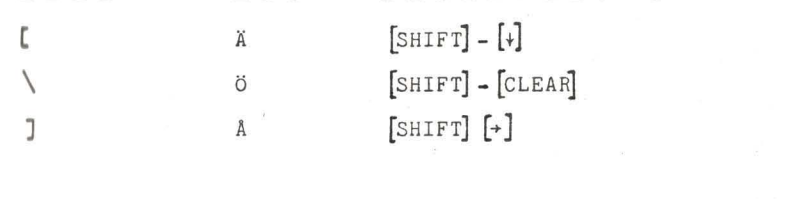

Tieto luetaan tiedostosta takaisin koneeseen käyttäen samoja toimintoja, mutta nyt tiedosto avataan syöttöä varten ("I") ja PRINT-käskyn sijasta käytetään muotoa:

INPUT #-1, syöttötietolista

CLOSE-käsky on molemmissa tapauksissa sama.

Seuraava esimerkki osoittaa, miten tämä tapahtuu. Aseta ensin kasettinauhuri käyttökuntoon ja kelaa nauha kohtaan, jojon haluat tallentaa tiedoston. Käytä SKIPF-käskyä. Paina sitten samanaikaisesti PLAY- ja RECORD-näppäimiä.

10 CLS: PRINT "LAADI PUHELINLUETTELO"

20 OPEN "O", #-1, "PUHELIN": PRINT "NÄPPÄILE XXX, XXX LOPETTAESSASI" 30 PRINT@128, "";: INPUT "NIMIV", N\$:

179

40 INPUT "PUH.NO.";T\$:IF N\$="XXX"OR T\$="XXX"THEN 60

50 PRINT #-1, N\$, T\$: PRINT<sup>@</sup> 128, "": GOTO 30

60 CLOSE **#-1:** END

Kun ohjelma suoritetaan, nauhuri käynnistyy ja avaa tiedoston. Aina, kun näpp äilet nimen ja puhelinnumeron, ne kirjoitetaan tiedostoon. PRINT@128-lause rivillä 30 tyhjentää ruudun. Tämä jatkuu, kunnes näppäillään XXX,XXX, joka sulkee tiedoston, ja ohjelma päättyy. Nyt tarvitsee vain lukea tiedot takaisinkoneeseen. Tärkein ero tulostuksen ja syötön välillä on se, että syötettäessä on varottava ohittamasta tiedoston loppua. Tämä varmistetaan ylimääräisellä lauseella, jota käytetään syötettäessä. EOF-lause tarkistaa, onko tiedoston loppu saavu tettu.

Kelaa kasettinauha takaisin alkuun ja paina alas vain PLAYnäppäin.

10 CLS:PRINT "LUE PUHELINLUETTELO"

- 20 OPEN "I",  $\neq -1$ , "PUHELIN"
- 30 PRINT "NIMI","NUMERO"
- 40 IF EOF{-l)THEN 60
- 50 INPUT #-l,A\$,B\$:PRINT A\$, BS: GOT 0 40
- 60 CLOSE  $# 1:END$

Kun ohjelma nyt suori tetaan, nauha käynnistyy ja etsii tiedoston "PUHELIN". (Tämä saattaa kestää jonkin aikaa, jos tiedosto on nauhan lopussa). Ohjelma lukee nyt sisään nimen ja pUhelinnumeron ja näyttää ne ruudulla. Sinun ei tarvitse käyttää samoja muuttujanimiä, joita käytit tietoja kirjoittaessasi. Muuttujatyypin on kuitenkin oltava sama. Kun

tullaan tiedoston loppuun, tiedosto suljetaan ja ohjelma päättyy.

EOF-käskyn on oltava ennen INPUT -1-lausetta, muuten kone antaa lE-virheen (yritetty lukea tiedoston lopun ohi) . Muista aina sulkea tiedosto (CLOSE), muutoin saattaa syntyä ongelmia erityisesti tiedostoon kirjoitettaessa.

### KONEK IELI

Seuraava askel Basic-kielen jälkeen on konekieli. Tämä on tie tokoneen oma kieli. Tähän asti tietokoneen kanssa on keskus teltu Basic-kieltä ymmärtävän tulkkiohjelman välityksellä . Konek ielen etu on, että ohjeet suori tetaan huomattavasti nopeammin, ne vaativat vähemmän muistitilaa ja niillä voidaan tehdä asioita, jotka eivät onnistu Basicin avulla.

Konek ieleen voidaan parhaiten tutustua ohjekirjan avulla, joka koskee erityisesti 6800-sarjan mikroprosessoreita. Ks. kirjallisuusluetteloa tämän kirjan lopussa.

Tietokoneessa on useita rutiineja, joiden avulla voit käyttää hyväksesi konekielellä kirjoitettuja ohjelmia. Niitä kuvatuan lyhyesti seuraavassa.

 $USRn - komennolla$  voit kutsua kymmentä ( $0-9$ ) konekielistä oh-Jelmaa . Lauseen muoto on:

USR n (argumentti)

Argumentti on tällöin merkkijono tai numerolauseke. Kun oh**jelma** tulee USR-kutsun kohdalle, se haarautuu osoitteeseen, joka on annettu DEF USR n-lauseessa. Osoite ilmoittaa konekielisen ru tiinin aloi tuskohdan. DEF USR n-lausetta käy tetään USR n-funktion osoitteen määrittämiseen. Muoto on seuraava:

DEF USR n = osoite

jossa n on jokin luku väliltä 0-9 ja sama kuin n USR-kutsussa. Osoitteen on oltava välillä Ø-65535 ja sen tulee sisältää USR n-kutsun aloitusosoite.

 $CLEAR$   $s,h$ 

CLEAR-lauseella varataan muistitilaa USR-funktiolle. s varaa tilaa merkkijonoilie, kuten aikaisemminkin. h ilmoittaa suurimman muistiosoitteen, jota Basic voi käyttää. Konekielisille rutiineille on siten varattu tila osoitteesta h+1 eteenpäin. POKE-komentoa käytetään, kun halutaan kirjoittaa jokin arvo tiettyyn paikkaan muistissa.

POKE osoite, arvo

Osoite on kuten edellä ja arvon oltava välillä 0-255.

VARPTR on Basic-muuttujan osoitin, jota voidaan käyttää argumen ttina USR-funktiossa. Se mahdollistaa USR-funktion pääsyn taulukon sisältöön.

```
VARPTR (muuttujanimi)
```
Muuttujanimi on tässä Basic-muuttuja, johon halutaan päästä. VARPTR-osoitin ta käytetään USR-argumentin osana:

USR0 (VARPTR(X))

Konekieliset rutiinit voidaan tallentaa kasetille ja ladata kasetilta takaisin koneeseen CSAVEM- ja CLOADM-komentoja käyttäen.

# CSAVEM nimi, alku, loppu, tulokohta CLOADM nimi, siirtymä

Nimi on nauhalla olevan tiedoston nimi, alku on muistissa olevan rutiinin aloitusosoite, loppu on viimeinen rutiinin varaama osoite ja tulokohta on ohjelman aloituskohta. Siirtymä CLOADM-komennossa antaa mahdollisuuden ladata rutiini uudelleen muistiin parametrien alku+siirtymä antamaan osoitteeseen.

Kun rutiini on luettu muistiin, se voidaan suorittaa EXEC-komennolla:

EXEC osoi te

Osoite on rutiinin alku. Jos osoite jätetään pois, kone käyttää edellisessä CLOAD-komennossa annettua alku-arvoa.

Alla oleva ohjelmaesimerkki osoittaa, miten muuttujien arvoja voidaan siirtää Basic- ja konekielisten ohjelmien välillä. Konekielinen ohjelma luetaan muistiin DATA-lauseista ja se luo rittaa kertolaskun kahdella luvulla, joiden maksimiarvot uvat 127 ja 255.

**10 REM KONEKIELINEN OHJELMOINTI** 

~0 CLEAR 20,3199:ALKU=3200:LKM=8

40 DEF USR5=ALKU

~~ CLS

 $60$  FOR OSOITE=ALKU TO ALKU+LKM-1

**70 READ ARVO** 

**BØ POKE OSOITE, ARVO** 

**90 NEXT OSOITE** 

**183** 

- 100 'KONEKOODI MUISTISSA
- 110 INPUT"ANNA KAKSI LUKUA"; T1, T2
- 120 T3=256\*T1+T2
- 130 T4=USR05(T3)
- 140 PRINT T1; "\*"T2; "="; T4
- 150 END
- 160 'HAKEE ARVON JSR \$8B2D
- 170 DATA &HBD, &H8B, &H2D
- 180 'KERTOMINEN
- 190 DATA &H3D
- 200 'PALAUTTAA ARVON JSR \$8C37
- 210 DATA &HBD, &H8C, &H37
- 220 'PALUU BASIC-OHJELMAAN RTS
- 230 DATA &H39

# LIITE A

ASCII-koodit

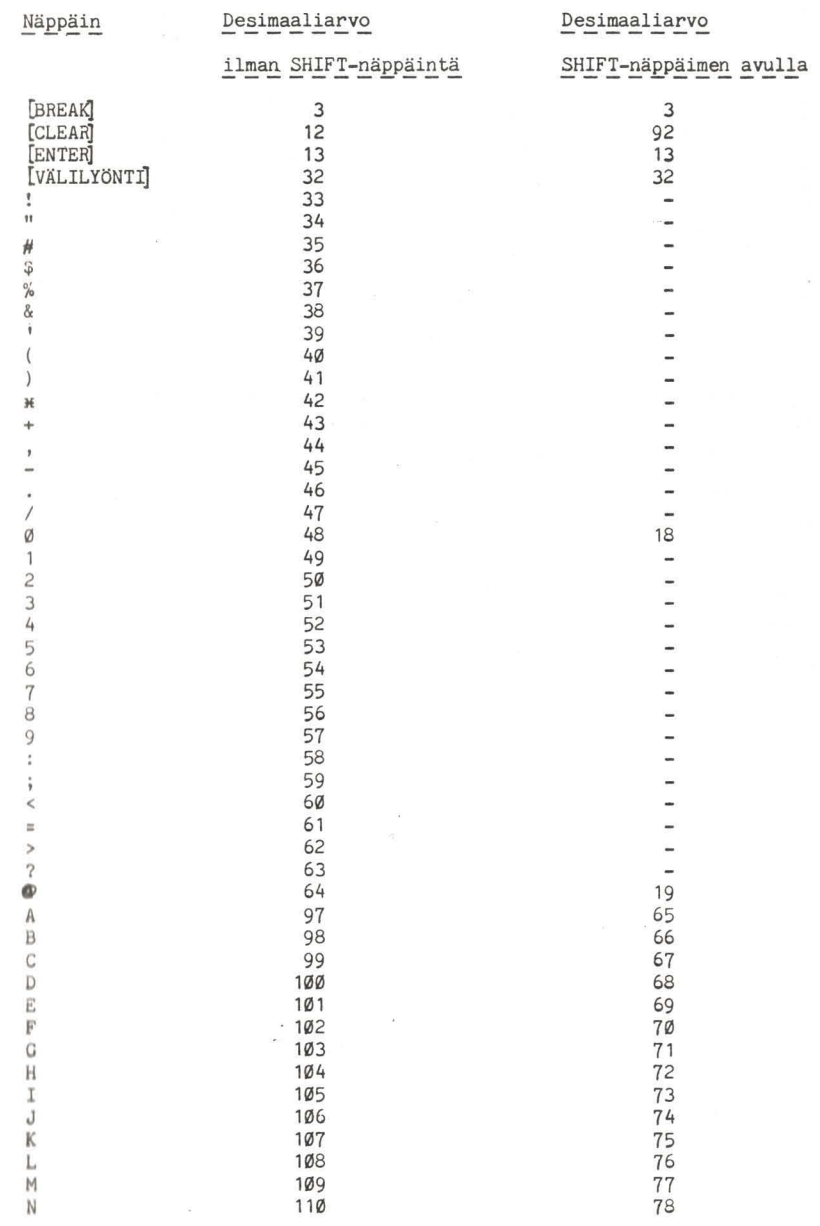

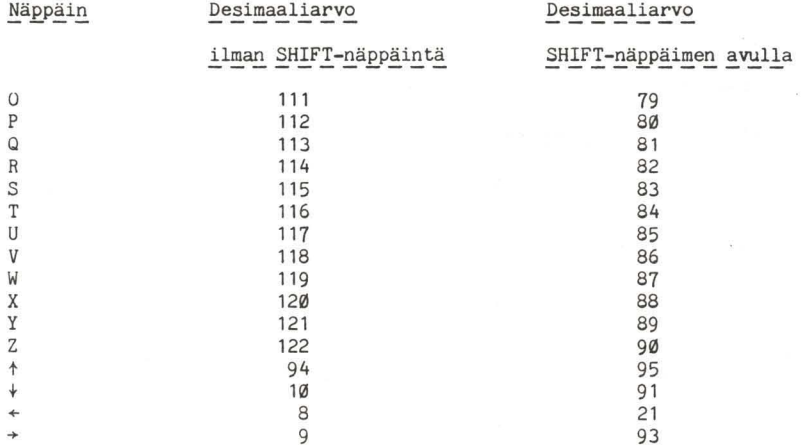

Jos painetaan samanaikaisesti SHIFT- ja 0-näppäintä seuraavat kirjaimet tulostuvat pieninä kirjaimina kirjoittimella. Kun painetaan uudelleen SHIFT ja 0, siirrytään takaisin normaalille tasolle. Seuraavat alatasolla (pienet kirjaimet) olevat merkit saadaan käyttöön CHR\$-funktioiden avulla:

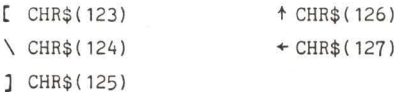

Merkit 128-255 ovat seuraavanlaisia graafisia merkkejä:

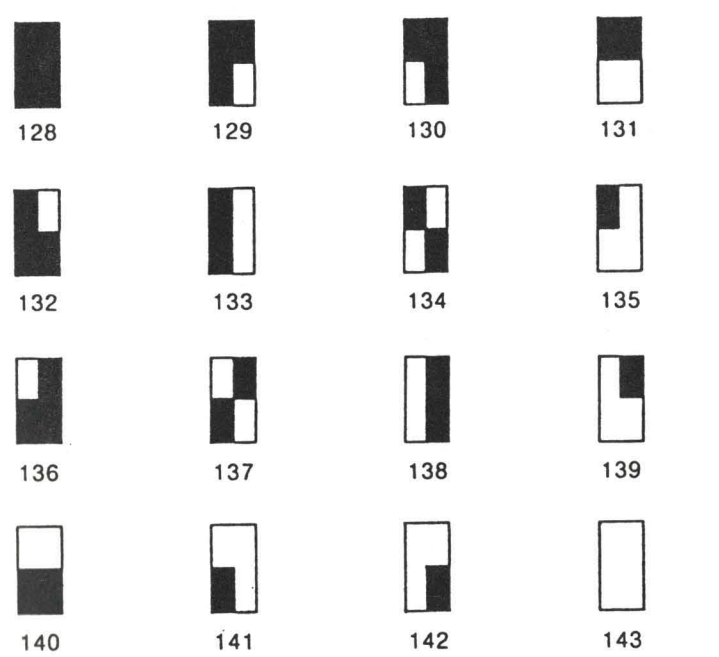

Nämä merkit saadaan käyttöön, kun CHR\$-funktioon liitetään asianomainen lukukoodi. Väri televisiossa harmaa alue on vihreä. Muut värit saadaan lisäämällä haluttua väriä vastaava luku. Esimerkiksi PRINT CHR\$(142+112) tulostaa merkin 142, jossa harmaa alue on oranssi.

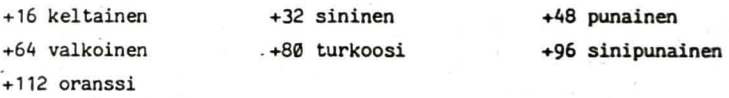

# LIITE B

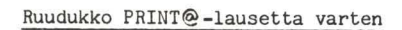

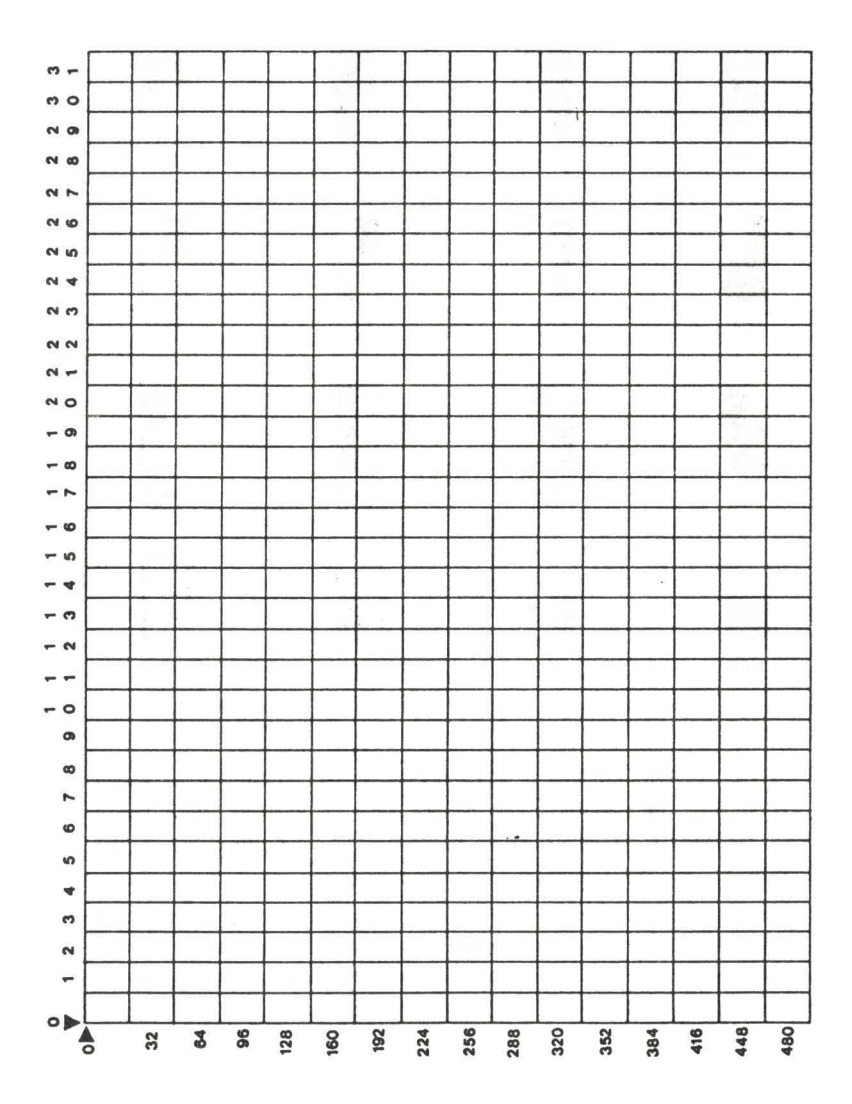

## Puoligrafiikkaruudukko

Tämä toinen ruudukko on tekstiruudun puoligrafiikkatiloja varten, joissa käytetään SET ja RESET-käskyjä.

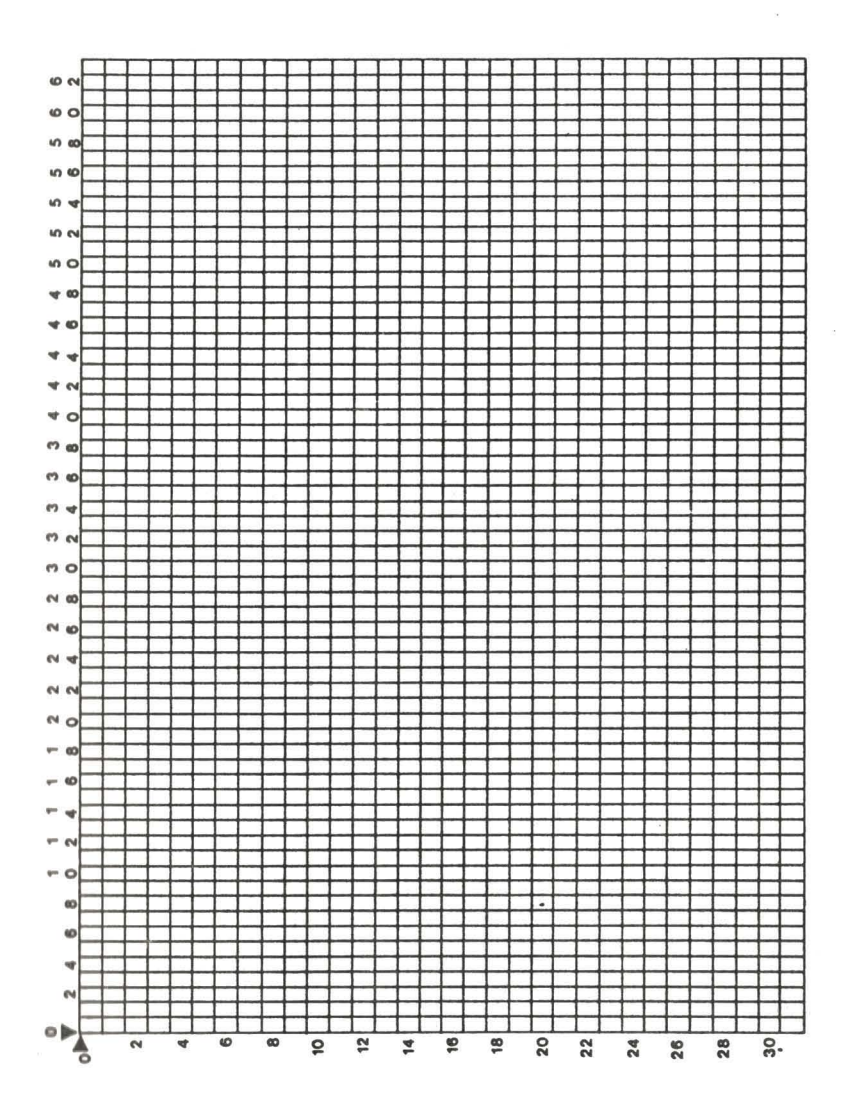

Kolmas ruudukko on hienografiikkaruutu, ja sitä voidaan käyttää kaikkien hienografiikkakomentojen yhteydessä.

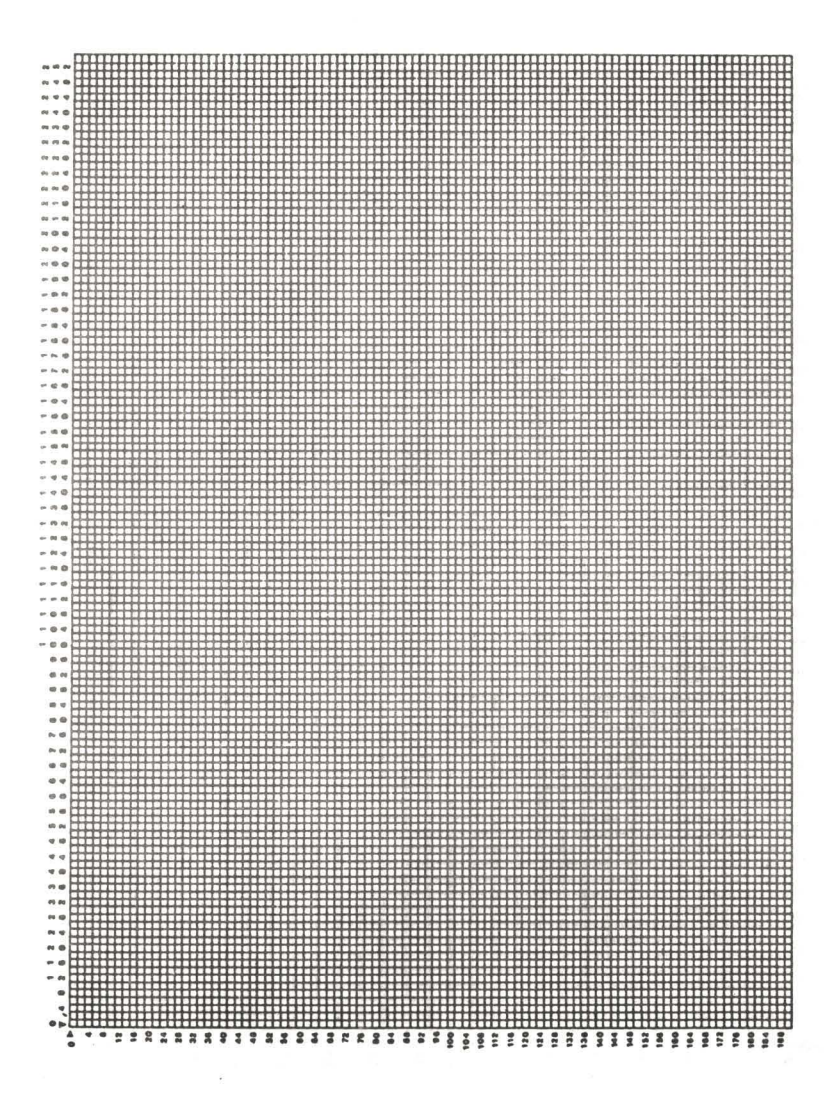

# LIITE C

# Virhekoodit

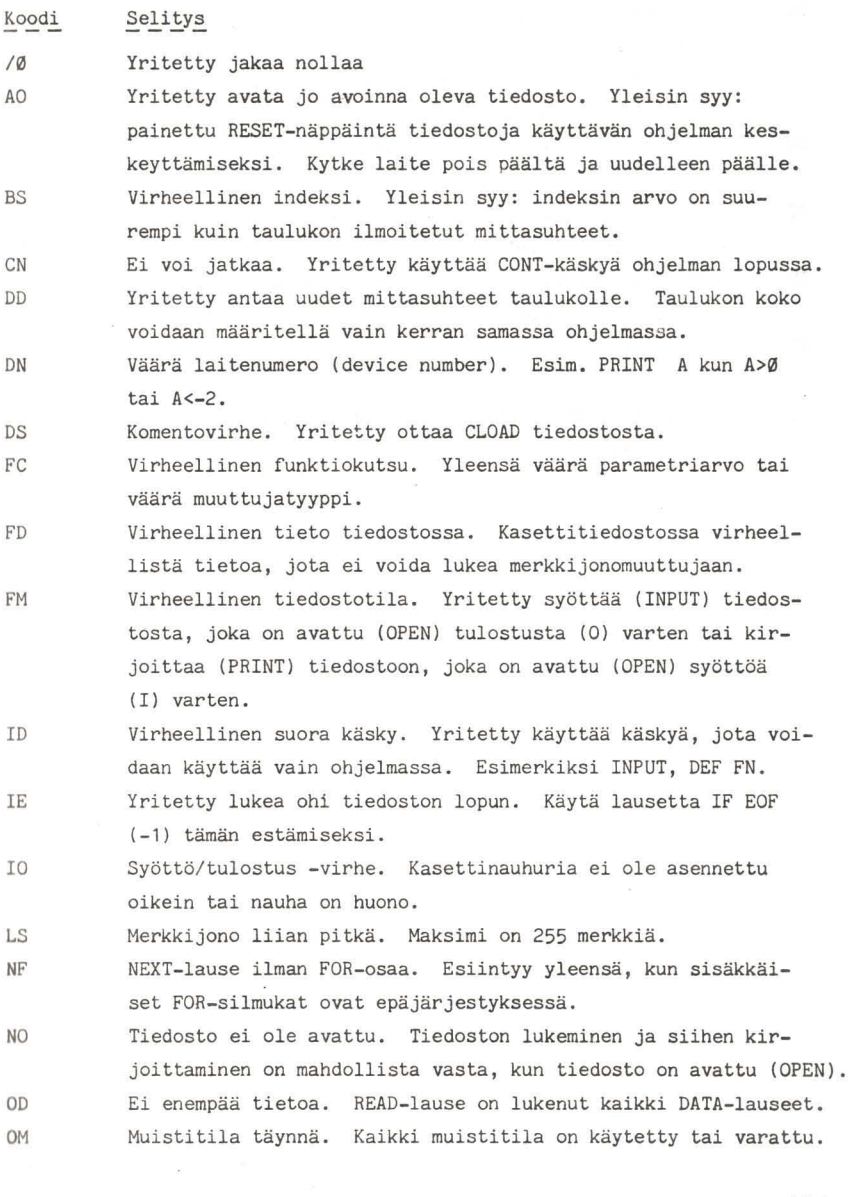

- OS Muistissa ei tilaa merkkijonomuuttujille. Varaa CLEAR-Iauseella lisää tilaa, mikäli mahdollista.
- OV Liian pitkä luku. Luku on niin pitkä, ettei kone pysty käsittelemään sitä (ABS(X)>1E38).
- RG RETURN-Iause ilman GOSUB-Iausetta. Pääohjelma on ilmeisesti "pudonnut" aliohjelmaan. Tämä vältetään käyttämällä pääohjelmassa END-Iausetta. Syynä saattaa olla myös haarautuminen suoraan aliohjelmaan.
- SN Syntaksivirhe. Syynä yleensä kirjoitusvirhe tai välimerkkivirhe.
- ST Merkkijonolauseke liian monimutkainen. Jaa lauseke pienempiin osa-alueisiin.
- TM Väärä tyyppi. Yritetty liittää merkkijonoja numeromuuttujaan tai päinvastoin.
- UF Määrittelemätön funktio. FNA(X)-lause ilman DEF FNA(X)-lausetta.
- UL Määrittelemätön rivi. Haarautumiskäskyn kohderiviä ei ole olemassa.

### LIITE D

### Trigonometriset funktiot

Suorakulmaisessa kolmiossa ABC

AB on kulman a viereinen sivu. BC on kulman  $\alpha$  vastainen sivu.

AC on hypotenuusa.

Kulman α SINI, KOSINI ja TANGENTTI määritellään seuraavasti:

SIN  $\alpha$  =  $\frac{\text{vastainen} \text{ sivu}}{\text{hypotenuusa}}$ 

 $cos \ \alpha = \frac{vierenen sivu}{hypotenuusa}$ 

 $\texttt{TAN} \ \alpha = \frac{\texttt{vastainen sivu}}{\texttt{vierenen sivu}}$ 

Kaikissa Basicin trigonometrisissä funktioissa oletetaan, että kulma ilmoitetaan radiganeina. Radiaani on kulman mitta ympyrän yksikköinä. Ympyrässä on 360° tai 2x11 radiaania (11 on kreikkalainen kirjain "pii", jonka arvo on vakio 3.1415926). Yksiköt voidaan siten muuntaa seuraavasti:

> Astetta/(180/11)=radiaania Radiaaniav (180/m) =astetta

Käänteisfunktio vastakkainen toiminto funktiolIe. Esimerkiksi 1,5 ra- diaanin kulman tangentti on:

 $TAN(1.5)=14.101419$ 

Tangentin käänteisarvo on ATN . Sen avulla voidaan määrittää kulma, jonka tangentti tiedetään:

 $ATN(14.101419)=1.5$ 

Sinin ja kosinin käänteisarvot eivät ole Basic-kielen standardifunk tioita, mutta ne voidaan saada ATN-funktion avulla seuraavasti:

> Sinin käänteisarvo = ATN(X/SQR(-X\*X+1)) Kosinin käänteisarvo =  $(TN(X)SQR(-X*X+1)) + 1.5708$

### LIITE E

### Kirjoittimen käyttö

Dragon 32:n kanssa voidaan käyttää monia markkinoilla olevia kirjoittimia. Kirjoitin kytketään Dragonissa olevaan liitoskohtaan, joka on merkitty P.I/O. Tämä 20-napainen pin-liitäntä, joka lähettää signaaleja standardille "centronics"-tyyppiselle kirjoittimelle. Kytkentä tapahtuu seuraavasti:

Ylärivi (numerointi oikealta vasemmalle)

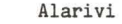

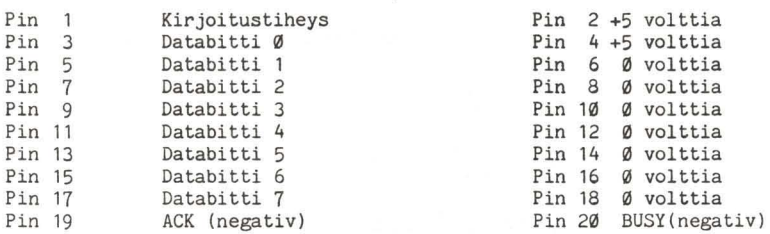

Seuraavia kirjoittimia on käytetty Dragonin kanssa: Amber 2400, Centronies 351, Epson MX80, OKI mieroline 80 ja 93, Seikosha GP100A ja GP250A.

# LIITE F'

Muistikartta (memory map)

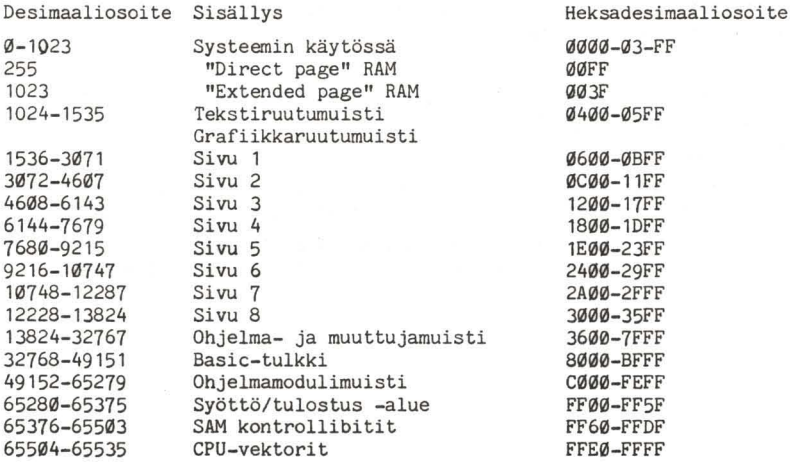

# HAKEMISTO

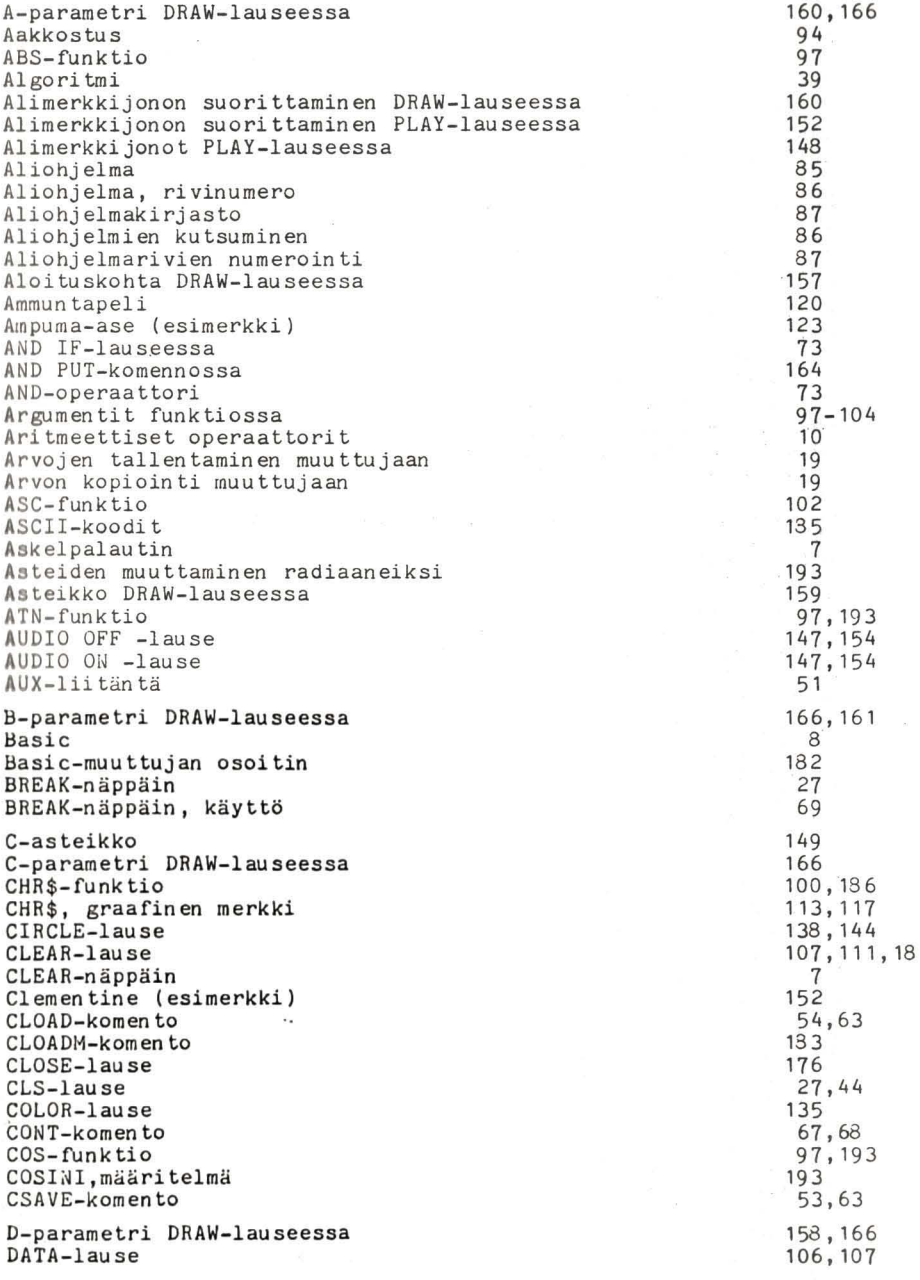

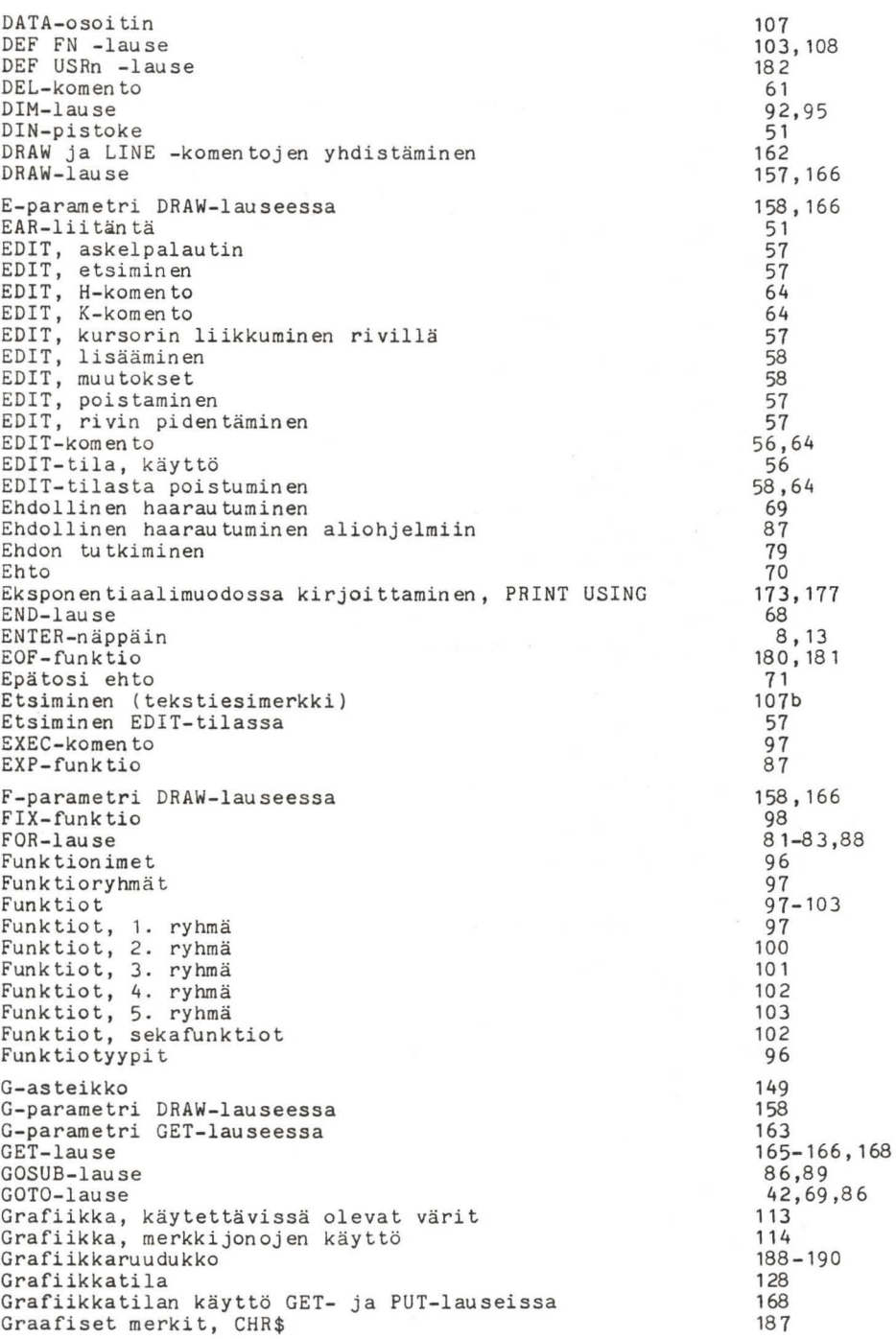

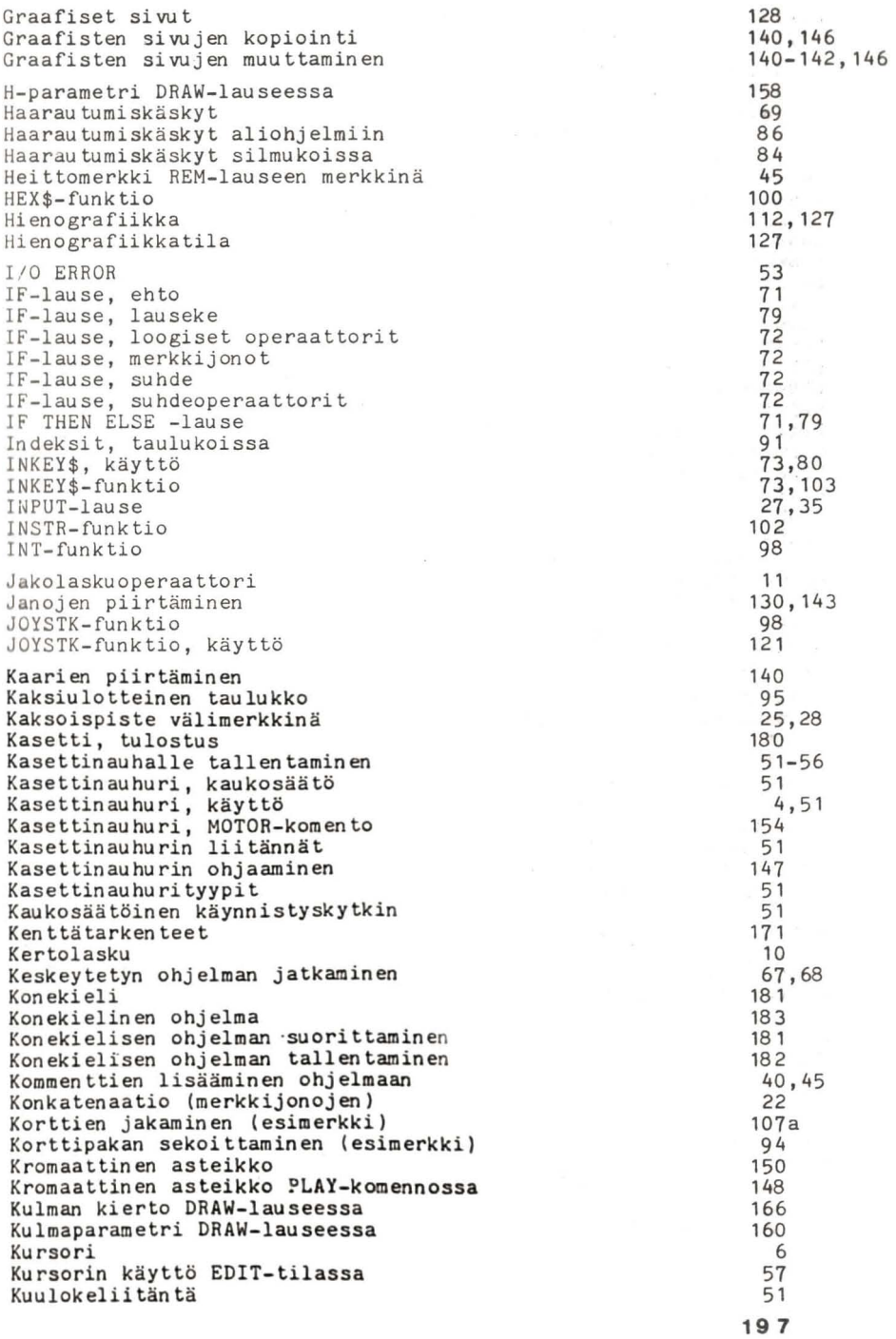

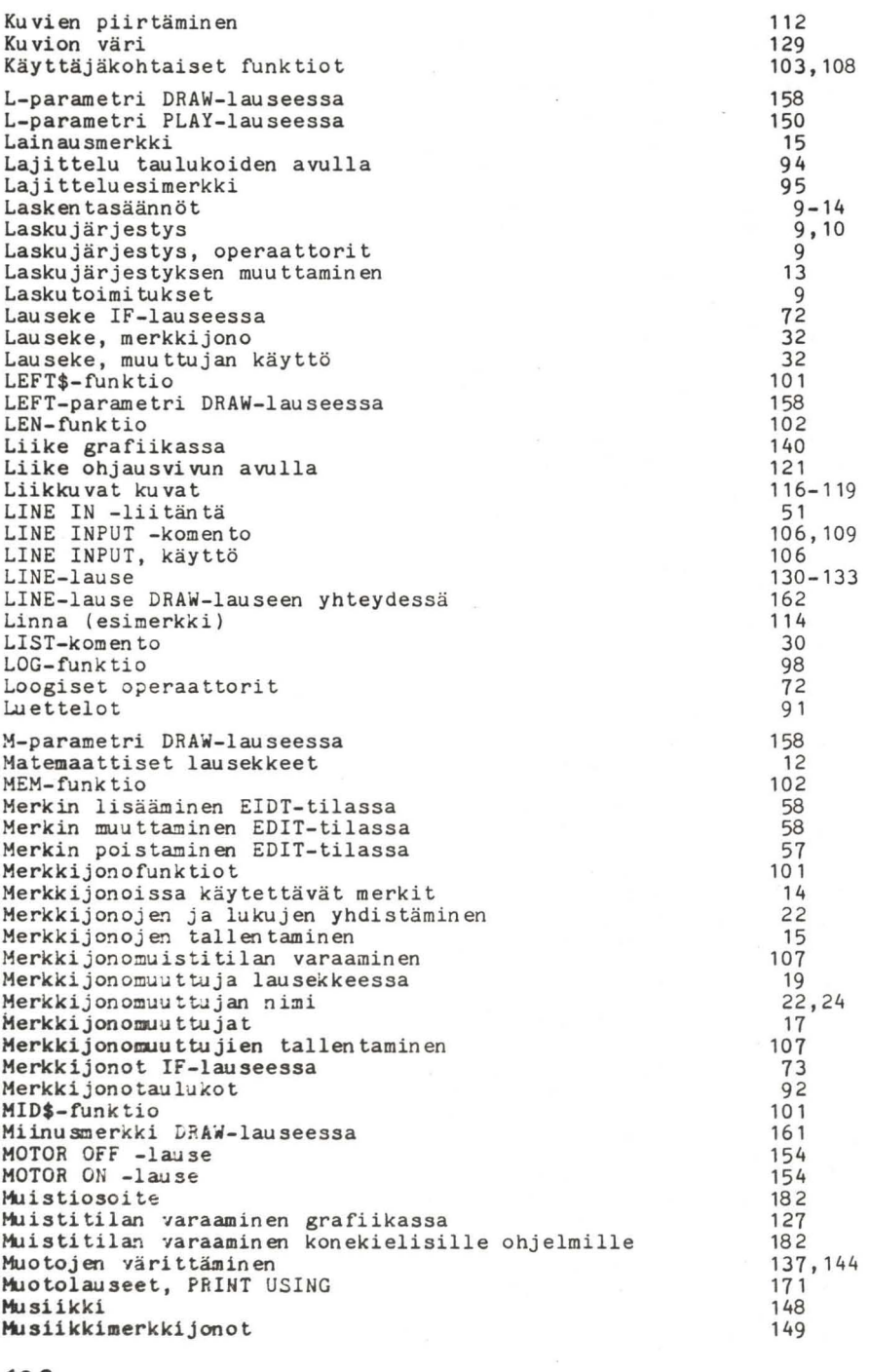

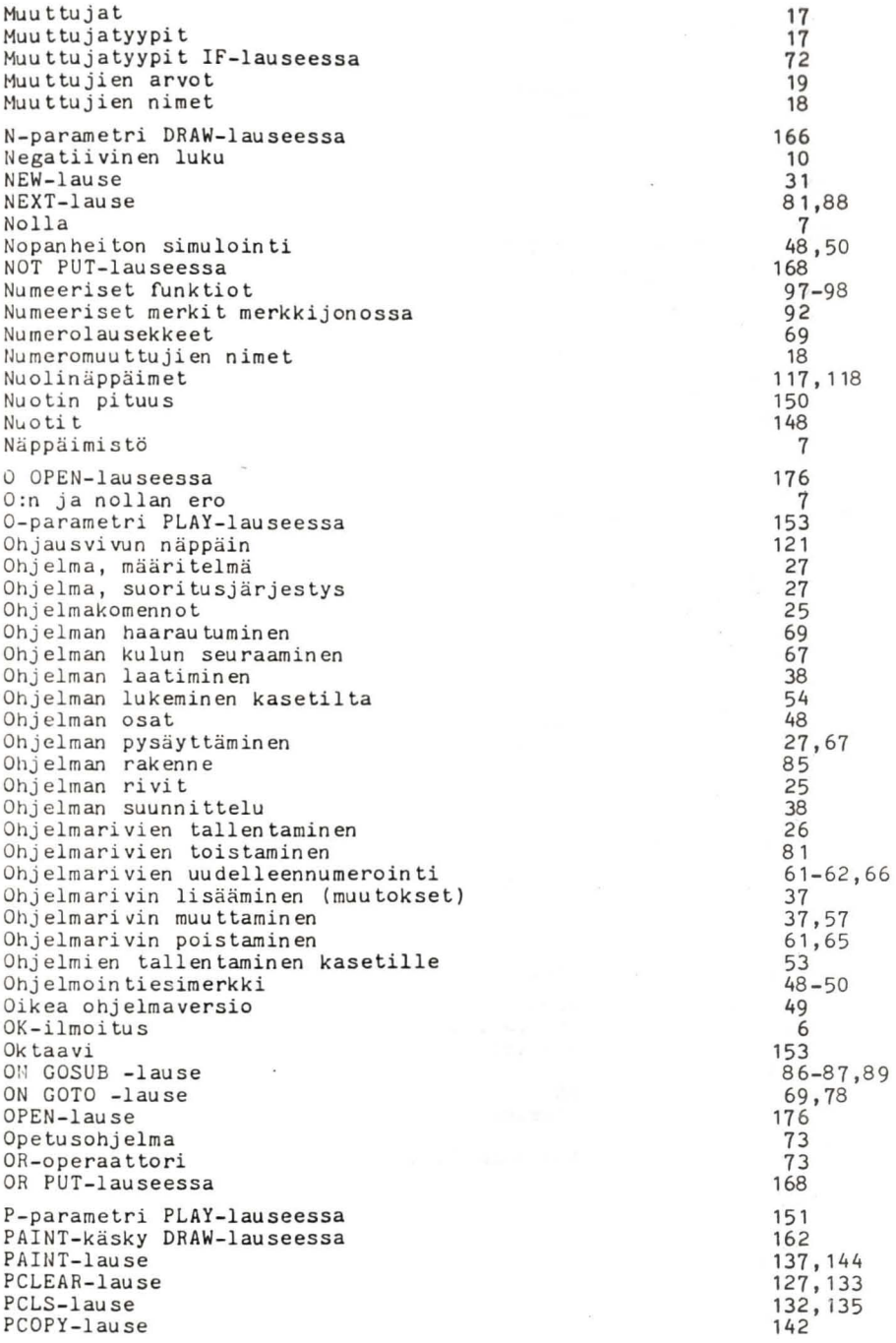

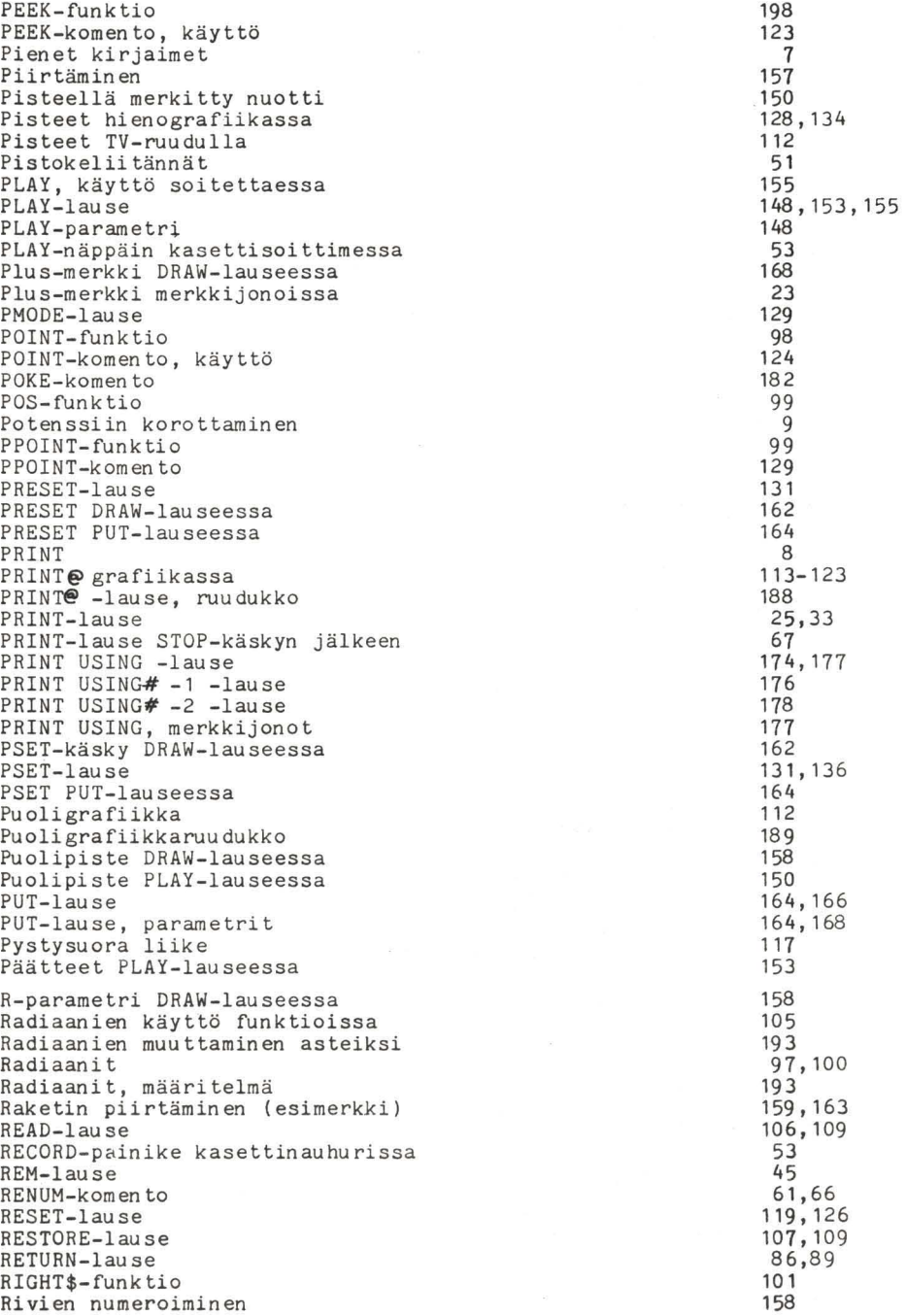

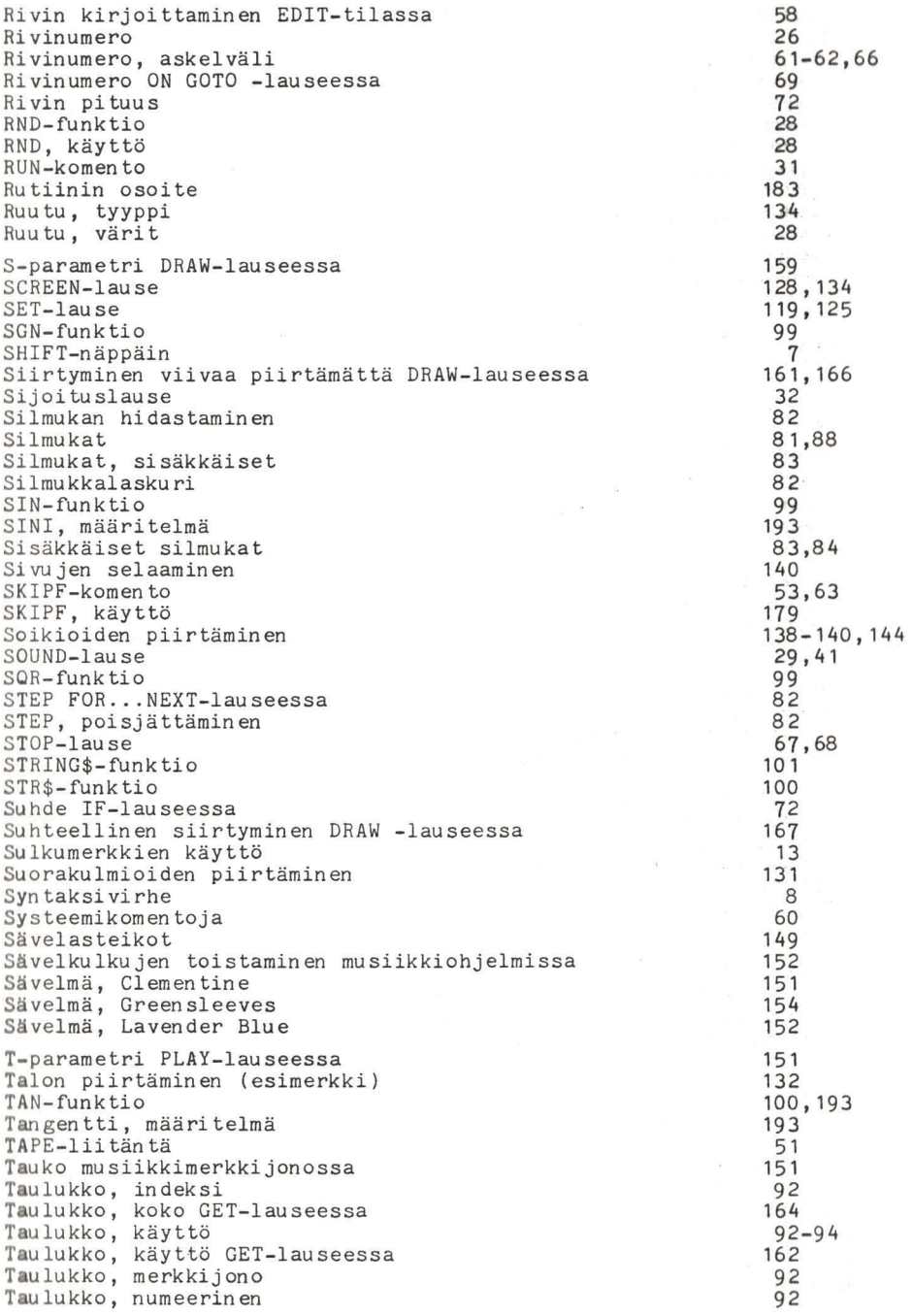

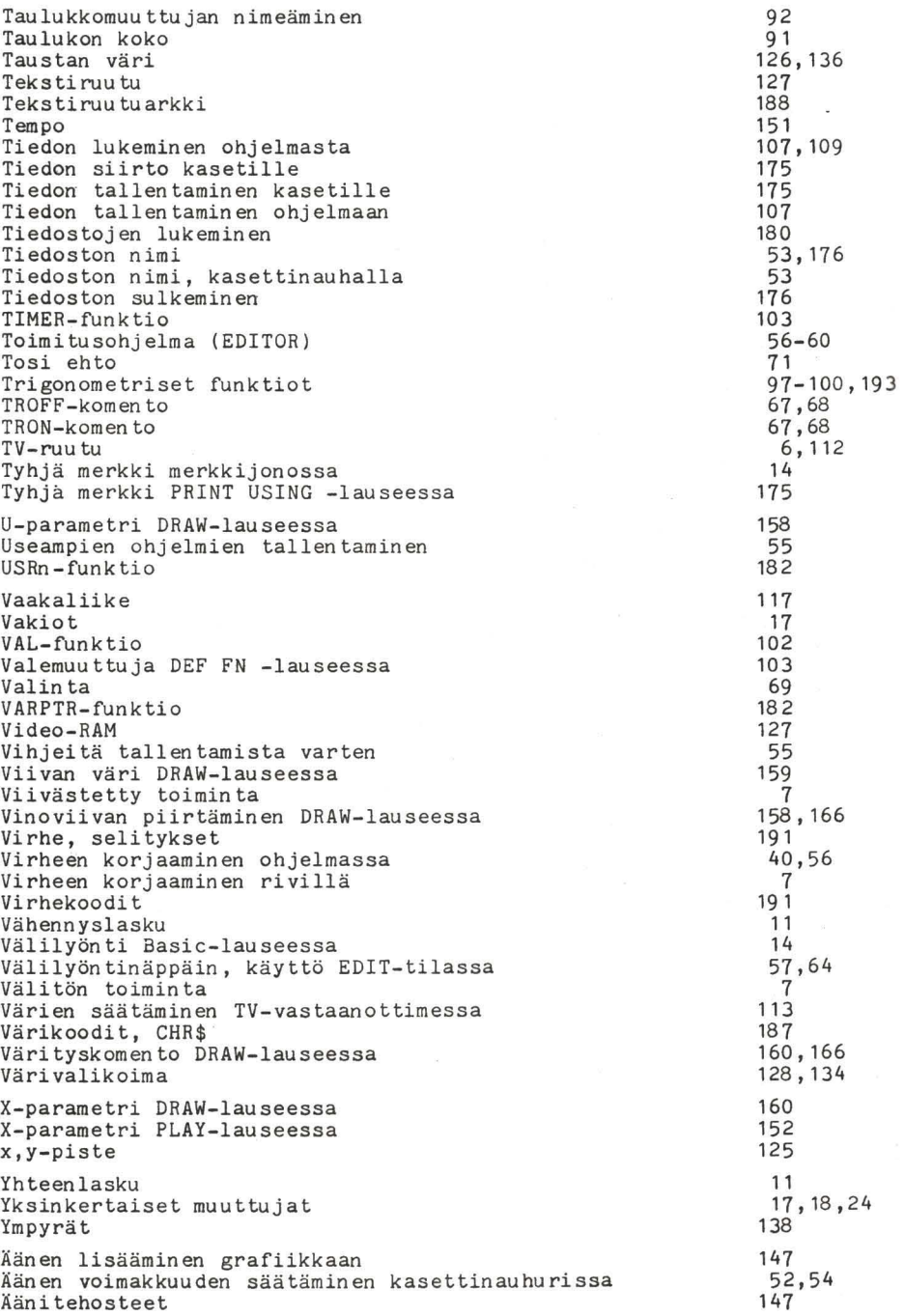
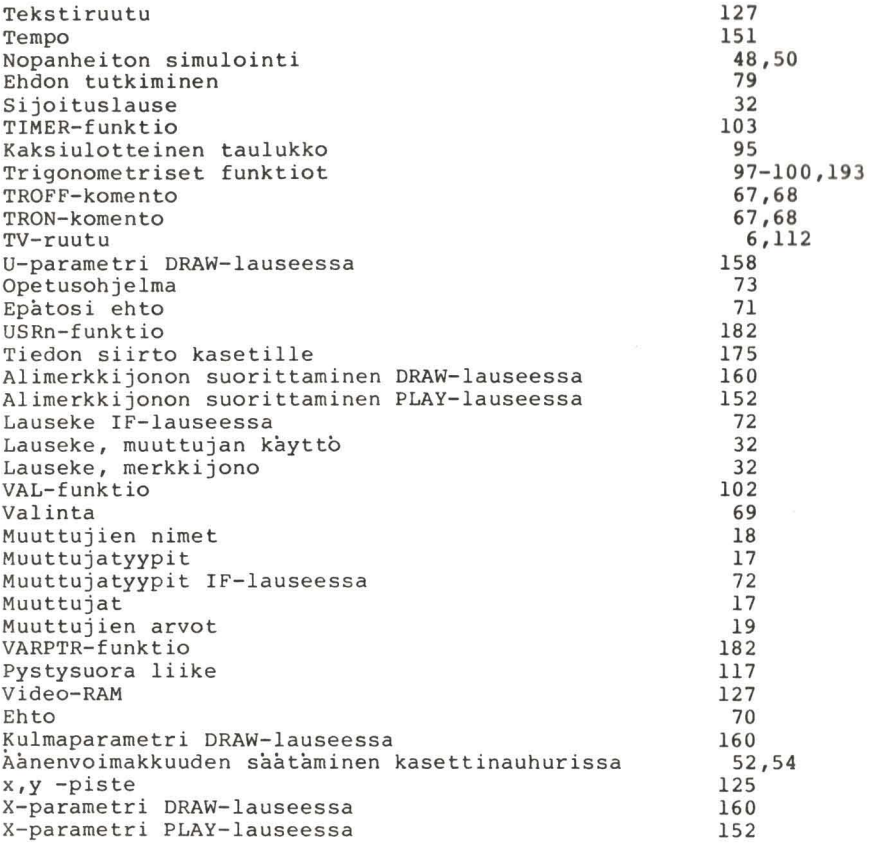

/

 $\label{eq:1.1} \begin{array}{lll} 0.2 \, \mathrm{C} & \end{array}$ 

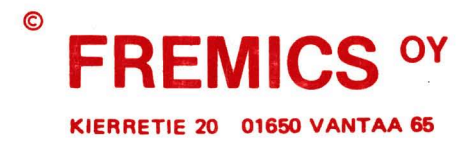

**www.DragonData.co.uk**